## Gigaset

# $C300 - C300A$

Issued by Gigaset Communications GmbH Frankenstr. 2a, D-46395 Bocholt Manufactured by Gigaset Communications GmbH under trademark license of Siemens AG. As of 1 Oct. 2011 Gigaset products bearing the trademark 'Siemens' will exclusively use the trademark 'Gigaset'.

© Gigaset Communications GmbH 2010All rights reserved. Subject to availability. Rights of modification reserved.

GIGASET. INSPIRING CONVERSATION. **MADE IN GERMANY** 

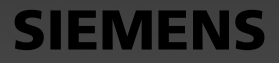

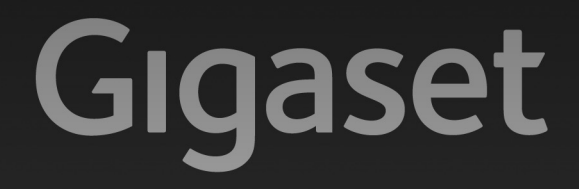

## $C300 - C300A$

GIGASET. INSPIRING CONVERSATION. **MADE IN GERMANY** 

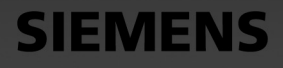

## <span id="page-3-0"></span>**Gigaset C300/C300A – Un assistente del quale non farete più a meno**

#### **La scelta dell'alta qualità Gigaset made in Germany!**

Congratulazioni – Avete acquistato un Gigaset di ultima generazione che scoprirete ed apprezzerete giorno dopo giorno e non soltanto per telefonare:

#### **Rubrica per 250 contatti**

La rubrica è estremamente capiente e vi consentirà di memorizzare in ogni contatto il numero con il nome dell'interlocutore così da ritrovarlo rapidamente (¢ [pag. 31\).](#page-33-0) Potrete contrassegnare i contatti importanti come VIP in modo da riconoscere le loro chiamate dalla suoneria dai voi scelta e dal colore del display ( $\rightarrow$  [pag. 32\).](#page-34-0)

#### **Salvaguardia di privacy e tranquillità, quando il portatile non deve sempre (solo) squillare**

Con l'esclusivo pacchetto dei servizi "non disturbare" potete ad esempio decidere che, in determinati orari, ad esempio di notte, il telefono squilli solo quando vi chiamano le persone a cui vi fa piacere rispondere (¢ [pag. 58\)](#page-60-0) oppure decidere di non far squillare il telefono se la chiamata è anonima (→ [pag. 58\).](#page-60-1)

#### **Altri servizi e consigli pratici**

Tasti grandi e ben distanziati oltre ai numeri ingranditi e ben visibili sul display vi faciliteranno le chiamate e vi eviteranno errori. Avete più portatili Gigaset? Memorizzate la rubrica di un portatile e poi trasferitela in modo semplice, rapido ed automatico agli altri  $(*)$  ( $\rightarrow$  [pag. 32\),](#page-34-1) utilizzate la selezione rapida (+ [pag. 32\)](#page-34-2), impostate colore e contrasto del display secondo i vostri desideri o esigenze (→ [pag. 56\).](#page-58-0)

#### **Il rispetto per l'ambiente, anche quello nel quale voi vivete**

[Gigaset è Green Home \(la vostra casa diventa verde\). Dettagli sui nostri prodotti ECO DECT si](www.gigaset.com/customercare)  trovano alla pagina www.gigaset.com/customercare.

#### **\* i portatili devono essere compatibili con la funzione di trasferimento**

[Ulteriori informazioni sul vostro telefono si trovano in Internet alla pagina](www.gigaset.com/gigasetc300) www.gigaset.com/gigasetc300.

#### **Buon divertimento con il vostro nuovo Gigaset, più di un cordless!**

**Nota**

**Le funzioni descritte nelle presenti istruzioni per l'uso potrebbero non essere operative in tutti i paesi.** Alcune funzioni inoltre, per essere operative, necessitano che anche la rete telefonica sia predisposta per la stessa funzione.

#### **Breve descrizione del portatile**

## <span id="page-4-0"></span>**Breve descrizione del portatile**

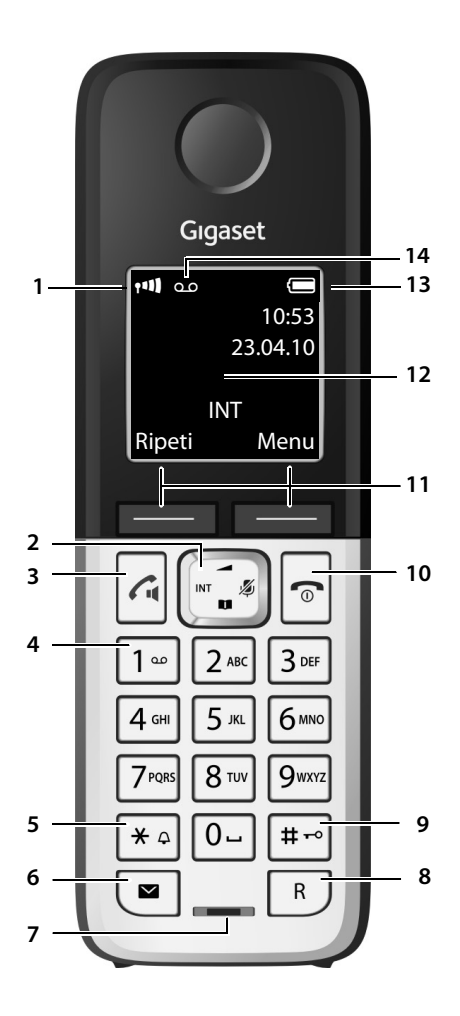

- 1 **Intensità segnale di campo o qualità di ricezione (→** [pag. 18\)](#page-20-0) Il colore/l'icona cambia se è attivato il Modo Eco / Modo Eco+ (→ [pag. 49\)](#page-51-0)
- 2 **Tasto di navigazione**  ( ¢ [pag. 20\)](#page-22-0) [Premendo i](#page-31-0)l lato destro si esclude il microfono<br>[\(](#page-31-0)→ pag. 29)
- **3 Tasto impegno linea/viva voce**

pressione breve: per aprire la lista dei numeri selezionati;

pressione lunga: per impegnare la linea e sentire il tono prima di selezionare; durante la conversazione: commuta tra ricevitore e viva voce ( ¢ [pag. 28\)](#page-30-0)

4 **Tasto 1**

Interroga la segreteria telefonica (solo C300A)/ segreteria di rete (premere a lungo)

**5 Tasto asterisco**

Attiva/disattiva le suonerie (premere a lungo); durante la comunicazione: commuta tra selezione DP/DTMF (premere brevemente)

6 **Tasto messaggi** ( ¢ [pag. 34\)](#page-36-0) Accede alla lista delle chiamate e alla lista dei messaggi:

quando lampeggia segnala la presenza di un nuovo messaggio o di una nuova chiamata

7 **Microfono**

#### **8 Tasto R**

Flash (pressione breve) / Inserire pausa di selezione (pressione lunga)

<span id="page-4-1"></span>9 **Tasto cancelletto**

Blocca/sblocca la tastiera (premere a lungo in stand-by);

Alterna tra scrittura con lettere maiuscole, minuscole e cifre

**10 Tasto di fine chiamata, accensione/ spegnimento**

Termina la chiamata; annulla la funzione; torna al livello precedente di menu (premere brevemente); torna in stand-by (premere a lungo); accende/spegne il portatile (premere a lungo in stand-by)

- 11 Tasti funzione (+ [pag. 4\)](#page-6-0)
- 12 **Display** in stand-by
- 13 Livello di carica delle batterie (→ pag. 18)
- 14 **Icona della segreteria** (solo C300A) se presente: la segreteria telefonica è attivata; se lampeggia: la segreteria è in uso

#### **Nota**

Per **modificare la lingua del display** seguire le istruzioni di [pag. 56.](#page-58-1)

## <span id="page-5-0"></span>**Simboli ed icone del display**

La seguente simbologia indica le impostazioni e la condizione d'uso corrente:

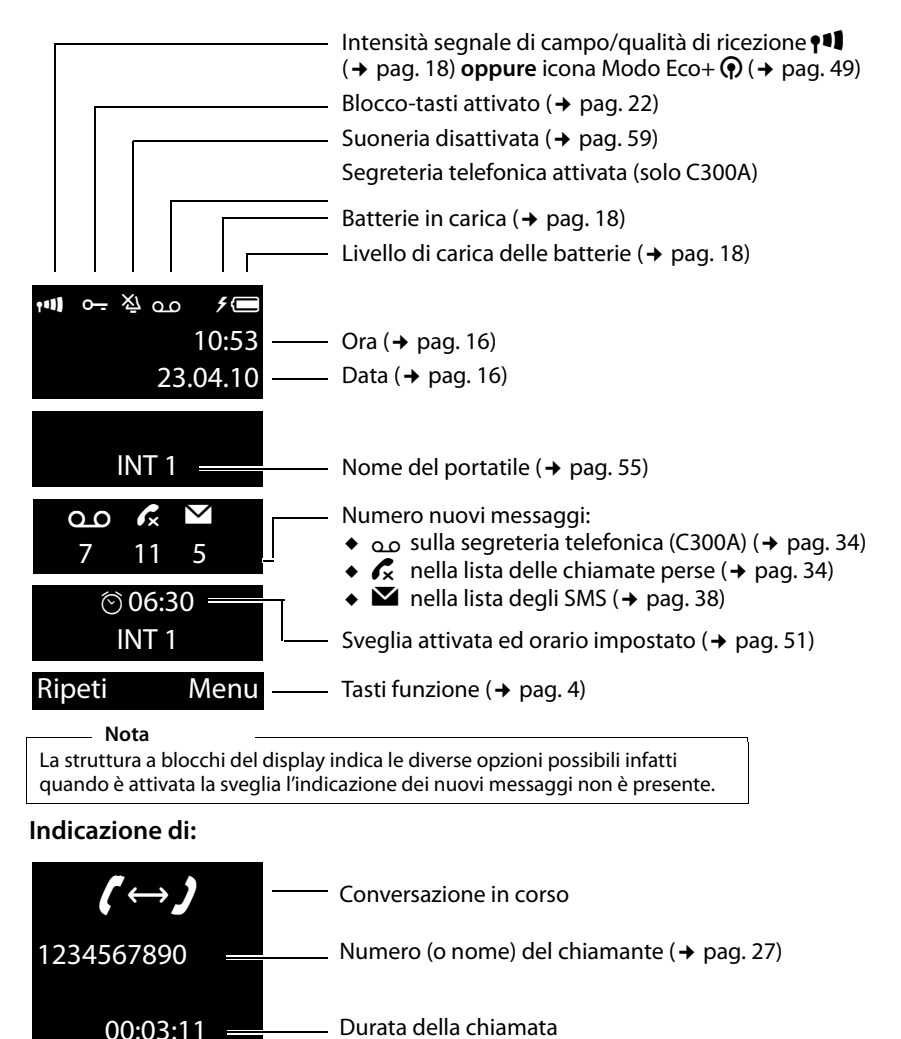

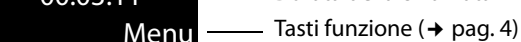

#### **Tasti funzione**

#### **Ulteriori indicazioni:**

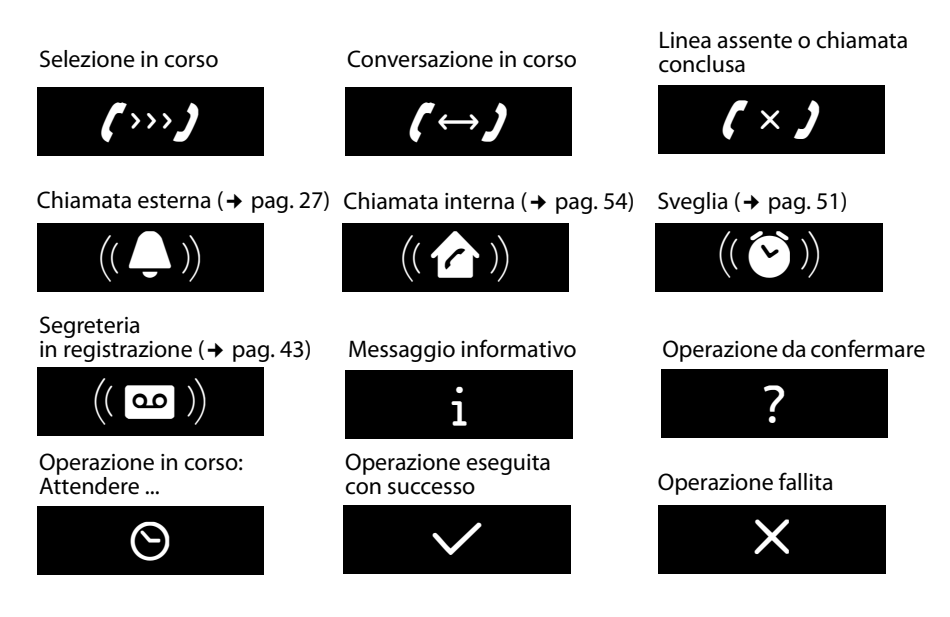

## <span id="page-6-0"></span>**Tasti funzione**

I tasti funzione cambiano significato a seconda delle condizioni d'uso. Esempio:

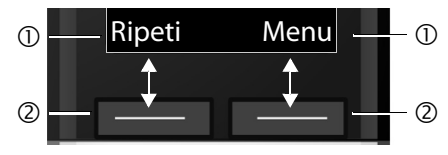

- 1 Uso corrente dei tasti funzione
- 2 Tasti funzione

I tasti funzione più importanti sono:

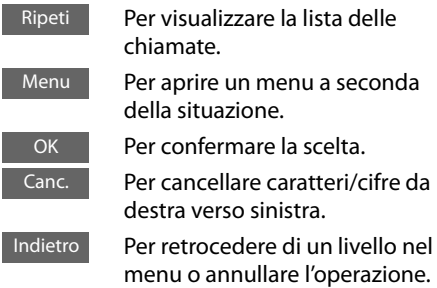

## <span id="page-6-1"></span>**Icone menu principale**

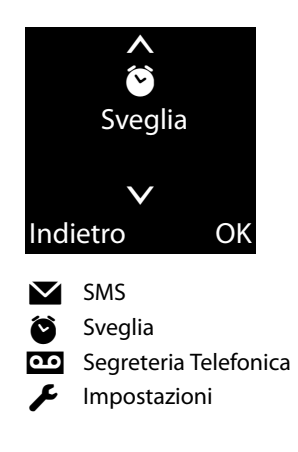

Informazioni sull'uso del menu  $\rightarrow$  [pag. 21](#page-23-0) Albero del menu  $\rightarrow$  [pag. 25](#page-27-0)

## <span id="page-7-0"></span>**Breve descrizione della**

## **base**

Tramite i tasti posti sulla base è possibile utilizzare la segreteria telefonica integrata (solo Gigaset C300A), cercare i portatili ("Chiamata di Paging" ¢ [pag. 53](#page-55-0)) e registrarli sulla base  $(+)$  [pag. 51\).](#page-53-2)

#### **Base Gigaset C300A**

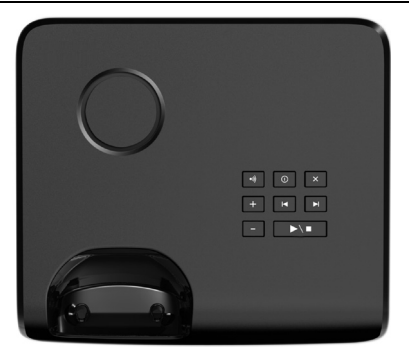

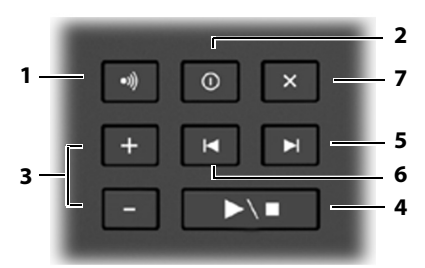

#### 1 **Tasto Paging (Registrazione/Ricerca portatile)**

Per cercare i portatili premere **brevemente** il tasto Ricerca portatile/"Paging" + [pag. 53](#page-55-0). Per registrare i portatili tenerlo premuto per alcuni secondi ( $\rightarrow$  [pag. 51\).](#page-53-2)

- 2 **Tasto accensione/spegnimento** Per accendere o spegnere la segreteria telefonica. **Illuminato:** la segreteria telefonica è accesa. **Lampeggia:** la segreteria telefonica sta registrando un messaggio.
- 3 **Tasti del volume**  $\overline{(-)}$  = più basso;  $\overline{+}$  = più alto)

Durante la riproduzione dei messaggi: modificare il volume di ascolto. Durante lo squillo: modificare il volume della suoneria.

4 **Tasto di riproduzione/interruzione dei messaggi**

Per ascoltare i nuovi messaggi della segreteria telefonica oppure per interrompere la riproduzione premere **brevemente**. Per riprodurre in sequenza i messaggi nuovi e vecchi premere **a lungo**.

**Lampeggia:** è presente almeno un nuovo messaggio.

**Lampeggia velocemente**: la memoria è piena.

#### **Attenzione:**

Se si interrompe la riproduzione di un messaggio prima di averlo ascoltato tutto, verrà comunque salvato tra i messaggi vecchi gia ascoltati.

#### **Durante la riproduzione dei messaggi premere:**

- 5 Per passare al messaggio successivo.
- 6 Per tornare all'inizio del messaggio attuale premere 1 volta, per tornare al messaggio precedente premere 2 volte.
- 7 Per cancellare il messaggio appena ascoltato.

#### **Attenzione:**

La segreteria telefonica può essere comandata anche dal portatile. Se si sta comandando la segreteria telefonica da un portatile o è in corso la registrazione di un messaggio (il tasto di accensione/ spegnimento lampeggia), non si possono usare contemporaneamente anche i tasti della base.

## **Base Gigaset C300**

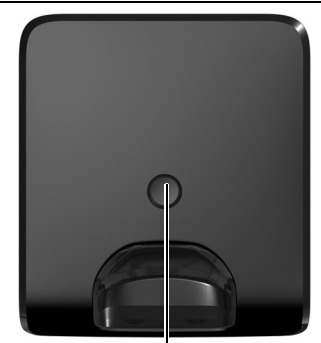

**Tasto Paging (Registrazione/Ricerca portatile)**

- Per cercare il/i portatile/i premere brevemente il tasto Paging → [pag. 53](#page-55-0).
- Per registrare i portatili tenere premuto il tasto Paging per alcuni secondi  $\rightarrow$  [pag. 51.](#page-53-2)

## **Indice**

**Indice**

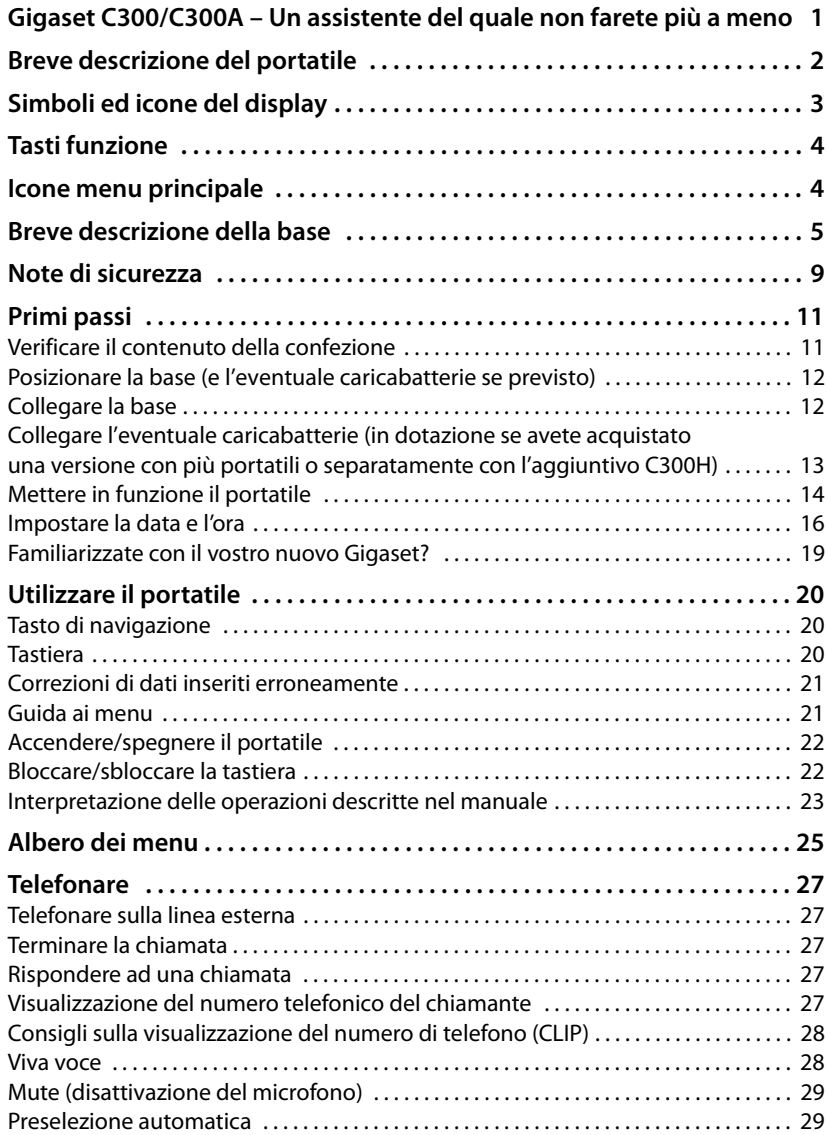

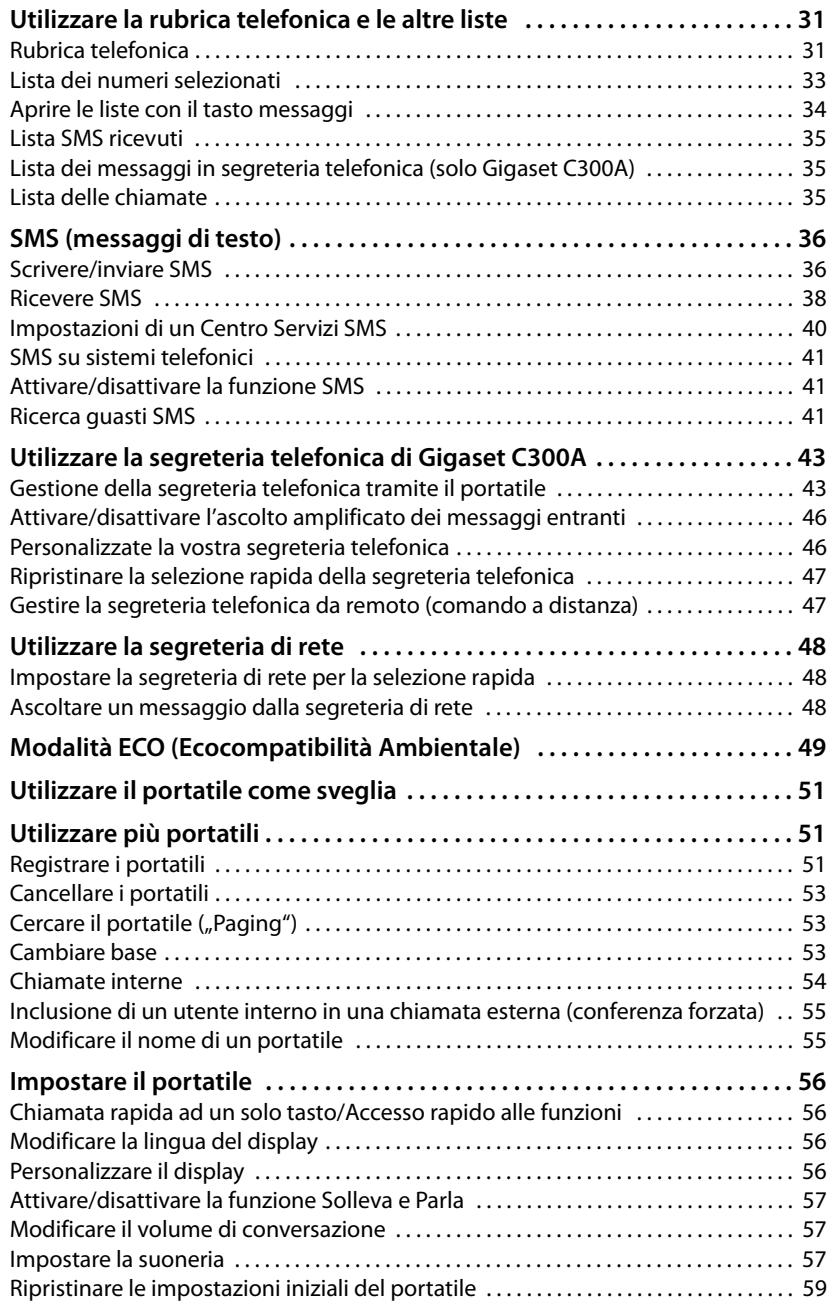

**Indice**

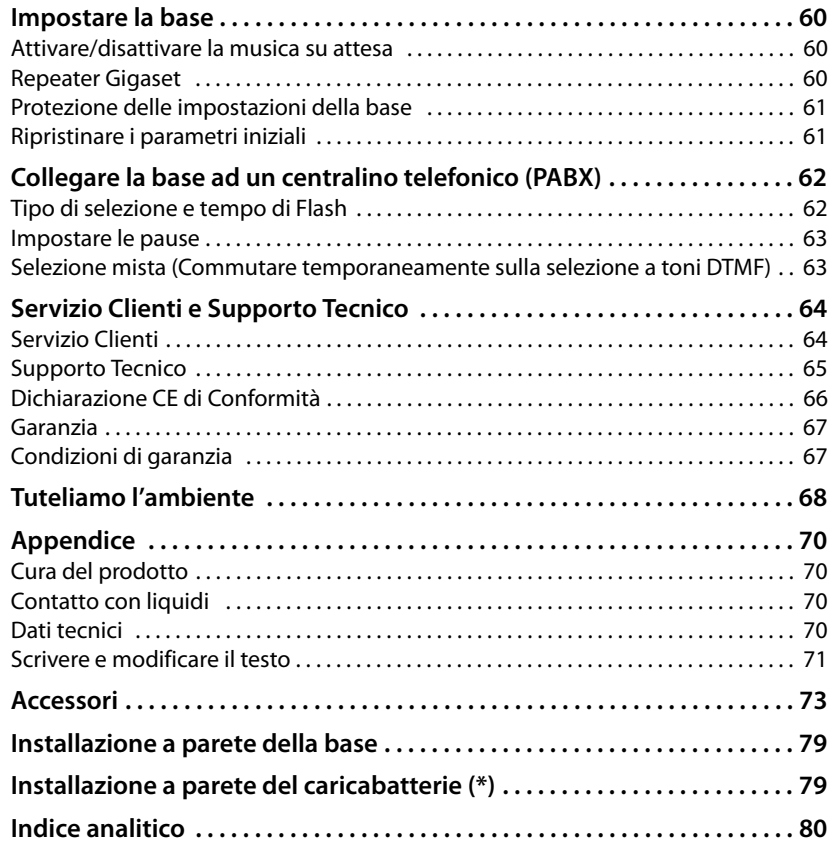

## <span id="page-11-0"></span>**Note di sicurezza**

#### **Attenzione**

Per poter sfruttare tutte le prestazioni offerte dal vostro nuovo cordless e per un suo uso corretto e sicuro, invitate chiunque potrebbe usare l'apparato a leggere attentamente il presente manuale d'uso e le note di sicurezza.

Nel caso d'uso da parte di bambini spiegate loro come usarlo in modo sicuro.

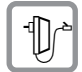

Per il collegamento alla corrente vanno usati solo i dispositivi di alimentazione in dotazione o comunque originali.

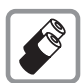

In questo prodotto vanno utilizzate sempre e soltanto batterie ricaricabili originali e/o equivalenti per tipologia costruttiva e caratteristiche tecnico/prestazionali (¢ [pag. 70\)](#page-72-4). Per non generare potenziali situazioni di pericolo è vietato utilizzare batterie non adatte e/o non ricaricabili (es. alcaline o altro) appartenenti alla tipologia "usa e getta". Per lo smaltimento ambientalmente compatibile delle batterie a fine vita e per evitare sanzioni rispettare le norme relative alla raccolta differenziata. Leggere attentamente la nota informativa ( $\rightarrow$  [pag. 69\).](#page-71-0)

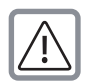

#### **Attenzione: se il prodotto viene messo in carica con batterie del tipo errato o tramite dispositivi di ricarica non originali esiste un potenziale pericolo di esplosione delle batterie stesse.**

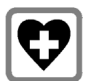

L'apparecchio può interferire con le apparecchiature elettromedicali. Osservare quindi le indicazioni presenti nell'ambiente in cui ci si trova (per esempio ambulatori, ospedali ecc). Generalmente non sussistono restrizioni all'uso di cordless DECT per i portatori di pacemaker e/o di altri apparati elettromedicali di uso personale. Consultare comunque il medico di fiducia e farsi indicare il comportamento corretto da tenere in relazione alla propria condizione di salute.

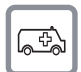

L'apparato è alimentato con corrente elettrica pertanto non fare affidamento su questo dispositivo per le chiamate di emergenza.

Se il blocco tasti è attivo ( $\rightarrow$  [pag. 2\)](#page-4-1) non è possibile chiamare nemmeno i numeri di emergenza! In caso di necessità sbloccare immediatamente la tastiera premendo il tasto # per 2-3 secondi.

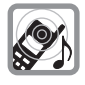

Si raccomanda di non mettere il telefono vicino all'orecchio quando squilla o, nei modelli in cui è disponibile, quando è attivata la funzione viva voce poichè in talune circostanze, ad esempio con volume alto, potrebbe causare danni seri e permanenti all'udito.

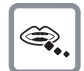

Se usato correttamente l'apparato è sicuro tuttavia, se manomesso, eventuali piccole parti smontate potrebbero causare soffocamento.

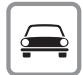

Durante la guida di un veicolo, per la sicurezza vostra, dei trasportati e degli altri automobilisti non maneggiate l'apparato. In ogni caso senza linea telefonica e corrente non si può telefonare.

Non utilizzare il portatile durante il rifornimento di carburante.

#### **Note di sicurezza**

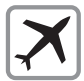

A bordo di aerei non accendere il portatile, neppure in stand-by, o comunque chiedere preventiva autorizzazione al personale di bordo. In ogni caso senza linea telefonica e corrente non si può telefonare.

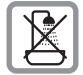

Proteggere l'apparato da umidità, polvere e vapori aggressivi. Evitare il contatto con liquidi. Nonostante la cura con cui viene costruito, questo apparato non è protetto dagli spruzzi d'acqua pertanto se ne sconsiglia l'installazione in ambienti con elevata umidità (¢ [pag. 70\).](#page-72-6) Eventuali malfunzionamenti provocati da evidente ossidazione per umidità farebbero decadere il diritto alla garanzia.

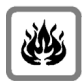

Non buttare l'apparato nel fuoco.

Non esporre l'apparato a fonti di calore o a raggi solari diretti. Non utilizzare l'apparato in ambienti a rischio di esplosione. Non posizionare l'apparato vicino ad altri dispositivi elettrici o campi magnetici.

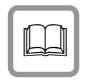

In caso di cessione dell'apparato consegnare sempre anche il presente manuale d'uso.

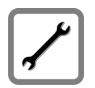

In caso di guasti scollegare l'apparato e, senza aprirlo, mandarlo in riparazione presso un centro di assistenza autorizzato.

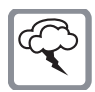

#### **Protezione dai fulmini**

Nonostante l'apparato sia protetto contro normali interferenze esterne, qualora venga usato in zone di montagna o comunque soggette a forti temporali, potrebbe essere consigliato proteggere l'alimentazione e, nei dispositivi ove il collegamento è previsto, anche la linea telefonica (non necessario se è interposto un router) da forti scariche che potrebbero danneggiarlo. Ciò può essere fatto mediante l'installazione di adeguate protezioni acquistabili presso negozi specializzati di materiale elettrico o di telefonia.

Ulteriori informazioni sulla sicurezza sono riportate nel paragrafo "[Appendice"](#page-72-5) del presente manuale d'uso  $(+)$  [pag. 70\).](#page-72-5)

## <span id="page-13-0"></span>**Primi passi**

## <span id="page-13-1"></span>**Verificare il contenuto della confezione**

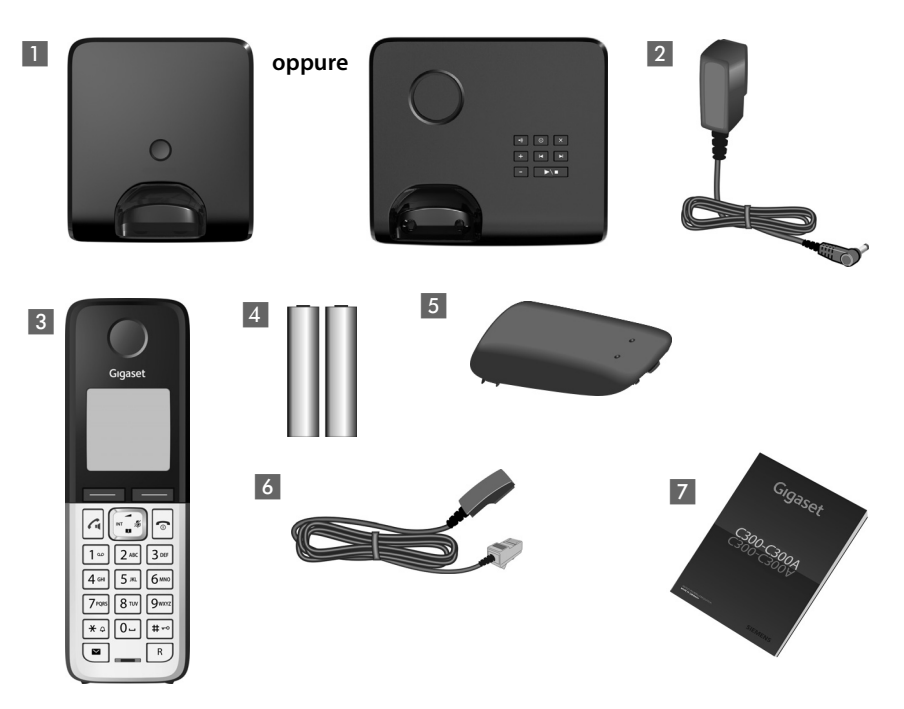

- 1 una base Gigaset C300/C300A,
- 2 un alimentatore per la base,
- 3 un portatile Gigaset C300H,
- 4 due batterie ministilo tipo AAA,
- 5 un coperchio per il vano batterie,
- 6 un cavo telefonico e spina-presa tripolare (da usare se necessario),
- 7 le istruzioni per l'uso.

Se avete acquistato una versione con più portatili o un portatile aggiuntivo Gigaset C300H, nella confezione per ogni portatile aggiuntivo troverete in dotazione due batterie, un coperchio per il vano batterie e un caricabatterie 8 con relativo alimentatore 9.

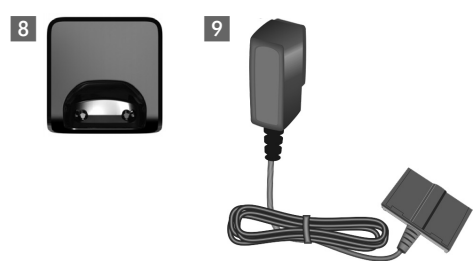

## <span id="page-14-0"></span>**Posizionare la base (e l'eventuale caricabatterie se previsto)**

La base e l'eventuale caricabatterie devono essere installati in ambienti chiusi ed asciutti ad una temperatura compresa tra +5 °C e +45 °C.

▶ Per una ricezione ottimale posizionare la base in posizione centrale rispetto all'area da coprire, su una superficie antiscivolo. È anche possibile installare la base e/o il caricabatterie a parete  $\rightarrow$  [pag. 79.](#page-81-2)

#### **Nota**

La portata della base si estende fino a 300 m all'aperto, fino a 50 m in ambienti chiusi. La presenza nell'ambiente di scaffalature metalliche e pareti, particolarmente se prefabbricate, costituiscono un ostacolo che riduce, anche significativamente, la distanza. La portata si riduce se il Modo Eco è impostato come permanentemente attivo; in caso di scarsa copertura disabilitarlo, il software gestirà in automatico la distanza base-portatile variando la potenza, se necessario ( $\rightarrow$  [pag. 49\)](#page-51-0).

Generalmente i piedini degli apparecchi non lasciano tracce, tuttavia su superfici particolarmente delicate come mobili laccati o lucidi, in particolare se trattati con solventi di pulizia a base chimica, è opportuno prendere le necessarie precauzioni.

#### **Attenzione:**

- Non esporre mai il telefono a fonti di calore o a raggi solari diretti; non posizionarlo vicino ad altri dispositivi elettrici onde evitare interferenze reciproche.
- ◆ Proteggere il Gigaset da umidità, polvere, liquidi e vapori aggressivi.

## <span id="page-14-1"></span>**Collegare la base**

- ▶ Inserire lo spinotto dell'alimentatore e quello del cavo telefonico nelle apposite prese situate nel retro della base. Bloccare poi i cavetti inserendoli nelle rispettive scanalature.
- ▶ Collegare prima l'alimentatore 1 alla presa di corrente.
- **▶** Collegare **poi** la spina del telefono 2 alla vostra presa telefonica a muro collegando l'apposito adattatore tripolare se necessario.

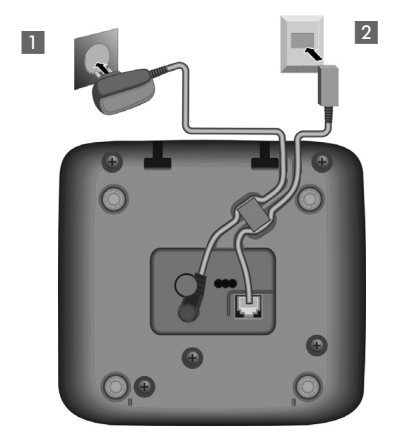

#### **Attenzione:**

- ◆ La base **deve** essere **sempre** alimentata, il telefono non funziona senza collegamento alla corrente pertanto **non fare affidamento sull'apparato per chiamate di emergenza qualora si verifichi mancanza di corrente**.
- u Utilizzare solamente l'alimentatore e il cavo telefonico **in dotazione**. I cavi telefonici, anche se apparentemente identici, possono avere collegamenti diversi a seconda dell'uso a cui sono destinati. In caso di sostituzione del cavo assicurarsi di usarne uno adatto (Collegamenti corretti → [pag. 71\)](#page-73-1).
- u La segreteria telefonica è pronta per l'uso **dopo ca. 15 secondi** dal collegamento alla presa di corrente.

## <span id="page-15-0"></span>**Collegare l'eventuale caricabatterie (in dotazione se avete acquistato una versione con più portatili o separatamente con l'aggiuntivo C300H)**

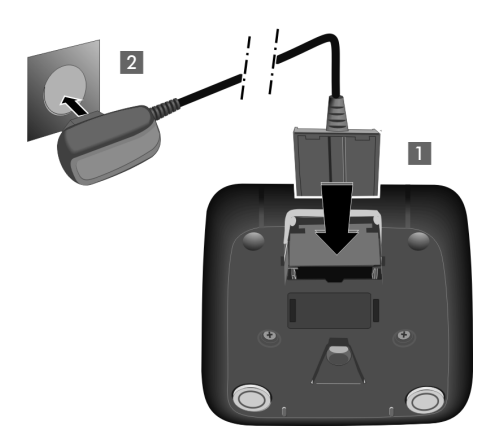

- ¤ Inserire la spina piatta del cavo di alimentazione 1 nel caricabatterie.
- ¤ Inserire la spina dell'alimentatore nella presa di corrente 2.

Qualora fosse necessario scollegare la spina piatta dal caricabatterie, premere il pulsante di rilascio 3 ed estrarla 4.

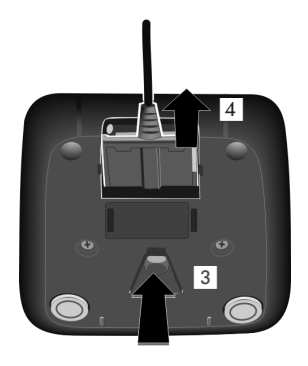

**!**

## <span id="page-16-0"></span>**Mettere in funzione il portatile**

Il display è protetto da una pellicola. **Toglierla per rendere la leggibilità del display più nitida!**

#### **Inserire le batterie e posizionare il coperchio del vano batterie**

#### **Attenzione**

Nell'installazione delle batterie in dotazione, o in caso di sostituzione delle stesse, è necessario prestare la massima attenzione affinché vengano correttamente inserite nel proprio alloggiamento rispettando la corretta polarità (+ e -). Per non generare potenziali situazioni di pericolo, è vietato utilizzare batterie non ricaricabili appartenenti alla tipologia "usa e getta", in sostituzione di quelle in dotazione. La sostituzione va fatta usando sempre batterie ricaricabili scelte tra quelle consigliate da Gigaset Communications GmbH (¢ [pag. 70\)](#page-72-4) poiché batterie non adatte potrebbero essere nocive o pericolose qualora il rivestimento delle batterie stesse dovesse danneggiarsi o le batterie dovessero esplodere. Batterie non adatte potrebbero, inoltre, causare disturbi di funzionamento o danni al terminale.

**Attenzione: se il prodotto viene posto in carica con batterie del tipo errato o usando un caricabatterie non adatto (diverso dall'apposito supporto in dotazione), esiste un potenziale pericolo di esplosione delle batterie stesse. Riporre il portatile esclusivamente nella sua base o sul caricabatterie originale.**

¤ Inserire le batterie nell'apposito vano facendo attenzione a rispettare la polarità indicata sui bordi del vano stesso.

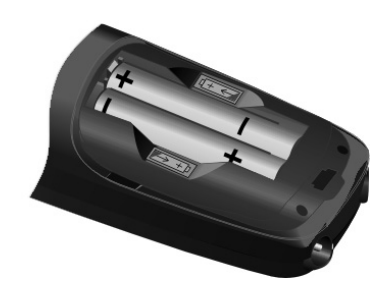

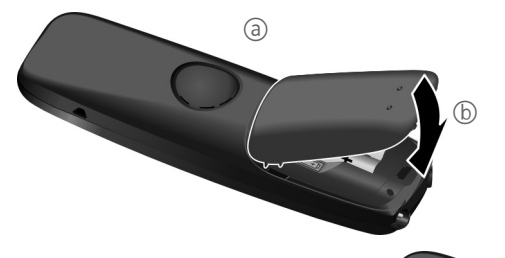

- Posizionare il coperchio batterie inserendo prima il nottolino della parte superiore  $(a)$ .
- ▶ Premere poi il coperchio b, fino al completo innesto.

Se fosse necessario aprire nuovamente il coperchio delle batterie, ad es. per cambiarle, fare leva con un'unghia nell'apposita fessura e tirarlo verso l'alto come indicato dalla freccia.

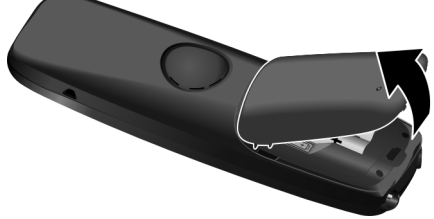

#### **Primo processo di carica e scarica delle batterie**

La corretta visualizzazione del livello di carica è possibile soltanto se le batterie vengono prima caricate, scaricate e poi ricaricate completamente.

¤ Lasciare il portatile nella sede di ricarica per **8,5 ore**.

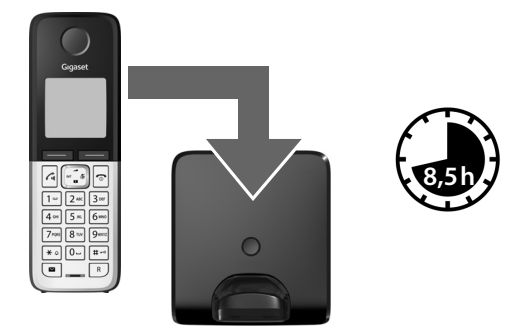

#### **Nota**

Il portatile va riposto solo nella sua base Gigaset C300/C300A oppure sul caricabatterie (a seconda della versione).

▶ Estrarre il portatile dalla base/sede di ricarica ed usarlo senza rimetterlo in carica fino a quando le batterie sono **completamente scariche**.

#### **Note**

- ◆ Una volta eseguita la prima carica e scarica dopo ogni conversazione il portatile potrà essere riposto a piacimento nella sede di ricarica.
- ◆ Ripetere il procedimento di carica e scarica ogni qualvolta le batterie vengono estratte e reinserite.
- ◆ Durante la carica è normale che le batterie si riscaldino. Ciò non comporta pericoli.
- ◆ Dopo un pò di tempo la capacità di ricarica delle batterie si riduce a causa dell'usura fisiologica le batterie stesse.
- Un suggerimento che consente di allungare la vita delle batterie è quello di scaricare periodicamente (anche solo una volta l'anno) le batterie. Ad esempio quando andate in ferie rimuovete il portatile dalla base/sede di ricarica ed appoggiatelo, ad esempio, sul tavolo. Al vostro ritorno le batterie saranno probabilmente completamente scariche. Ora, se possibile lasciate che le batterie si ricarichino completamente e poi utilizzate liberamente il portatile.

## <span id="page-18-1"></span><span id="page-18-0"></span>**Impostare la data e l'ora**

La data e l'ora sono da impostare, ad esempio, per visualizzare nella relativa lista quando sono arrivate le chiamate come pure per l'uso della sveglia.

#### **Nota**

Il vostro cordless è predisposto per riconoscere data ed ora trasmesse dalla linea telefonica alla ricezione di ogni chiamata con CLIP (visualizzazione del numero del chiamante) per cui, se il vostro operatore supporta questa funzione ed avete sottoscritto l'abbonamento al servizio, ed i portatili installati sono Gigaset C300H, data ed ora si imposteranno automaticamente (sincronizzeranno) alla ricezione della prima chiamata. Qualora la funzione di trasmissione di data ed ora non sia supportata dal vostro operatore o non disponiate di abbonamento al servizio CLIP, procedere all'impostazione manuale di data ed ora mediante la procedura di seguito indicata.

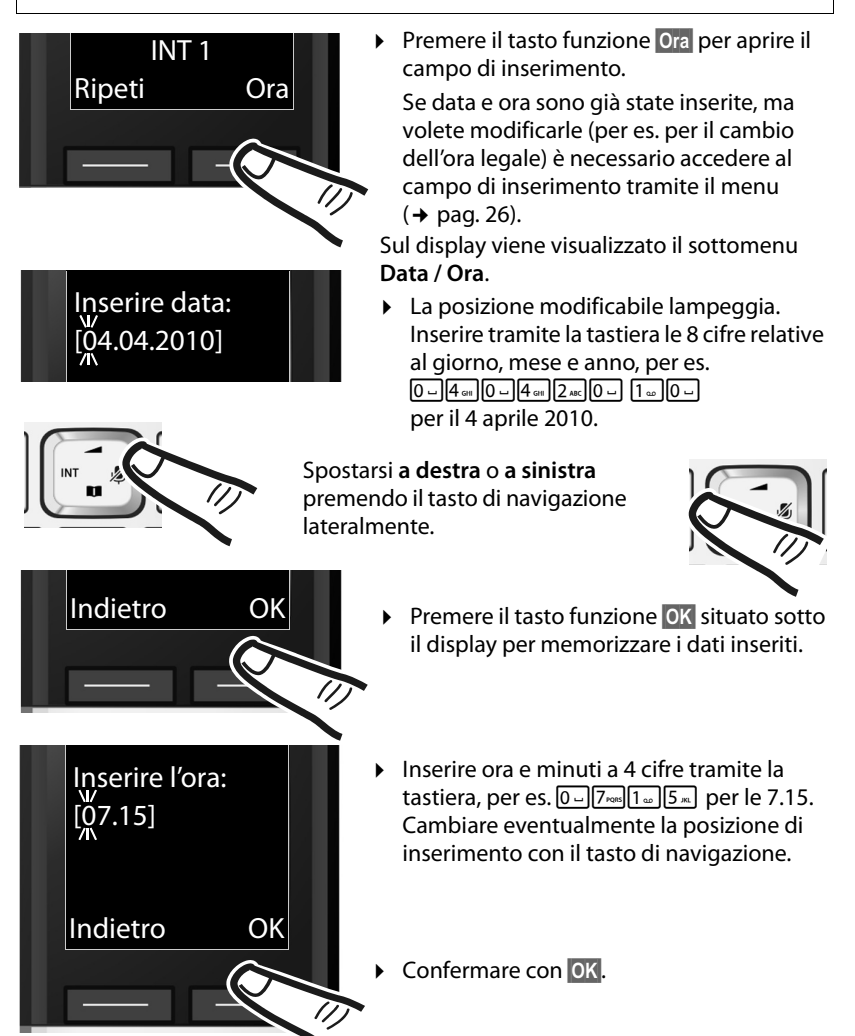

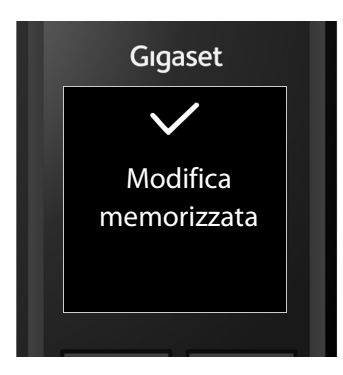

Sul display viene visualizzato **Modifica memorizzata**. Si sente un tono di conferma e il portatile torna automaticamente in stand-by.

#### **Nota**

Molti operatori inviano data ed ora dalla linea telefonica e, se il telefono è in grado di rilevarle come il vostro nuovo Gigaset, ogni volta che squilla data ed ora possono essere aggiornate (è comunque necessario essere abbonati al servizio CLIP). Con la seguente procedura, potete decidere se e quando il dato deve essere rilevato dal vostro cordless Gigaset scegliendo tra una delle seguenti opzioni:

<u>Menu ▶  $\frac{1}{2}$  ★  $\frac{1}{2}$   $\frac{1}{2}$  (0 -  $\frac{1}{2}$   $\frac{1}{2}$   $\frac{1}{2}$  oppure  $\frac{1}{2}$  oppure  $\frac{1}{2}$   $\frac{1}{2}$   $\frac{1}{2}$   $\frac{1}{2}$   $\frac{1}{2}$   $\frac{1}{2}$   $\frac{1}{2}$   $\frac{1}{2}$   $\frac{1}{2}$   $\frac{1}{2}$   $\frac{1}{2}$   $\frac{1}{2}$   $\$ 

- $\bullet$   $\overline{0}$   $\cdot$  mai
- ◆ 1<sub>∞</sub>: **la prima volta**, se nel vostro telefono data/ora non sono impostate
- $\triangleleft$  2<sup>\*</sup> [2\* **sempre**

Se doveste notare che ad ogni chiamata la data e l'ora impostate si azzerano è probabile che ci siano problemi sulla rete dell'operatore telefonico. Se tra la base Gigaset e la linea telefonica è interposto un router (dispositivo di cui molti operatori telefonici, anche primari, necessitano per poter collegare ogni tipo di dispositivo telefonico, come la base Gigaset o un modem, un Fax ecc. alla linea telefonica), è possibile che sul router stesso data ed ora non siano impostate correttamente. Se non siete in grado di intervenire sul router vi suggeriamo di configurare il vostro Gigaset in modo tale che ignori il dato erroneo proveniente dalla rete. Questo può essere fatto con la procedura sopra indicata impostando l'opzione su "mai". In questo caso sarà necessario impostare data ed ora manualmente ( $\rightarrow$  [pag. 16\).](#page-18-1)

#### <span id="page-20-2"></span><span id="page-20-0"></span>**Display in stand-by**

Quando il il telefono è registrato e sono state impostate la data e l'ora, il display in stand-by appare come nell'immagine accanto (esempio). Se la segreteria telefonica è attivata (solo C300A), nella riga superiore compare anche l'icona della segreteria telefonica.

<span id="page-20-1"></span>A registrazione avvenuta appaiono le icone relative a:

- ◆ Qualità del segnale tra base e portatile:
	- $-$  da ottima a scarsa:  $\uparrow\!\!\!\!\downarrow\mathbf{1}$   $\uparrow\!\!\!\!\downarrow\mathbf{1}$   $\uparrow\!\!\!\!\downarrow\mathbf{1}$ Icona in **verde: ♦ III** Modo Eco attivato  $($   $\rightarrow$  [pag. 49\)](#page-51-0)
	- segnale assente:  $\langle \hat{\mathbf{z}} \rangle$  l'icona lampeggia Icona in **verde**: ¼ Modo Eco+ attivato  $($   $\rightarrow$  [pag. 49\)](#page-51-0)

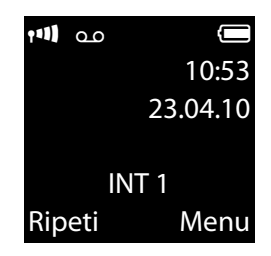

◆ Segreteria telefonica accesa (solo C300A):

Ã La segreteria telefonica è attiva, e, se non avete registrato un annuncio personale, viene usato l'annuncio standard. È possibile comunque personalizzare l'annuncio in qualunque momento.

- $\bullet$  Livello di carica delle batterie:
	- $\blacksquare$  icona in bianco: carica superiore al 66 %
	- $\blacksquare$  icona in bianco: carica compresa tra il 33 % e il 66 %
	- $\overline{\phantom{a}}$  icona in bianco: carica compresa tra il 10 % e il 33 %
	- $\Box$  icona in rosso: carica residua inferiore al 10 %
	- $\mathcal{F} = \mathcal{F}$   $\mathcal{F} = \mathcal{F}$   $\mathcal{F} = \mathcal{F}$  icona in bianco: processo di carica delle batterie in corso
- $\bullet$  INT 1

Nome interno del portatile ( $\rightarrow$  [pag. 55\)](#page-57-0). Il nome del portatile è modificabile a piacimento.

#### **Il vostro telefono è pronto per l'uso!**

## <span id="page-21-0"></span>**Familiarizzate con il vostro nuovo Gigaset?**

Dopo aver messo in funzione il vostro Gigaset, desidererete sicuramente adattarlo alle vostre esigenze personali. Utilizzate le seguenti indicazioni per trovare velocemente le funzioni più importanti.

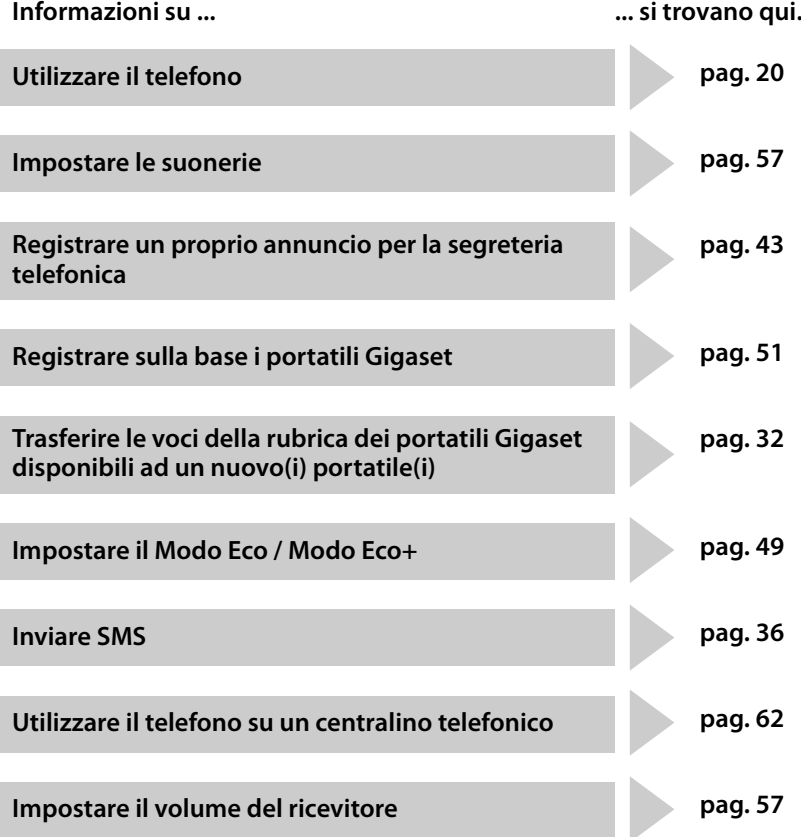

**In caso di dubbi durante l'utilizzo del telefono, vi consigliamo di leggere i suggerimenti per la risoluzione dei problemi (**¢ **[pag. 65\)](#page-67-1) oppure di rivolgervi al nostro Servizio Clienti (**¢ **[pag. 64\)](#page-66-2).**

## <span id="page-22-1"></span>**Utilizzare il portatile**

## <span id="page-22-2"></span><span id="page-22-0"></span>**Tasto di navigazione**

Di seguito è indicato il punto del tasto di navigazione (sopra, sotto, a destra, a sinistra), da premere nella specifica condizione di funzionamento, per es.  $\Box$  ad indicare che "va premuto il tasto di navigazione a destra".

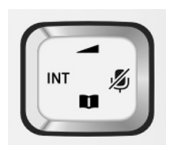

Premendo il tasto di navigazione nei punti di seguito indicati è possibile:

#### **Quando il portatile è nella condizione di stand-by**

- $\Box$  Aprire menu principale.
- **Q** Aprire la rubrica telefonica.
- u Aprire la lista dei portatili registrati.
- **t** Aprire il menu per impostare il volume di conversazione (Ricevitore e Viva voce) ( $\rightarrow$  [pag. 57\)](#page-59-4) del portatile.

#### **Nel menu e nelle liste**

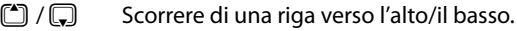

#### **Nei campi di inserimento**

Muovere il cursore verso l'alto  $\Box$ , il basso  $\Box$ , a destra  $\Box$  o a sinistra  $\Box$ .

#### **Durante una conversazione esterna**

- Disattivare/riattivare il microfono.
- s Aprire la rubrica telefonica o regolare il volume di conversazione dopo essere entrati nella modalità di regolazione (v. sotto).
- D Mettere in attesa l'interlocutore per avviare una consultazione interna (con almeno 2 portatili registrati sulla base).
- $\Box$  Accedere alla modalità di regolazione del volume di conversazione sia in modalità normale (uso del ricevitore) che in viva voce.

#### <span id="page-22-3"></span>**Tastiera**

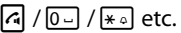

Premere il tasto raffigurato.

~ Inserire cifre o caratteri.

## <span id="page-23-1"></span>**Correzioni di dati inseriti erroneamente**

Eventuali caratteri errati si possono correggere scorrendo con il tasto di navigazione fino all'immissione errata. Quindi è possibile:

- ◆ con il tasto funzione **Canc.** cancellare il carattere a sinistra del cursore,
- $\bullet$  inserire caratteri nella posizione del cursore,
- ◆ per inserire l'ora e la data, ecc. sovrascrivere i caratteri (il dato modificabile lampeggia).

## <span id="page-23-2"></span><span id="page-23-0"></span>**Guida ai menu**

Le funzioni del telefono vengono visualizzate mediante un menu a livelli (Albero del menu  $\rightarrow$  [pag. 25](#page-27-0)).

#### **Menu principale (primo livello del menu)**

▶ In modalità stand-by premere il tasto funzione **Menu** (ora e data devono essere già impostate) **oppure** il tasto di navigazione a destra **e** per aprire il menu principale.

Le funzioni del menu principale vengono visualizzate sul display sotto forma di lista con nome e simbolo (esempio a destra).

#### **Sottomenu**

Le funzioni dei sottomenu sono visualizzate con il nome.

#### **Selezionare una funzione**

- $\triangleright$  Premendo il tasto di navigazione  $\lceil \frac{4}{3} \rceil$  si scorre da una funzione a quella successiva. La funzione selezionata è visibile sul display.
- **▶ Premendo il tasto funzione <b>◎K** oppure il tasto di navigazione a destra **i** si apre il sottomenu, di cui viene visualizzata la prima voce.

Se si preme il tasto funzione **Indietro** oppure il tasto di fine chiamata **a brevemente**, si torna al precedente livello di menu oppure si interrompe il processo.

Le modifiche che non sono state confermate nè salvate premendo il tasto funzione **§OK§**, vengono cancellate.

#### **Tornare in stand-by**

Per tornare in stand-by da un punto qualsiasi del menu:

▶ Premere **a lungo** il tasto di fine chiamata **ति**.

#### **Oppure:**

▶ Non premere alcun tasto: dopo 2 min. il display torna **automaticamente** in stand-by.

Un esempio di display in stand-by è illustrato a [pag. 18](#page-20-2).

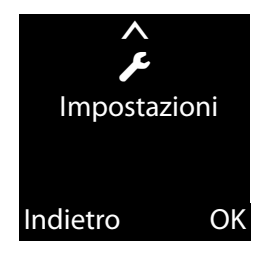

## <span id="page-24-1"></span>**Accendere/spegnere il portatile**

**a** Premere **a lungo** il tasto di fine chiamata per spegnere il portatile. Per riaccenderlo premere nuovamente **a lungo** il tasto di fine chiamata.

## <span id="page-24-2"></span><span id="page-24-0"></span>**Bloccare/sbloccare la tastiera**

Il blocco della tastiera impedisce la pressione indesiderata dei tasti impedendo, ad esempio, chiamate involontarie.

# Premere **a lungo** il tasto cancelletto, per bloccare/sbloccare la tastiera.

Se il blocco tastiera è attivo e sul display viene visualizzato il simbolo  $\sigma$ , premendo i tasti si visualizza un messaggio di avviso.

Il blocco tastiera si disattiva automaticamente quando si riceve una chiamata e, al termine della conversazione, si riattiva.

**Se è attivato il blocco della tastiera non sono possibili neanche le chiamate di emergenza, pertanto, in caso di necessità, premere subito per 3-4 secondi il tasto cancelletto e riabilitare la tastiera.**

## <span id="page-25-0"></span>**Interpretazione delle operazioni descritte nel manuale**

Le operazioni vengono rappresentate in modo abbreviato, per es.: **Menu ▶ Impostazioni ▶ Modo Eco** ( $\leq$  = attivo)

▶ Ciò significa che si deve procedere nel modo seguente:

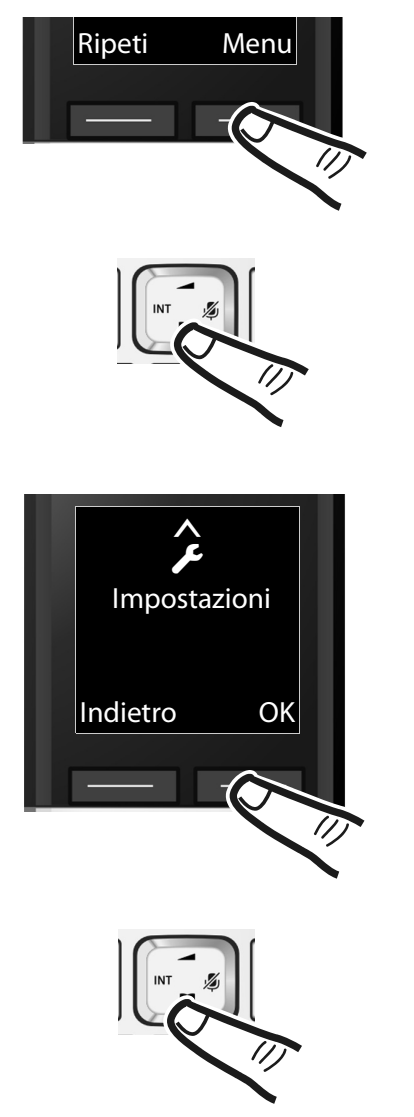

Ripeti Menu **In Stand-by premere il tasto funzione §Menu§** per aprire il menu principale.

> $\triangleright$  Scorrere con il tasto di navigazione ...

**Impostazioni**.

... fino a quando sul display appare

¤ Premere il tasto funzione **§OK§** per aprire il sottomenu.

 $\triangleright$  Scorrere con il tasto di navigazione  $\mathbb Q$ ...

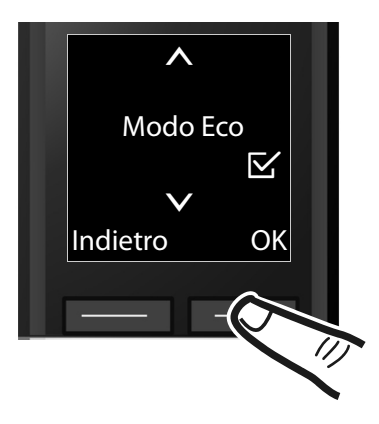

... fino a quando sul display appare **Modo Eco**.

- ¤ Premere il tasto funzione **§OK§** per attivare o disattivare la funzione  $(\nabla' = \text{attiva}).$
- ▶ Premere il tasto funzione **Indietro** per tornare al livello precedente del menu **oppure**
- ▶ Premere **a lungo** il tasto di fine chiamata **a** per tornare in stand-by.

## <span id="page-27-1"></span><span id="page-27-0"></span>**Albero dei menu**

Le funzioni del menu sono suddivise in sezioni. I numeri di pagina si riferiscono alla descrizione nel manuale del servizio relativo.

Aprire il menu principale: con il telefono in stand-by premere il tasto funzione Menu.

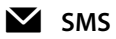

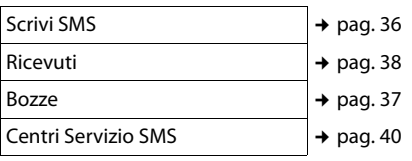

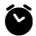

#### ì **Sveglia**

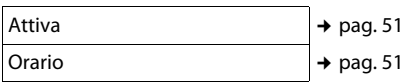

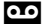

#### **n** Segreteria Telefonica

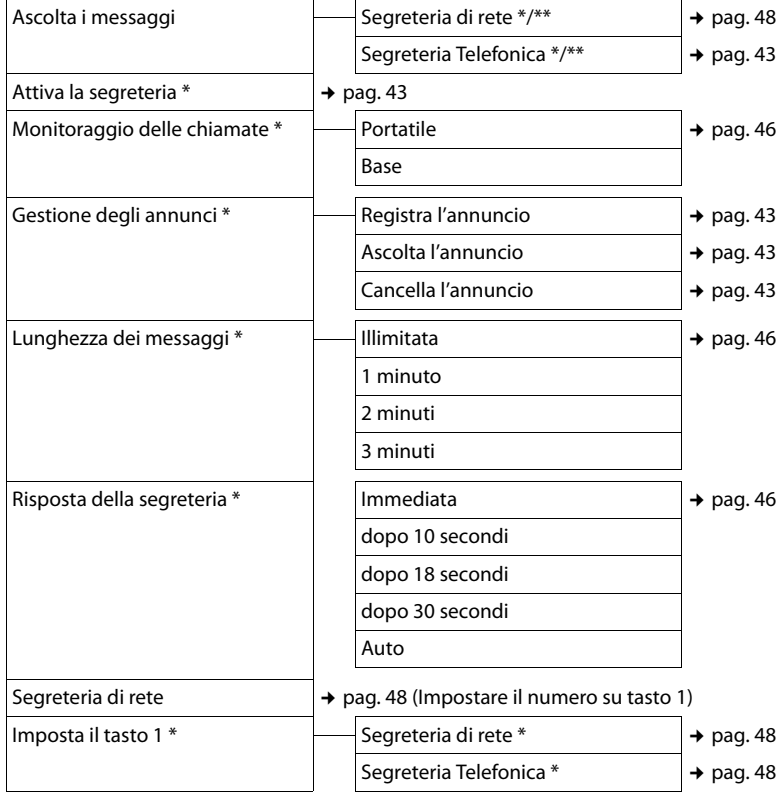

- \* solo C300A
- \*\* solo C300A con numero su tasto 1 impostato

#### Ï **Impostazioni**

<span id="page-28-0"></span>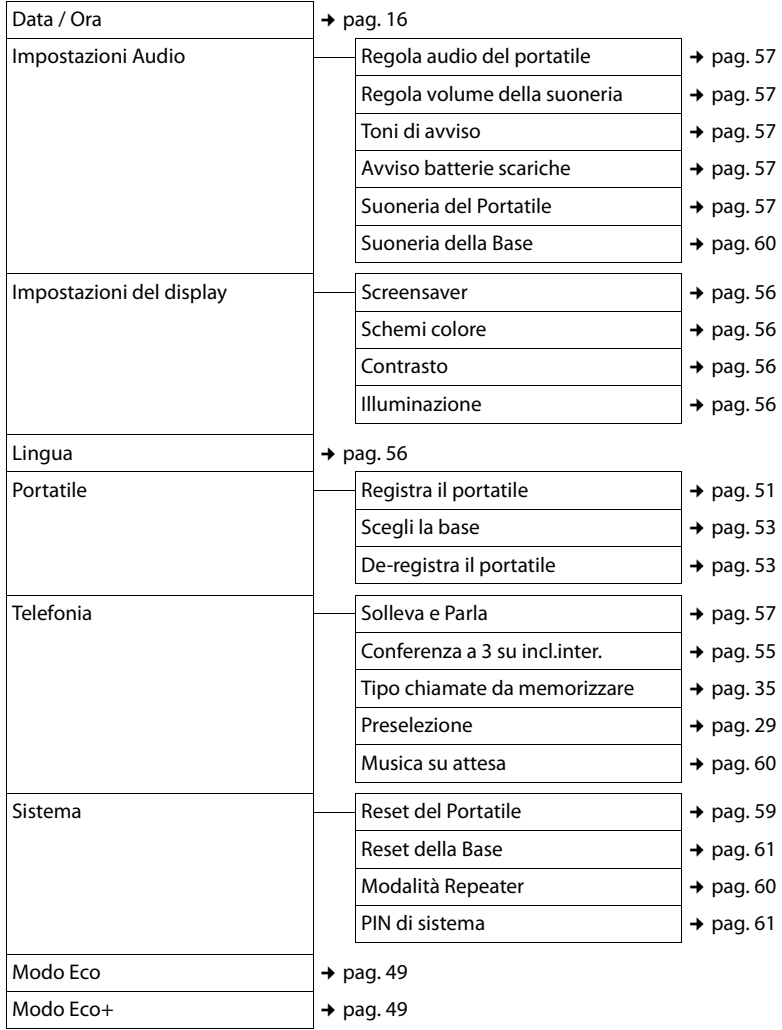

#### **Nota**

**Le funzioni sopra indicate sono quelle internazionali e principalmente usate, tuttavia variano da paese a paese pertanto il menu del Vostro telefono potrebbe differire leggermente da quello su indicato. Una o più funzioni del menu potrebbero non essere abilitate e quindi non apparire oppure potreste trovarle nel menu del telefono ma potrebbero non essere operative nel Vostro paese. In tal caso ignoratele.**

## <span id="page-29-2"></span>**Telefonare**

Se l'illuminazione del display è disattivata (¢ [pag. 56\),](#page-58-8) premendo un qualsiasi tasto la si attiva. In questa condizione la pressione del tasto non produce alcun altro effetto.

## <span id="page-29-3"></span><span id="page-29-1"></span>**Telefonare sulla linea esterna**

Le chiamate esterne sono telefonate che si effettuano sulla rete pubblica.

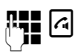

 $\mathbb{F}$   $\Box$  Digitare il numero e premere il tasto impegno linea.

In questo caso non udirete il tono di chiamata poiché la linea verrà impegnata solo dopo che avrete premuto il relativo tasto, tuttavia, questa, è la modalità d'uso da noi consigliata perché consente di controllare che il numero inserito sia corretto e, se necessario, modificarlo prima di impegnare la linea telefonica.

Oppure se preferite sentire subito il tono di linea:

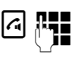

a. H. Premere il tasto impegno linea c **a lungo**, sentire il tono e digitare il numero di telefono.

**c** Per attivare il viva voce premere ancora il tasto impegno linea.

Con il tasto di fine chiamata **नि** è possibile interrompere la selezione.

Dopo circa 6-8 secondi dall'invio della selezione sul display appare il contatore della durata della conversazione in corso.

#### **Nota**

Eseguendo la selezione dalla rubrica telefonica ( $\rightarrow$  [pag. 31\)](#page-33-0), dalla lista delle chiamate ricevute ( $\rightarrow$  [pag. 35\)](#page-37-4) o da quella dei numeri selezionati ( $\rightarrow$  [pag. 33](#page-35-1)) si evita di dover digitare il numero.

## <span id="page-29-4"></span>**Terminare la chiamata**

 $|\mathcal{P}|$  Premere il tasto di fine chiamata.

## <span id="page-29-5"></span>**Rispondere ad una chiamata**

Una chiamata in arrivo viene segnalata sul portatile in due modi: il portatile squilla e la chiamata viene visualizzata sul display.

Per rispondere alla chiamata premere il tasto impegno linea  $\lceil \cdot \rceil$ . Per parlare in viva voce premere ancora il tasto impegno linea.

Gigaset C300A: invece di rispondere alla chiamata, è possibile inoltrarla subito alla segreteria telefonica:

**§Menu§** ¤ **Inoltra la chiam. alla Segr. Telef.** ¤ **§OK§**

Se il portatile si trova sulla base e la funzione **Solleva e Parla** è attivata (→ [pag. 57\)](#page-59-7), per rispondere basta sollevare il portatile.

Se la suoneria disturba, è possibile disattivarla:

#### **§Menu§** ¤ **Silenzia** ¤ **§OK§**

Fino a quando la chiamata è indicata sul display sarà comunque possibile rispondere.

## <span id="page-29-6"></span><span id="page-29-0"></span>**Visualizzazione del numero telefonico del chiamante**

Alla ricezione di una chiamata sul display del proprio telefono si visualizzerà, già dopo il primo squillo, il numero di chi vi sta chiamando sia di rete fissa sia mobile, premesso che:

- $\bullet$  Il vostro operatore di rete supporti il servizio CLIP.
- $\triangle$  Abbiate richiesto l'attivazione del servizio CLIP al vostro operatore di rete.
- $\bullet$  Il chiamante non abbia chiesto all'operatore di rete di trattare il proprio numero come riservato.
- $\bullet$  Il chiamante non abbia volontariamente nascosto il proprio numero.
- $\bullet$  Il numero sia tecnicamente disponibile (non vi siano problemi tecnici nella rete telefonica).

Nel caso in cui il numero del chiamante sia memorizzato nella rubrica con il nome associato, sul display apparirà il nome.

#### **Telefonare**

Al posto del numero o del nome potrebbe apparire:

- ◆ **Chiam. Esterna**, se non siete abbonati al servizio CLIP.
- ◆ Chiam. Anonima, se il chiamante ha soppresso volontariamente, personalmente o dando disposizioni all'operatore, la trasmissione del proprio numero oppure se il numero telefonico non fosse, anche temporaneamente, tecnicamente disponibile.

#### **Nota**

È possibile disattivare la suoneria per le chiamate anonime ( $\rightarrow$  [pag. 58\)](#page-60-1).

## <span id="page-30-1"></span>**Consigli sulla visualizzazione del numero di telefono (CLIP)**

Il vostro telefono Gigaset è predisposto per visualizzare sul display il numero di telefono del chiamante. Non è necessario effettuare alcuna impostazione.

#### **Se il numero di telefono non dovesse comunque essere visualizzato, le cause possibili sono:**

- ◆ L'abbonamento al servizio CLIP non è stato richiesto al vostro operatore di rete oppure
- ◆ Il vostro telefono è collegato alla linea telefonica tramite un centralino telefonico/un router (Gateway), che non trasmette tutte le informazioni.

#### **Il vostro telefono è collegato tramite un centralino telefonico/gateway?**

■ Questo si riconosce dal fatto che tra il telefono e la presa della linea a casa è interposto un ulteriore dispositivo. In caso di problemi suggeriamo di scollegare il router per alcuni secondi dalla linea telefonica e poi ricollegarlo ed attendere affinchè il dispositivo venga riavviato.

#### **Se il numero di telefono non viene ancora visualizzato**

¤ Verificare le impostazioni del vostro router riguardanti la visualizzazione del numero di telefono (CLIP) ed eventualmente attivare la funzione. Dovreste trovare una voce come "CLIP" oppure "trasmissione del numero di telefono", "trasferimento del numero di telefono", "visualizzazione della chiamata", ...) nel manuale di istruzioni del dispositivo. Eventualmente informatevi presso il produttore del router.

Se dopo le necessarie verifiche e impostazioni non si ottiene esito positivo, potrebbe essere che l'operatore non fornisca il servizio di invio del CLIP (informatevi presso il vostro operatore).

#### **Il servizio di visualizzazione del numero di telefono è stata richiesta all'operatore di rete?**

▶ Assicuratevi che il vostro operatore supporti la visualizzazione del numero di telefono (CLIP) e che la funzione sia stata attivata.

Ulteriori consigli sul tema si trovano nella homepage di Gigaset alla pagina: [www.gigaset.com/customercare](http://www.gigaset.com/gustomercare)

## <span id="page-30-2"></span><span id="page-30-0"></span>**Viva voce**

Se si utilizza la funzione viva voce assolutamente non tenere il portatile vicino all'orecchio, onde evitare il rischio di danni all'udito. Appoggiandolo, per esempio, sul tavolo si consentità anche ad altre persone di partecipare attivamente alla conversazione.

#### **Nota**

Per ragioni di riservatezza della conversazione se si utilizza la funzione viva voce informare l'interlocutore.

#### **Passare dal ricevitore al viva voce durante una conversazione**

Durante una conversazione o durante l'ascolto della segreteria telefonica (solo Gigaset C300A) è possibile attivare o disattivare il viva voce:

d Premere il tasto viva voce ripetutamente per passare da una condizione all'altra (da conversazione normale a viva voce e viceversa).

Se si desidera riporre il portatile in carica senza far cadere la conversazione:

 $\triangleright$  Tenere premuto il tasto  $\lceil \cdot \rceil$  mentre lo si ripone.

Per regolare il volume  $\rightarrow$  [pag. 57.](#page-59-4)

## <span id="page-31-1"></span><span id="page-31-0"></span>**Mute (disattivazione del microfono)**

Durante una conversazione sulla linea esterna il microfono del portatile può essere disattivato. In questo modo voi potrete continuare a sentire l'interlocutore mentre lui non sentirà ciò che voi dite.

 $\Box$  Premere il tasto di navigazione **a destra**, per disattivare il microfono. Sul display viene visualizzato un apposito messaggio.

Premere nuovamente lo stesso tasto per riattivare il microfono.

## <span id="page-31-3"></span><span id="page-31-2"></span>**Preselezione automatica**

È possibile predefinire un prefisso/numero da anteporre **automaticamente** a determinati numeri di telefono durante la selezione (**Numero di Preselezione**).

- ◆ Lista "**Con preselezione**": qui vengono definiti i prefissi o le prime cifre dei prefissi dei numeri in presenza dei quali deve essere utilizzato il numero di preselezione ad esempio per:
	- re-indirizzare una chiamata ad un operatore di rete economico con il quale avete contratto abbonamento;

oppure per:

- re-indirizzare ad una numerazione inesistente la chiamata effettuata da persona non autorizzata.
- ◆ Lista "**Senza preselezione**": in questa lista vengono definite le cosiddette "eccezioni alla regola".

#### **Esempio:**

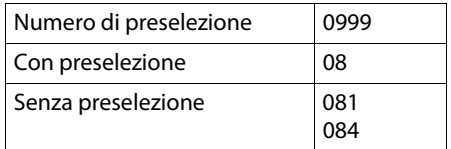

Tutti i numeri che cominciano con 08, con l'eccezione di 081 e 084, vengono selezionati con il prefisso 0999.

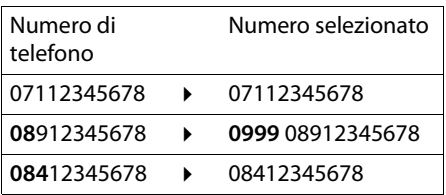

#### **Memorizzare il numero di Preselezione**

#### **§Menu§** ¤ **Impostazioni** ¤ **Telefonia**  ¤ **Preselezione** ¤ **Numero di preselezione**

~ Inserire o modificare il numero di Preselezione (prefisso dell'operatore economico che dovrà essere anteposto automaticamente al numero).

**<b>***SK* Premere il tasto funzione.

#### **Modificare o memorizzare i dati nelle liste di preselezione**

Ogni lista può contenere 11 posizioni per un massimo 4 cifre ciascuna.

Nella lista "**Con preselezione**" devono essere inseriti i primi numeri o prefissi delle numerazioni interurbane, internazionali o di cellulare che desiderate vengano selezionati anteponendo **automaticamente** il prefisso, precedentemente memorizzato, dell'operatore che offre le tariffe migliori.

In questo modo verrà sfruttata la rete dell'operatore a basso costo senza che voi dobbiate ricordarvi di inserire il prefisso manualmente ogni volta.

#### **§Menu§** ¤ **Impostazioni** ¤ **Telefonia**  ¤ **Preselezione** ¤ **Con preselezione** / **Senza preselezione**

Scegliere la posizione (1-11).

**THE** Inserire le cifre iniziali mediante il criterio indicato nel paragrafo precedente.

**<b>OK** Premere il tasto funzione.

#### **Blocco tramite re-indirizzamento di chiamate non autorizzate**

Desiderando bloccare ad esempio la selezione delle chiamate internazionali che iniziano con il prefisso 00 è possibile, seguendo le istruzioni precedenti, inserire nei campi sotto indicati i seguenti codici:

Nr. Preselezione: 0

Con preselezione: 00

In questo caso il telefono riconoscerà automaticamete le chiamate che inziano con 00 ed aggiungerà uno 0 ulteriore in modo tale che il numero selezionato risulterà errato. Con la stessa metodologia il numero potrà essere re-indirizzato tramite qualunque prefisso.

Volendo comunque mantenere uno o più prefissi internazionali abilitati, ad esempio 001, sarà sufficiente gestirlo come eccezione alla regola inserendo tale/i prefisso/i nel campo/i "Senza preselezione" e tutte le chiamate che inizieranno con 001 verranno selezionate correttamente.

#### **Disattivare la preselezione**

#### **§Menu§** ¤ **Impostazioni** ¤ **Telefonia**  ¤ **Preselezione** ¤ **Numero di preselezione**

**Canc.** Premere il tasto funzione (ripetutamente se composto da più cifre) ed il numero di preselezione verrà cancellato.

**Society** Premere il tasto funzione.

## <span id="page-33-1"></span>**Utilizzare la rubrica telefonica e le altre liste**

Sono disponibili la

- $\bullet$  Rubrica telefonica.
- $\bullet$  Lista dei numeri selezionati.
- $\triangleleft$  Lista SMS ricevuti.
- $\bullet$  Lista delle chiamate ricevute/perse,
- ◆ Lista della segreteria di rete (se la segnalazione dell'operatore di rete è conforme alla norma internazionale ETS 300 778-1 riguardante la modalità di segnalazione MWI),
- $\triangle$  Lista della segreteria telefonica (solo Gigaset C300A).

È possibile creare una rubrica telefonica personalizzata per il proprio portatile. I contatti memorizzati nella rubrica di un portatile si possono facilmente trasferire nella rubrica degli altri portatili compatibili  $(+)$  [pag. 32\).](#page-34-4)

## <span id="page-33-2"></span><span id="page-33-0"></span>**Rubrica telefonica**

Nella rubrica telefonica è possibile memorizzare fino a 250 voci o contatti (dipende dalla loro lunghezza).

#### **Nota**

Per selezionare rapidamente un numero dalla rubrica telefonica (selezione rapida) è possibile associare lo stesso ad un tasto numerico (¢ [Utilizzare i tasti di selezione](#page-34-3)  [rapida,](#page-34-3) [pag. 32\)](#page-34-3).

Nella **rubrica telefonica** è possibile memorizzare:

- $\bullet$  I numeri telefonici e relativi nomi,
- ◆ Parametri VIP (suoneria e colore).

Aprire la rubrica telefonica in stand-by con il tasto  $\Box$ .

#### **Lunghezza delle voci**

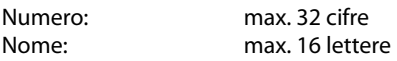

#### **Salvare il primo numero della rubrica telefonica**

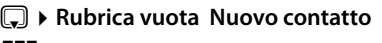

**THE** Inserire il numero e premere **§OK§**.

~ Inserire il nome e premere **§OK§**.

#### <span id="page-33-3"></span>**Salvare ulteriori numeri nella rubrica telefonica**

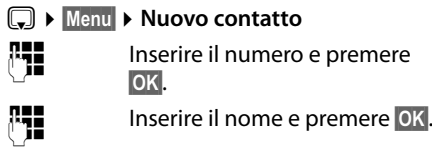

## **Posizione delle voci in rubrica**

Le voci nella rubrica telefonica sono elencate in ordine alfabetico. Spazi e cifre hanno la priorità. Se in rubrica viene inserito solo il nome, questo verrà inserito al posto del cognome.

La sequenza è la seguente:

- 1. Spazio
- 2. Numeri (0–9)
- 3. Lettere (in ordine alfabetico)
- 4. Eventuali caratteri speciali

Per evitare che un nome venga disposto in ordine alfabetico, inserire uno spazio o un numero prima a del nome. Verrà così inserito all'inizio della rubrica telefonica. I nomi preceduti da un asterisco vengono inseriti in rubrica telefonica in fondo alla lista dei contatti.

#### **Selezionare dalla rubrica telefonica**

s Aprire la rubrica telefonica.

Si hanno le seguenti possibilità:

- $\triangle$  Con  $\square$  scorrere nella rubrica telefonica fino al nome desiderato.
- $\bullet$  Inserire i primi caratteri del nome (max. 8), eventualmente scorrere con  $\Box$  fino alla voce desiderata.

#### **Utilizzare la rubrica telefonica e le altre liste**

Nella rubrica telefonica viene cercato il cognome, il nome in alternativa se il cognome non è presente.

oppure:

 $\square \triangleright \square$  (Selezionare il contatto desiderato)

Quando sul display appare il contatto (nome/numero) da chiamare:

**a** Premere il tasto impegno linea.

#### **Gestire le voci della rubrica telefonica**

 $\square$   $\blacktriangleright$   $\square$  (Selezionare il contatto desiderato)

**§Menu§** Premere il tasto funzione.

Con  $\left[\begin{matrix}\bullet\\ \bullet\end{matrix}\right]$  è possibile scegliere tra le seguenti opzioni:

#### <span id="page-34-0"></span>**Chiamata VIP**

È possibile contrassegnare i contatti della rubrica come VIP assegnandogli la suoneria che desiderate così da poter riconoscere chi chiama dallo squillo. Le voci VIP vengono identificate dall'icona **CID**. Prerequisito: è necessario avere sottoscritto l'abbonamento al servizio CLIP.

#### **Colore chiamata VIP**

È anche possibile identificare persone importanti dal colore che assume il display quando si scorrono i nomi in rubrica e si visualizza quel contatto oppure quando quella persona chiama. Anche in questo caso la voce della rubrica è contrassegnata con l'icona **E.** 

#### **Modifica la voce**

Eventualmente modificare il numero e premere **§OK§**.

Eventualmente modificare il nome e premere **§OK§**.

#### <span id="page-34-5"></span>**Utilizza il numero**

Per modificare o completare un numero memorizzato e quindi selezionarlo con **a** oppure salvarlo come nuova voce. Quando il numero è stato modificato: **§Menu§** ¤ **Copia in rubrica** ¤ **§OK§**

#### **Cancella questa voce**

Per cancellare la voce selezionata.

#### **Trasferisci questo contatto**

Per trasferire singole voci ad un altro portatile compatibile  $\leftrightarrow$  Trasferire una [voce della rubrica telefonica ad un altro](#page-34-4)  [portatile, pag. 32\)](#page-34-4).

#### **Cancella tutta la lista**

Per cancellare **tutta** la rubrica.

#### **Trasferisci tutta la rubrica**

Per trasferire tutta la rubrica telefonica ad un altro portatile compatibile registrato sulla stessa base (→ Trasferire una voce [della rubrica telefonica ad un altro](#page-34-4)  [portatile, pag. 32\)](#page-34-4).

#### **Chiamata rapida ad un tasto**

Per associare questo contatto ad un tasto numerico per la chiamata rapida (→ [Utilizzare i tasti di selezione rapida](#page-34-3), [pag. 32\)](#page-34-3).

#### <span id="page-34-3"></span><span id="page-34-2"></span>**Utilizzare i tasti di selezione rapida**

È possibile associare qualunque contatto della rubrica ai tasti  $\overline{0}$  e da  $\overline{2}$ <sub>ARC</sub> fino a  $\overline{9}$ <sub>MP2</sub>:

 $\Box$  **▶ (** $\Box$ ) (Selezionare la voce) ▶ Menu **▶ Chiamata rapida ad un tasto ▶**  $\frac{1}{2}$ (Premere il tasto in cui si deve memorizzare il contatto)

**Per chiamare** dai tasti di selezione rapida premere **a lungo** il tasto nel quale il numero è memorizzato.

#### <span id="page-34-4"></span><span id="page-34-1"></span>**Trasferire una voce della rubrica telefonica ad un altro portatile**

#### **Prerequisiti:**

- ◆ Il portatile del mittente e quello del destinatario sono registrati sulla stessa base.
- ◆ I portatili sono Gigaset dotati della funzione di invio e ricezione delle voci della rubrica.

 $\mathbb{Q}$   $\triangleright$   $\mathbb{Q}$  (Scegliere la voce)

- ¤ **§Menu§** (Aprire il menu)
- ¤ **Trasferisci questo contatto** / **Trasferisci tutta la rubrica**
- s Selezionare il numero interno del portatile a cui si vuole

trasferire il/i numero/i e premere **§OK§**.

È possibile trasferire più voci in successione, rispondendo alla richiesta **Voce trasferita. Inviarne altre?** con **§OK§**.

L'esito positivo del trasferimento viene confermato con un messaggio e con un tono di conferma sul portatile del destinatario.

#### **Nota:**

- ◆ Le voci identiche con numeri o nomi già presenti nel portatile di destinazione non vengono sovrascritte.
- $\triangleleft$  La trasmissione viene interrotta se squilla il telefono o se la memoria del portatile destinatario è esaurita.
- ◆ Le configurazioni VIP assegnate ai vari contatti non vengono trasferite.

#### **Copiare nella rubrica un numero di telefono presente in una lista**

Nella rubrica è possibile copiare i numeri d telefono visualizzati nelle liste, per esempio, dalla lista delle chiamate ricevute/perse o da quella dei numeri selezionati.

Viene visualizzato un numero:

#### **§Menu§** ¤ **Copia in rubrica**

▶ Completare la voce (→ Salvare ulteriori [numeri nella rubrica telefonica, pag. 31\)](#page-33-3).

Gigaset C300A: l'ascolto dei messaggi viene interrotto durante l'eventuale trasferimento di un numero dalla lista alla rubrica telefonica.

#### **Usare un numero presente in rubrica**

In molte condizioni di funzionamento (ad es. nell'invio di SMS) è possibile aprire la rubrica telefonica ed utilizzare il numero desiderato.

- 
- s Aprire la rubrica.
- 

q Selezionare la voce e premere **§OK§**.

## <span id="page-35-1"></span><span id="page-35-0"></span>**Lista dei numeri selezionati**

Nella lista dei numeri selezionati sono presenti gli ultimi dieci numeri selezionati (max. 32 cifre). Se qualche numero è presente nella rubrica telefonica, viene visualizzato il rispettivo nome.

#### **Ripetizione manuale dei numeri selezionati**

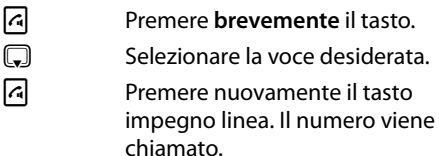

#### **Gestione delle voci della lista di ripetizione dei numeri selezionati**

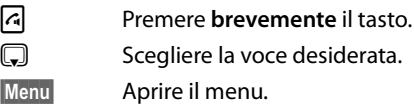

Con  $\left(\frac{1}{n}\right)$  è possibile scegliere tra le seguenti opzioni:

#### **Utilizza il numero**

(come nella rubrica,  $\rightarrow$  [pag. 32\)](#page-34-5)

Copia in rubrica (→ Salvare ulteriori numeri [nella rubrica telefonica](#page-33-3), [pag. 31](#page-33-3))

#### **Cancella questa voce**

Per cancellare la voce selezionata.

#### **Cancella tutta la lista**

Per cancellare **tutta** la lista dei numeri selezionati.
### **Aprire le liste con il tasto messaggi**

Con il tasto messaggi  $\boxed{\blacksquare}$  si aprono le seguenti liste:

- $\bullet$  Lista messaggi in segreteria telefonica (solo Gigaset C300A) oppure lista della segreteria di rete, se il vostro operatore di rete supporta questa funzione e se la segreteria di rete è impostata per la selezione rapida ( $\rightarrow$  [pag. 48\).](#page-50-0)
- $\bullet$  Lista SMS ricevuti ( $\bullet$  [pag. 38\)](#page-40-0)
- $\bullet$  Lista delle chiamate perse o ricevute

Non appena in una lista viene inserita una **nuova voce**, viene emesso un tono di avviso. Il tasto  $\boxed{\blacksquare}$  lampeggia (si spegne dopo aver premuto il tasto). Sul display appare l'icona relativa al tipo di voce:

**Icona Nuova voce nella...**

- $\Omega$   $\Omega$  ... lista della segreteria telefonica (solo Gigaset C300A) oppure nella segreteria di rete
- ™ ... lista delle **Chiamate perse**
- Ë ... lista degli SMS

Il numero di eventuali voci **nuove** viene visualizzato sul display sotto la rispettiva icona.

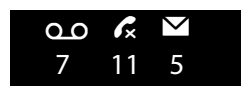

#### **Nota**

La presenza di un messaggio nella segreteria telefonica di rete viene segnalata da un annuncio vocale che si sente sollevando il portatile ed impegnando la linea. Rilasciare la linea poi premere a lungo il tasto 1 e seguire le istruzioni vocali per ascoltare il messaggio.

Generalmente il codice da memorizzare nel tasto 1 per interrogare la segreteria di rete è: \*#64# tuttavia è opportuno che ve lo facciate comunque confermare dall'operatore di rete con il quale avete sottoscritto l'abbonamento.

Dopo aver premuto il tasto messaggi  $\boxed{\bullet}$ vengono visualizzate solo le liste contenenti nuovi messaggi.

La lista mostra il numero delle voci nuove (1) e il numero delle voci vecchie, già lette (2) (esempio):

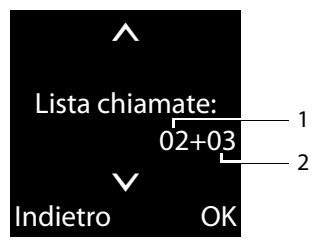

Con  $\left(\bigstar\right)$  scegliere una lista. Per aprirla premere **§OK§**.

#### **Utilizzare la rubrica telefonica e le altre liste**

### **Lista SMS ricevuti**

Tutti gli SMS vengono salvati nella lista dei messaggi entranti → [pag. 38.](#page-40-0)

### **Lista dei messaggi in segreteria telefonica (solo Gigaset C300A)**

Aprendo questa lista è possibile ascoltare i messaggi ricevuti.

### **Lista delle chiamate**

#### **Prerequisito**: **affinchè vengano memorizzate le chiamate è necessario l'abbonamento al servizio CLIP** (→ [pag. 27\).](#page-29-0)

La lista delle chiamate contiene a seconda del tipo di lista impostata gli ultimi 30 numeri

- $\bullet$  di tutte le chiamate
	- a cui si è risposto
	- a cui non si è risposto
	- registrate nella segreteria telefonica (solo Gigaset C300A)
- $\bullet$  delle chiamate perse
	- a cui non si è risposto
	- non registrate nella segreteria telefonica (solo Gigaset C300A)

Le liste delle chiamate si aprono dalla condizione di stand-by con il tasto messaggi  $\Box$ 

#### **Impostare quali chiamate si desidera memorizzare**

Scegliere se memorizzare tutte le chiamate ricevute o solo quelle perse (a cui non si è risposto).

**§Menu§** ¤ **Impostazioni** ¤ **Telefonia**

- ¤ **Tipo chiamate da memorizzare**
- **Solo chiamate perse / Tutte le chiamate** Selezionare e premere **§OK§**

 $(\nabla' = \text{attivo}).$ 

a Premere **a lungo** (stand-by).

### Le voci già presenti nella lista delle chiamate

## restano invariate modificando la scelta.

### **Voci della lista**

Esempio di lista:

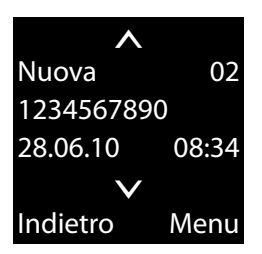

- $\triangle$  Stato della voce
	- **Nuova**: nuova voce.
	- **Vecchia**: voce già letta.
	- **Ricevuta**: si è risposto alla chiamata.
	- **Segr. Tel.** (Gigaset C300A): messaggi in segreteria telefonica.
- Numero progressivo della voce
- $\bullet$  Numero o nome del chiamante
- $\bullet$  Data e ora della chiamata (se impostate  $\rightarrow$  [pag. 16](#page-18-0)).

Premere il tasto impegno linea  $\lceil \cdot \rceil$  per richiamare il corrispondente.

Premere il tasto funzione **§Menu§** per selezionare le seguenti opzioni:

#### **Cancella questa voce**

Per cancellare la voce selezionata.

**Copia in rubrica** (¢ [Salvare ulteriori numeri](#page-33-0)  [nella rubrica telefonica](#page-33-0), [pag. 31](#page-33-0))

#### **Cancella tutta la lista**

Per cancellare **tutte** le voci della lista.

### **SMS (messaggi di testo)**

#### **Prerequisito**

Il servizio deve essere supportato dalla rete del vostro operatore; suggeriamo di chiedere informazioni anche sul costo del servizio stesso.

Con **Gigaset C300/300A** è possibile inviare e ricevere SMS.

In particolare il servizio SMS offerto da Telecom Italia permette di:

- u Inviare e ricevere SMS da e verso numeri di rete fissa Telecom Italia.
- u Inviare SMS verso tutti i numeri di rete mobile; in ricezione, attualmente, si possono ricevere messaggi solo da cellulari TIM causa mancanza di appositi accordi commerciali tra Telecom Italia e gli altri operatori.

#### **Note:**

- ◆ Con la funzione SMS attiva, durante il primo squillo avviene il riconoscimento del tipo di chiamata, SMS o vocale, per tale ragione si può decidere di rendere udibile o sopprimere il primo squillo  $($   $\rightarrow$  [pag. 38\).](#page-40-1)
- $\triangleleft$  Nel terminale non deve essere presente alcun blocco di rete.
- u Il servizio generalmente non necessita di canone di abbonamento ma pagherete per ogni SMS inviato in funzione della tariffazione del vostro contratto con l'operatore di rete. Dettagli sulla tariffazione vanno comunque chiesti all'operatore di rete.
- ◆ Se il telefono è collegato ad un sistema telefonico (PABX), leggere → [pag. 41](#page-43-0).
- ◆ Nel menu Bozze vengono memorizzati i messaggi uscenti salvati volontariamente (la scrittura/invio è stata interrotta e l'SMS salvato ad esempio per riutilizzarlo successivamente) oppure per un motivo indipendente dalla vostra volontà (esempio avete ricevuto una chiamata mentre stavate scrivendo l'SMS).

### <span id="page-38-0"></span>**Scrivere/inviare SMS**

Al momento dell'acquisto il telefono **Gigaset C300/300A** è già abilitato ad inviare messaggi in formato SMS. Il telefono potrà però ricevere messaggi SMS solo dopo averne inviato almeno uno.

Dopo l'invio del primo SMS il centro servizi identifica il vostro numero e lo abilita al servizio tuttavia, affinché voi possiate ricevere SMS, può trascorrere anche qualche giorno dall'invio del vostro primo SMS. Potete invece continuare ad inviarli senza limitazioni.

In generale per poter inviare e ricevere SMS sono necessari due numeri del centro di servizi SMS. Nel terminale, a titolo di esempio e per un loro eventuale utilizzo, sono impostati i numeri del centro servizi di Telecom Italia ( $\rightarrow$  [pag. 42\)](#page-44-0):

Per comporre ed inviare un SMS seguire la procedura seguente:

#### **Scrivere un SMS**

**§Menu§** ¤ **SMS** ¤ **Scrivi SMS**

<sup>n</sup> Scrivere il testo dell'SMS.

#### **Note**

Spiegazioni per l'inserimento del testo e dei caratteri speciali si trovano a [pag. 71.](#page-73-0)

#### <span id="page-38-1"></span>**Inviare l'SMS**

 $\sqrt{a}$  Premere il tasto impegno linea.

Oppure:

**Menu** Premere il tasto funzione.

**Invia** Selezionare e premere **§OK§**.

**C** /  $\mathbb{F}$  Inserire il numero di telefono prelevandolo dalla rubrica o inserirlo manualmente.

#### **Fremere il tasto funzione. Il** messaggio SMS viene inviato.

#### **Note**

- $\triangle$  Se si riceve una chiamata mentre si sta scrivendo, il messaggio SMS viene salvato nella lista bozze.
- ◆ Se la memoria è piena, il processo viene interrotto. Sul display appare un messaggio di avviso. Cancellare i messaggi SMS vecchi.

#### **SMS uscenti e/o salvati (Lista delle bozze)**

È possibile salvare un SMS nei messaggi "uscenti", modificarlo e spedirlo in un secondo momento.

#### **Salvare il messaggio SMS nella lista dei messaggi uscenti (bozze)**

 $\triangleright$  Si sta scrivendo un SMS ( $\rightarrow$  [pag. 36\)](#page-38-0).

**Menu** Premere il tasto funzione.

Salva Selezionare e premere OK.

#### **Aprire la lista dei messaggi uscenti**

#### **§Menu§** ¤ **SMS** ¤ **Bozze**

Viene visualizzata la prima voce della lista, ad esempio:

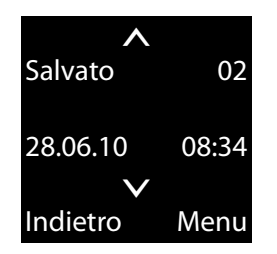

#### <span id="page-39-0"></span>**Leggere o cancellare singoli SMS**

- ▶ Aprire la lista dei messaggi uscenti in bozza, quindi:
- 

**c** Selezionare l'SMS.

#### **§Menu§** ¤ **Leggi**

Selezionare e premere **§OK§**. Il testo viene visualizzato. Scorrere all'interno del messaggio SMS con  $\left(\frac{1}{\sqrt{2}}\right)$ .

Oppure cancellare l'SMS con **§Menu§** ¤ **Cancella questa voce** ¤ **§OK§**.

#### **Modificare ed inviare un SMS salvato nei messaggi uscenti**

Se un messaggio è stato salvato nei Messaggi Uscenti, per esempio perché la fase di scrittura è stata interrotta da una chiamata telefonica oppure per poter utilizzare più volte lo stesso o parte dello stesso messaggio, è possibile aprirlo, modificarlo, se necessario terminarlo e quindi inviarlo.

A tale scopo aprire i Messaggi Uscenti. Leggere l'SMS che si vuole utilizzare (si veda il paragrafo precedente) quindi seguire la procedura di seguito indicata.

**§Menu§** Aprire il menu.

È possibile selezionare le seguenti opzioni:

#### **Scrivi SMS**

Scrivere un nuovo SMS e quindi inviarlo oppure salvarlo.

#### **Usa il testo**

Modificare e inviare il testo ( $\rightarrow$  [pag. 36\)](#page-38-1).

#### **Set di caratteri**

Il testo viene visualizzato con il set di caratteri selezionati.

#### **Cancellare la lista dei messaggi uscenti**

▶ Aprire la lista dei messagi uscenti, quindi:

**§Menu§** Aprire il menu.

#### **Cancella tutta la lista**

Selezionare, premere **§OK§** e confermare con **§OK§**. La lista viene cancellata.

### **Ricevere SMS**

Tutti gli SMS ricevuti vengono salvati nella lista dei messaggi entranti. Se il messaggio concatenato è troppo lungo oppure non è stato trasmesso completamente, viene suddiviso in singoli SMS. Poiché un SMS rimane nella lista anche dopo essere stato letto, **cancellare periodicamente gli SMS dalla lista**.

Se la memoria SMS è piena, sul display viene visualizzato un avviso, per ricevere ancora SMS cancellare quelli vecchi.

#### **Nota**

Alla ricezione di ogni SMS si sente un normale squillo (come fosse una chiamata esterna). Se si risponde a tale "chiamata", l'SMS va perso. Se usate il servizio SMS è opportuno che sopprimiate il primo squillo  $(+)$  [pag. 38\)](#page-40-1). In tal caso però anche tutte le altre chiamate saranno segnalate con uno squillo di ritardo rispetto ad eventuali altri telefoni collegati sulla stessa linea.

#### <span id="page-40-3"></span><span id="page-40-1"></span>**Attivare/disattivare la soppressione del primo squillo**

Durante il primo squillo il telefono riconosce un eventuale SMS in arrivo. Tenete presente che qualora il primo squillo venga soppresso, se avete altri telefoni collegati sulla stessa linea, questi squilleranno prima del Gigaset.

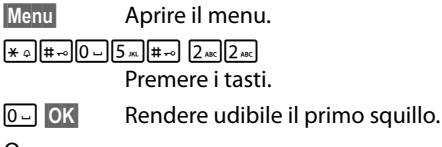

Oppure:

 $1 - N$  OK **§OK§** Sopprimere il primo squillo.

#### <span id="page-40-2"></span><span id="page-40-0"></span>**Lista dei messaggi ricevuti**

La lista dei messaggi entranti contiene:

- $\bullet$  tutti gli SMS ricevuti a partire dal più recente,
- ◆ gli SMS che non sono stati trasmessi a causa di un errore.

L'arrivo di SMS nuovi viene segnalato dall'icona **E** sul display, il lampeggiare del tasto messaggi  $\boxed{\bullet}$  e un tono di avviso.

#### **Aprire la lista dei messaggi entranti (ricevuti) con il tasto** f

**F** Premere.

Gli "SMS ricevuti" vengono visualizzati con il numero delle voci nuove (1) e il numero delle voci vecchie, già lette (2) (esempio):

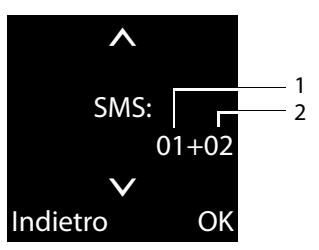

Aprire la lista con **§OK§**. Un SMS viene visualizzato con numero, status (vecchio o nuovo) e data di ricezione (esempio):

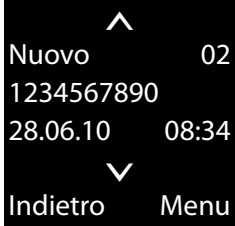

#### **Aprire la lista dei messaggi ricevuti dal menu SMS**

**§Menu§** ¤ **SMS** ¤ **Ricevuti**

#### **Leggere o cancellare gli SMS**

- ▶ Aprire la lista dei messaggi ricevuti:
- q Selezionare l'SMS.
- **§Menu§** ¤ **Leggi**

Premere **§OK§**. Il testo viene visualizzato. Scorrere all'interno del testo con  $\left[\begin{smallmatrix}\bullet\end{smallmatrix}\right].$ 

Oppure cancellare l'SMS con

#### **§Menu§** ¤ **Cancella questa voce** ¤ **§OK§**.

Dopo che uno SMS è stato letto, gli viene assegnato lo status di "Vecchio".

#### **Modificare il set di caratteri**

▶ Si sta leggendo un SMS.

**Menu** Premere il tasto funzione.

#### **SMS (messaggi di testo)**

#### **Set di caratteri**

Il testo viene visualizzato con il set di caratteri scelti.

#### **Cancellare la lista degli SMS ricevuti**

Per cancellare tutti gli SMS **nuovi e vecchi**  della lista.

▶ Aprire la lista dei messaggi entranti.

**§Menu§** Aprire il menu.

#### **Cancella tutta la lista**

Selezionare, premere **§OK§** e confermare con **§OK§**. La lista viene cancellata.

#### **Rispondere o inoltrare SMS**

▶ Si sta leggendo l'SMS.

**Menu** Premere il tasto funzione.

Si hanno le seguenti opzioni:

#### **Rispondi**

È possibile scrivere ed inviare direttamente un SMS di risposta  $($   $\rightarrow$  [pag. 36\).](#page-38-0)

#### **Usa il testo**

È possibile modificare il testo di un SMS e poi inviarlo ( $\rightarrow$  [pag. 36\).](#page-38-1)

#### **Invia**

È possibile inviare l'SMS ad un altro numero ( $\rightarrow$  [pag. 36\).](#page-38-1)

#### **Copiare un numero in rubrica**

#### **Copiare il numero del mittente (o del destinatario in caso di SMS fallito nell'area Entranti)**

▶ Aprire la lista dei messaggi ricevuti e selezionare un SMS (+ [pag. 38\)](#page-40-2).

#### **§Menu§** ¤ **Copia in rubrica**

▶ Completare la voce inserendo il nome, se desiderato  $\rightarrow$  [pag. 33.](#page-35-0)

### <span id="page-42-0"></span>**Impostazioni di un Centro Servizi SMS**

#### **Inserire/modificare le configurazioni del Centro SMS**

¤ **Prima** di modificare o cancellare i numeri di telefono preimpostati è consigliabile assicurarsi che le modifiche siano realmente necessarie.

#### **§Menu§** ¤ **SMS** ¤ **Centri Servizio SMS**

selezionare il Centro Servizi SMS (per es. **Centro Servizi 1**) e premere **§OK§**.

Si hanno ora le seguenti possibilità:

#### **Centro Servizi per l'invio**

Se si desidera inviare gli SMS attraverso questo centro servizi premere **§OK§**. Se precedentemente era attivo un altro Centro SMS, questo viene disattivato.

#### **Numero del Centro Servizi**

Inserire il numero del Centro Servizi SMS e premere **§OK§**.

#### **Note**

Per la ricezione degli SMS è necessario inserire il numero del centro servizi SMS 2 anche se il centro servizi per l'invio sarà impostato su "Disabilitato".

Chiedete comuque i numeri del centro servizi SMS che vanno inseriti al vostro operatore di rete.

#### **Impostare il centro servizi di un secondo operatore telefonico**

▶ Attivare, come centro servizi, il centro SMS (3).

I centri servizi 1 e 2 sono usati per trasmettere e ricevere SMS attraverso il vostro operatore principale ma comunque potete utilizzarli per qualunque altro operatore semplicemente modificando il numero del centro servizi. Dopo l'inserimento dei numeri ricevuti dall'operatore potrete inviare SMS.

### <span id="page-43-0"></span>**SMS su sistemi telefonici**

L'invio di SMS su PABX non è sempre possibile, si riportano di seguito alcune indicazioni d'uso.

- $\triangle$  È possibile ricevere un SMS solo con selezione passante e servizio CLIP.
- ◆ Per sapere se per l'invio di SMS il numero del Centro Servizi necessita del prefisso inviarne uno con ed uno senza prefisso e valutare l'esito.

Quando si invia un SMS, il numero del mittente può essere inviato senza il numero interno dell'apparecchio derivato. In questo caso il destinatario non può rispondere direttamente ma deve reinserire il numero.

### **Attivare/disattivare la funzione SMS**

Disattivando questa funzione non sarà più possibile ricevere o inviare SMS.

Le impostazioni relative all'invio e alla ricezione di SMS (numeri telefonici dei centri SMS) nonchè la lista dei messaggi ricevuti e quella delle bozze rimangono tuttavia memorizzate.

**§Menu§** Aprire il menu.

\*#Q5#23

Inserire le cifre.

Q**§OK§** Disattivare la funzione SMS.

oppure:

 $1 - 0K$ **§OK§** Attivare la funzione SMS.

### **Ricerca guasti SMS**

Se, dopo vari tentativi, non è stato possibile inviare SMS, viene memorizzato nella lista dei messaggi ricevuti un codice di Errore XX.

#### **Codici di errore durante l'invio**

E0 Il numero del centro servizi non viene riconosciuto.

FE Errore durante il trasferimento di SMS.

FD Errore durante l'instaurazione del collegamento con il centro servizi. Verificare la presenza e la correttezza del numero del centro servizi.

#### **Alcuni suggerimenti in caso di problemi**

#### **Non è possibile richiamare la funzione SMS.**

La memoria è piena oppure la funzione SMS è già in uso da un altro portatile della stessa base.

Cancellare gli SMS non più necessari oppure inviare l'SMS più tardi.

#### **Non è possibile inviare SMS.**

- 1. Il trasferimento dell'SMS è stato interrotto (per esempio da una chiamata).
	- Rinviare l'SMS.
- 2. Il servizio non è supportato dall'operatore di rete con il quale siete abbonati.
- 3. Il numero del centro servizi non è inserito o è sbagliato.
	- $\cdot$  Inserirlo ( $\rightarrow$  [pag. 40\)](#page-42-0).
- 4. Potrebbero esserci problemi tecnici nel Centro Servizi.
	- ¥ Contattare il vostro operatore.

**Si riceve un SMS con testo incompleto.**

La memoria del telefono è esaurita.

Cancellare gli SMS vecchi (→ [pag. 37\)](#page-39-0).

#### **L'SMS viene inviato come messaggio vocale.**

- 1. Il termine al quale avete inviato l'SMS non è predisposto per questo servizio.
- 2. Gli operatori di rete fissa o mobile non hanno stipulato accordi commerciali per lo scambio di SMS.
	- ¥ Informarsi presso l'operatore SMS di rete fissa.
- 3. Potrebbero esserci problemi tecnici nel Centro Servizi.
- 4. Poichè nel corso degli anni lo standard (protocollo) di scambio degli SMS è cambiato, vi informiamo che qualora abbiate installato sulla stessa linea telefonica altri terminali, ancorché forniti della prestazione SMS, dovete decidere su quale terminale preferite ricevere gli SMS e disabilitare la funzione SMS sugli altri telefoni. Se ciò non viene fatto riceverete solo SMS attraverso un messaggio vocale, ma non come SMS sul vostro cordless.

#### <span id="page-44-0"></span>**Configurazione del centro servizi preimpostato (Telecom Italia)**

In caso di problemi di invio/ricezione degli SMS verificare che le seguenti impostazioni siano presenti.

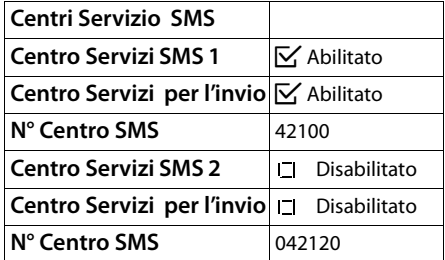

#### **Nota**

Se siete abbonati con un operatore diverso da Telecom Italia dovete verificare se fornisce il servizio SMS, richiedere al vostro operatore i numeri del centro servizi ed inserirli, altrimenti non sarà possibile l'invio/ricezione degli SMS.

### **Utilizzare la segreteria telefonica di Gigaset C300A**

La segreteria telefonica può essere comandata tramite i tasti della base (¢ [pag. 5\)](#page-7-0), dal portatile o da remoto (es. da un altro telefono con selezione a toni o da un cellulare).

### **Gestione della segreteria telefonica tramite il portatile**

Se durante l'ascolto dei messaggi dal portatile si riceve una chiamata, l'altoparlante del portatile si attiva automaticamente. Con il tasto dsi risponde alla chiamata.

#### **Attivare/disattivare la segreteria telefonica**

#### **§Menu§** ¤ **Segreteria Telefonica**

**▶ Attiva la segreteria** ( $\bar{K}$ = attiva)

Se la memoria dei messaggi è piena, non è possibile attivare la segreteria ed in caso di tentativo viene chiesto di cancellare i vecchi messaggi.

Dopo aver attivato la segreteria telefonica, viene annunciato il tempo di memoria residuo. Se l'ora non è ancora stata impostata, segue il relativo annuncio (Impostare l'ora  $\rightarrow$  [pag. 16](#page-18-0)). Sul display viene visualizzata l'icona Q.Q.

La segreteria telefonica utilizza l'annuncio memorizzato. In assenza di annunci personali, viene utilizzato l'annuncio standard predefinito.

### **Registrare l'annuncio**

#### **§Menu§** ¤ **Segreteria Telefonica** ¤ **Gestione degli annunci** ¤ **Registra l'annuncio** ¤ **Avviare la registrazione ?**

- **<b>OK** Premere il tasto funzione per iniziare la registrazione.
- ▶ Registrare l'annuncio (almeno 3 sec.). Tenere il telefono direttamente sull'orecchio, come mentre si telefona tramite il ricevitore, e parlare normalmente ad alta voce nel microfono.
	-

**Society** Premere il tasto funzione per terminare la registrazione.

**Premendo a** oppure **Indietro** la registrazione viene interrotta. Con **§OK§** è possibile ripetere la procedura di registrazione.

#### **Nota:**

- $\bullet$  La registrazione termina automaticamente se si superano i 170 sec. oppure se si effettuano pause superiori a due secondi.
- $\triangle$  Oualora la registrazione venga annullata, la segreteria telefonica continuerà ad utilizzare l'annuncio standard.

### **Ascoltare l'annuncio**

#### **§Menu§** ¤ **Segreteria Telefonica** ¤ **Gestione degli annunci** ¤ **Ascolta l'annuncio**

Se non è stato registrato alcun annuncio personalizzato, verrà riprodotto l'annuncio standard.

### **Cancellare l'annuncio**

#### **§Menu§** ¤ **Segreteria Telefonica** ¤ **Gestione degli annunci** ¤ **Cancella l'annuncio**

**OK** Premere il tasto funzione per confermare.

Una volta cancellato l'annuncio personalizzato verrà utilizzato l'annuncio standard.

#### **Ascoltare i messaggi**

Ad ogni messaggio vengono associate la data e l'ora di ricezione (se impostate,

¢ [pag. 16\)](#page-18-0) e visualizzate durante l'ascolto. Se avete sottoscritto l'abbonamento al servizio CLIP (che consente la visualizzazione del numero del chiamante) ed il numero non è stato volutamente oscurato dal chiamante stesso,

visualizzerete anche il numero di telefono di chi ha lasciato il messaggio. Se il numero del chiamante è memorizzato nella rubrica e gli è stato associato un nome, sul display verrà visualizzato il nome.

#### <span id="page-46-0"></span>**Ascoltare i nuovi messaggi**

Quando ci sono messaggi nuovi, non ancora ascoltati, sul display appare l'icona della segreteria ed il numero di messaggi nuovi:

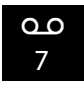

Il tasto messaggi  $\boxed{\bullet}$  sul portatile lampeggia.

#### **Per ascoltare i messaggi:**

 $\boxed{\blacksquare}$  Premere il tasto messaggi.

#### **Segret. Telef.:**

Selezionare e premere **§OK§**.

Se ci sono nuovi messaggi, la riproduzione comincia subito dopo il primo messaggio. Dopo aver ascoltato l'ultimo messaggio, si sente un tono di avviso finale e l'annuncio del tempo restante per la registrazione.

Se data e ora sono state impostate prima della registrazione del messaggio, all'ascolto viene comunicata l'ora di arrivo dello stesso.

#### **Ascoltare i messaggi vecchi**

È possibile ascoltare i messaggi vecchi (già ascoltati) quando non ci sono più messaggi nuovi. Iniziare l'ascolto come descritto in ["Ascoltare i nuovi messaggi](#page-46-0)".

Un nuovo messaggio passa allo stato di "vecchio" dopo aver ascoltato solo data e ora di arrivo (dopo circa 3 secondi).

#### **Interrompere e controllare la riproduzione**

Durante l'ascolto dei messaggi:

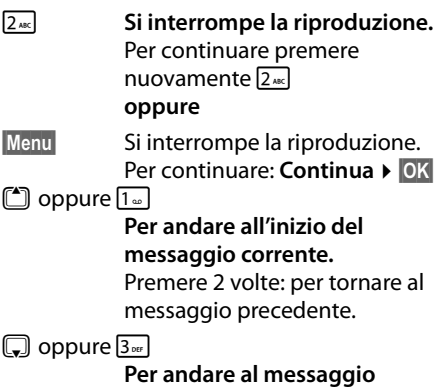

#### **successivo**.

Premere 2 volte: per saltare un messaggio ed ascoltare quello successivo.

Se interrotta per più di un minuto, la segreteria telefonica torna in stand-by.

#### **Copiare il numero di telefono di un messaggio nella rubrica telefonica**

Durante la riproduzione o durante la pausa:

**§Menu§** ¤ **Copia in rubrica**

▶ Completare la voce aggiungendo il nome  $\rightarrow$  [pag. 33.](#page-35-0)

#### **Nota**

È possibile avviare l'ascolto dei messaggi anche tramite menu:

**§Menu§** ¤ **Segreteria Telefonica** ¤ **Ascolta i messaggi**

#### **Cancellare i messaggi**

È possibile cancellare tutti o solo singoli messaggi vecchi.

#### **Cancellare tutti i messaggi vecchi**

Durante la riproduzione/pausa:

**§Menu§** ¤ **Cancella tutti i messaggi**

**OK** Premere il tasto funzione per confermare la scelta.

#### **Cancellare singoli messaggi vecchi**

Durante la riproduzione/pausa:

**Canc.** Premere il tasto funzione.

#### **Rispondere alla chiamata durante la registrazione/ascolto dalla segreteria telefonica**

Mentre si stanno registrando/ascoltando messaggi con la segreteria telefonica è possibile rispondere ad una chiamata entrante:

c Premere il tasto impegno linea.

La registrazione viene interrotta e si può parlare con il chiamante.

Se la registrazione ha già superato i 3 sec., viene visualizzata l'indicazione di messaggio nuovo. Il tasto  $\boxed{\blacksquare}$  sul portatile lampeggia.

#### **Risposta immediata "manuale" della segreteria telefonica**

Qualora non si voglia rispondere alle chiamate entranti è possibile trasferirle manualmente alla segreteria telefonica, anche qualora quest'ultima fosse spenta.

**Prerequisito:** nella segreteria telefonica c'è ancora spazio disponibile per la registrazione.

Il portatile squilla (chiamata esterna):

**§Menu§** ¤ **Inoltra la chiam. alla Segr. Telef. ▶ OK** 

La segreteria telefonica invia immediatamente l'annuncio e registra la chiamata. Il tempo impostato prima della risposta automatica ( $\rightarrow$  [pag. 46\)](#page-48-0) viene ignorato.

#### **Registrazione della conversazione**

Con la segreteria telefonica è possibile registrare la **conversazione in corso**.

▶ Informare l'interlocutore che la conversazione viene registrata.

Durante la conversazione:

**§Menu§** Aprire il menu.

**Registra** Selezionare e premere **§OK§**.

La registrazione viene segnalata sul display da un avviso e salvata come nuovo messaggio nella lista della segreteria telefonica.

**Fine** Premere il tasto funzione per terminare la registrazione.

Il tempo di registrazione massimo dipende dalla capacità della memoria libera della segreteria telefonica. Se la memoria è piena, si sente un tono di fine e la registrazione viene interrotta. La conversazione registrata fino a quel momento viene memorizzata nella lista della segreteria telefonica come nuovo messaggio.

### **Attivare/disattivare l'ascolto amplificato dei messaggi entranti**

È possibile ascoltare i messaggi in fase di registrazione dall'altoparlante della base e/o del portatile C300H.

#### **Attivare/disattivare l'ascolto amplificato dei messaggi in modo permanente**

#### **§Menu§** ¤ **Segreteria Telefonica**

- ¤ **Monitoraggio delle chiamate**
- **▶ Portatile / Base** ( $\overline{V}$  = attivo)

L'ascolto amplificato può essere attivato sia sulla base che sul portatile C300H.

#### **Disattivare l'ascolto amplificato dei messaggi per la registrazione in corso (disabilitazione temporanea)**

È possibile disattivare la registrazione dal portatile.

a Premere il tasto funzione.

### <span id="page-48-0"></span>**Personalizzate la vostra segreteria telefonica**

Al momento dell'acquisto la segreteria telefonica è già dotata di impostazioni standard mediante le quali è già utilizzabile. Dal portatile è tuttavia possibile personalizzare le impostazioni a piacimento per un utilizzo più conforme alle proprie esigenze.

#### **Impostare la lunghezza massima dei messaggi registrabili**

È possibile impostare la lunghezza massima di un messaggio, raggiunta la quale la registrazione viene interrotta. Si può scegliere tra: **1 minuto**, **2 minuti**, **3 minuti** oppure durata **Illimitata**.

**§Menu§** ¤ **Segreteria Telefonica** ¤ **Lunghezza dei messaggi**

q Selezionare la lunghezza di registrazione e premere **§OK§**  $(\nabla f)$  selezionato).

#### **Risposta automatica con funzione salva scatti (utile quando si interroga la segreteria da remoto)**

È possibile impostare dopo quanto tempo la segreteria deve rispondere alle chiamate entranti. Si può scegliere tra: **Immediata**, **dopo 10 secondi**, **dopo 18 secondi**, **dopo 30 secondi** oppure **Auto**.

#### **§Menu§** ¤ **Segreteria Telefonica** ¤ **Risposta della segreteria**

**(C)** Selezionare l'opzione desiderata e premere **§OK§**  $(\nabla = \text{selexionato}).$ 

#### **Nota sull'opzione Auto**

Con **Auto** valgono le seguenti regole:

- $\bullet$  se non ci sono nuovi messaggi, la segreteria risponde ad una chiamata dopo 18 sec.
- $\bullet$  se sono presenti nuovi messaggi, la segreteria risponde ad una chiamata già dopo 10 sec.

Quando interrogate la segreteria da remoto  $($   $\rightarrow$  [pag. 47\)](#page-49-0) e dopo 15 sec. non avete ottenuto risposta, significa che non vi sono nuovi messaggi. A questo punto se interrompete la chiamata (entro 18 sec.) non pagherete nulla, nemmeno lo scatto alla risposta.

#### **Nota:**

Per evitare che rispondiate a telefonate contenenti un SMS è possibile impostare il telefono in modo che per tutte le chiamate il **primo squillo** venga **soppresso** (¢ [pag. 38\)](#page-40-3). Il tempo impostato per la risposta alla chiamata non è quindi necessariamente un indice preciso di quante volte il telefono squilla prima che la segreteria telefonica risponda, infatti questo dipende soprattutto dalle tempistiche e dal ritmo degli squilli inviati dalla centrale telefonica pubblica.

### **Ripristinare la selezione rapida della segreteria telefonica**

Al momento dell'acquisto la segreteria telefonica integrata è già impostata per l'accesso rapido ai messaggi (pressione lunga del tasto ). Se per qualche ragione il tasto 1 è stato impostato per l'accesso rapido alla Segreteria di Rete (→ [pag. 48\),](#page-50-0) è possibile ripristinare l'impostazione iniziale.

#### **§Menu§** ¤ **Segreteria Telefonica** ¤ **Imposta il tasto 1**

### **Segreteria Telefonica**

Selezionare e premere **§OK§**.

L'impostazione per la selezione rapida vale per tutti i portatili Gigaset C300H registrati sulla base.

### <span id="page-49-0"></span>**Gestire la segreteria telefonica da remoto (comando a distanza)**

È possibile interrogare o attivare la segreteria telefonica da qualsiasi altro telefono (per es. in albergo, cellulare).

#### **Prerequisiti:**

- ◆ Aver impostato un PIN di sistema diverso da 0000 ( $\rightarrow$  [pag. 61\).](#page-63-0)
- $\bullet$  Il telefono dal quale si desidera interrogare la segretera telefonica sia predisposto per la selezione a toni DTMF (tutti i telefoni recenti).

#### **Chiamare la segreteria telefonica da remoto ed ascoltare i messaggi**

~ Selezionare il proprio numero di telefono.

#### **9 # Mentre si ascolta il proprio** messaggio di annuncio: premere a lungo il tasto 9 e inserire il PIN di sistema.

La segreteria comunica se sono presenti nuovi messaggi. Inizia la riproduzione dei messaggi. La segreteria telefonica può essere comandata mediante la tastiera del telefono o del cellulare mediante i seguenti tasti.

- A Per tornare all'inizio del messaggio attuale. Premere 2 volte: per tornare al messaggio precedente. [2] Per interrompere la riproduzione. Per continuare premere nuovamente. 3 Per passare al messaggio successivo.
- <span id="page-49-1"></span>0 Per cancellare il messaggio attuale.

Il salto in avanti o indietro di uno o più messaggi varia a seconda che si stia ascoltando il reale messaggio o ancora la data ed ora di ricezione dello stesso.

### **Attivare la segreteria telefonica**

▶ Selezionare il proprio numero e lasciare che il telefono squilli per circa un minuto. Quando viene emesso l'annuncio "Digitare codice di accesso".

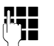

**F+1** Inserire il PIN di sistema.

La segreteria telefonica è attivata. Viene comunicato il tempo di memoria residuo e poi avviata la riproduzione dei messaggi.

**Non è possibile disattivare la segreteria telefonica a distanza.**

### **Utilizzare la segreteria di rete**

La segreteria di rete è la segreteria telefonica presente nella rete del proprio operatore. Può essere usata solo se è stata **richiesta**  all'operatore sottoscrivendo un abbonamento.

### <span id="page-50-0"></span>**Impostare la segreteria di rete per la selezione rapida**

Con la selezione rapida è possibile interrogare direttamente la segreteria di rete o la segreteria telefonica integrata (solo Gigaset C300A).

**Gigaset C300:** su questo modello è impostata la selezione rapida per la segreteria di rete tuttavia va memorizzato il "numero" alfanumerico che il vostro operatore telefonico vi fonirà per chiamarla.

**Gigaset C300A:** su questo modello è impostata la selezione rapida per la segreteria telefonica integrata. È altrimenti possibile impostare la segreteria di rete memorizzando il "numero" o codice (come C300) fornito dall'operatore ed abilitandola nel menu.

#### **Impostare la segreteria di rete per la selezione rapida e memorizzare il numero di interrogazione**

#### **Gigaset C300/C300A**

**§Menu§** ¤ **Segreteria Telefonica** ¤ **OK**

**▶ Segreteria di rete (** $\overline{K}$ **= selezionata) ▶ OK** ¤ **Numero**

Inserire il codice per interrogare la segreteria di rete e premere **§OK§**.

**Gigaset C300A:** Una volta impostato il numero (come sopra) abilitare la segreteria di rete scorrendo al menu successivo per impostare quale segreteria dovrà essere interrogata con il tasto 1.

#### ¤ **Imposta il tasto 1** ¤ **OK**

Per abilitare la segreteria di rete:

**▶ Segreteria di rete** ( $\overline{V}$  = selezionata)

L'impostazione per la selezione rapida vale per tutti i portatili Gigaset C300H registrati sulla stessa base.

#### **Chiamare la Segreteria di Rete**

 $\sqrt{1}$ 

 Premere a lungo. Si chiama la Segreteria di Rete che invierà il proprio annuncio.

### **Ascoltare un messaggio dalla segreteria di rete**

La presenza di un messaggio nella Segreteria telefonica di Rete viene segnalata, se la rete dell'Operatore è conforme alla norma internazionale ETS 300 778-1 riguardante la modalità di segnalazione (MWI), tramite il tasto messaggi lampeggiante e, comunque sempre, da un annuncio vocale che si sente quando si impegna la linea.

Premere il tasto di fine chiamata per riportare il portatile in stand-by quindi premere a lungo il tasto 1 e seguire le istruzioni vocali per ascoltare il messaggio.

Se avete protetto l'ascolto dei messaggi con un codice personale, dopo avere chiamato la segreteria tramite selezione rapida, per ovvie ragioni di riservatezza, dovrete inserire il vostro codice manualmente.

#### **Nota**

Generalmente il codice da memorizzare nel tasto 1 per interrogare la segreteria di rete è: \*#64# tuttavia è opportuno che ve lo facciate comunque confermare dall'operatore di rete con il quale avete sottoscritto l'abbonamento.

### <span id="page-51-0"></span>**Modalità ECO (Ecocompatibilità Ambientale)**

I prodotti Gigaset sono sempre stati sviluppati con l'attenzione necessaria affinché gli aspetti tecnologici possano avere ricadute positive sull'ambiente. Questo cordless è dotato di una serie di accorgimenti che ne fanno un vero e proprio amico dell'ambiente per cui, con la vostra scelta, anche voi darete il vostro contributo.

### **Riduzione del consumo di corrente**

L'uso di un alimentatore tecnologicamente avanzato ed a bassissimo consumo di corrente fa sì che il vostro telefono usi solo la corrente necessaria limitando o annullando i consumi inutili.

### **Riduzione del segnale radio**

Su questo cordless, tecnologicamente avanzato, il segnale radio del vostro telefono viene ridotto **automaticamente** annullando la seppur debolissima diffusione di onde elettromagnetiche dei cordless tradizionali con le seguenti modalità:

- ◆ **Portatile**: il segnale radio viene ridotto a seconda della distanza dalla base.
- ◆ **Base**: il segnale radio viene ridotto quasi a zero, se è registrato solo un portatile e il portatile si trova posizionato nella base.

È inoltre possibile ridurre ulteriormente il segnale radio portatile/base abilitando il **Modo Eco** oppure il **Modo Eco+**:

#### ◆ Modo Eco

Con la funzione ECO abilitata, a fronte di una significativa riduzione del consumo e della potenza radio (fino all'80% in standby e conversazione), la copertura baseportatile passa da 50-300 m a 25-150 m. Tale condizione garantisce una perfetta copertura nella maggior parte degli ambienti sia domestici che professionali tuttavia, qualora doveste notare un

fastidioso abbassamento della voce, disabilitate tramite menu il **Modo Eco**. Rimarranno comunque attive le caratteristiche di adattamento automatico del segnale in funzione della distanza base-portatile.

#### ◆ Modo Eco+

Con la funzione ECO+ il segnale radio in condizione di stand-by viene azzerato anche qualora sulla stessa base siano stati registrati diversi portatili purché tutti compatibili con la funzione ECO+. Se sulla stessa linea telefonica sono collegati più telefoni, il cordless potrebbe squillare in lieve ritardo rispetto agli altri telefoni. Se questo comportamento disturba, disabilitate la funzione ECO+.

### **Disattivazione del segnale radio**

#### **Modo Eco+**

Se si attiva il **Modo Eco+**, il segnale radio (potenza di trasmissione DECT) portatile/ base in stand-by è disattivato. Questo anche nel caso siano registrati sulla base più portatili, purché tutti supportino il **Modo Eco+**. Se anche uno solo dei portatili registrati non supporta il **Modo Eco+**, la modalità non potrà essere attivata su nessun portatile.

Il **Modo Eco** e il **Modo Eco+** possono essere attivati o disattivati indipendentemente l'uno dall'altro e funzionare anche con più portatili purchè tutti con medesima modalità ECO.

#### **Attivare/disattivare Modo Eco / Modo Eco+:**

**§Menu§** ¤ **Impostazioni** ¤ **Modo Eco / Modo Eco+**

**Fremere il tasto funzione**  $(\nabla' = \text{attivo}).$ 

#### **Visualizzazioni stato**

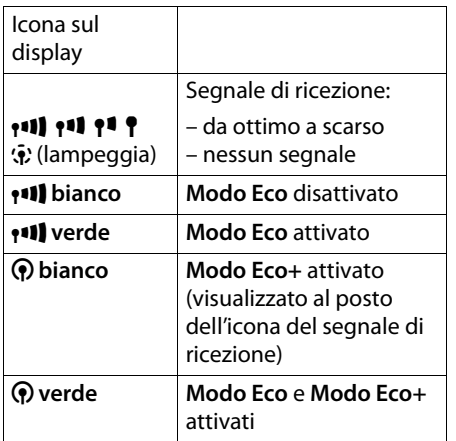

#### **Note**

- u Con **Modo Eco+** attivato:
	- per verificare se la base si trova nell'area di copertura premere per 2-3 secondi il tasto impegno linea c, si deve sentire il tono di libero;
	- la ricezione dello squillo può essere ritardato di circa 2 sec.;
	- l'autonomia del portatile in stand-by diminuisce circa del 50%.
- $\bullet$  Se si registrano portatili che non supportano il **Modo Eco+**, questa modalità verrà disattivata nella base e in tutti i portatili ad essa associati.
- ◆ Con **Modo Eco** attivato si dimezza la copertura base-portatile.
- ◆ **Modo Eco / Modo Eco**+ e la funzione Repeater ( ¢ [pag. 60\)](#page-62-0) si escludono a vicenda. Quando si utilizza un repeater non è possibile utilizzare **Modo Eco** e **Modo Eco+** .
- ◆ Il **Modo Eco** non è disponibile sui vecchi portatili Gigaset aggiuntivi e su tutti i portatili a standard GAP (non Gigaset).
- $\bullet$  Il menu Eco ed Eco+ sono generati dalla base indipendentemente dalla compatibilità dei portatili associati. Può succedere pertanto che su tutti i portatili registrati sulla vostra nuova base compaia il menu per abilitare l'Eco+ ma all'atto pratico vi appaia un messaggio per informarvi che l'operazione non è possibile. Ciò significa che la base sicuramente supporta l'Eco+ ma almeno uno dei portatili associati non ha questa funzionalità. Volendo usare l'Eco+ potete solo deregistrare e ri-registrare uno ad uno i vari portatili fino ad individuare quello/i che non vi consente l'abilitazione della funzione e quindi sostituirlo con uno di nuova generazione. Il sistema comunque continuerà a funzionare in modalità normale o in modalità Eco a seconda delle capacità dei vari componenti del sistema.

### **Utilizzare il portatile come sveglia**

**Prerequisito:** data e ora devono essere state impostate ( $\rightarrow$  [pag. 16\)](#page-18-0).

#### **Attivare/disattivare la sveglia**

#### **§Menu§** ¤ **Sveglia** ¤ **Attiva (**³ **= attivata)**

Quando si attiva la sveglia si apre automaticamente il menu per impostare l'orario dell'allarme.

In stand-by vengono visualizzati l'icona  $\hat{\odot}$  e l'orario dell'allarme.

La sveglia viene segnalata sul display (¢ [pag. 3\)](#page-5-0) con il volume e la melodia selezionati (+ [pag. 57\)](#page-59-0). La sveglia suona per circa 60 secondi. Se non viene premuto nessun tasto, si attiva automaticamente la funzione "Snooze" e la sveglia viene ripetuta dopo cinque minuti e poi disattivata.

Durante una conversazione, la sveglia viene segnalata da un tono breve.

#### **Impostare l'orario della sveglia**

#### **§Menu§** ¤ **Sveglia** ¤ **Orario**

**THE** Inserire l'orario per l'allarme della sveglia in ore e minuti e premere **§OK§**.

#### **Spegnere la sveglia/Attivare la Funzione Snooze (per ripetere l'allarme sveglia dopo 5 minuti)**

**Prerequisito**: la sveglia è stata attivata.

**§No§** Premere il tasto funzione. La sveglia viene spenta.

#### **oppure**

**§Snooze§** Premere il tasto funzione o un tasto qualsiasi. La sveglia si spegne e sul display appare **Snooze**.

Dopo cinque minuti l'allarme della sveglia viene ripetuto una seconda volta; dopo di che la sveglia si spegnerà definitivamente.

### **Utilizzare più portatili**

### <span id="page-53-0"></span>**Registrare i portatili**

Sulla base è possibile registrare fino a quattro portatili Gigaset e conformi allo standard GAP. Ogni **portatile aggiuntivo**  deve essere registrato sulla base affinché possa funzionare!

Un portatile C300H può essere registrato su un masssimo di quattro basi Gigaset o GAP compatibili. Il portatile assegna automaticamente la sequenza di registrazione delle basi. Se il portatile è stato affiliato a più di una base, nel menu delle "Impostazioni del Portatile" sarà possibile scegliere la base da usare o in alternativa scegliere automaticamente la base migliore come dettagliato in seguito.

#### **Registrazione di Gigaset C300H su Gigaset C300/C300A**

Per la registrazione seguire una delle procedure sotto indicate a seconda della possibile condizione del portatile.

Qualora si proceda alla registrazione manuale eseguire le istruzioni descritte di seguito sia sul portatile (1) che sulla base (2).

#### **1) Sul portatile**

#### **§Menu§** ¤ **Impostazioni** ¤ **Portatile** ¤ **Registra il portatile**

Se il portatile è già registrato su quattro basi:

selezionare la base, per es. **Base 3** (da sovrascrivere e dalla quale verrà così deregistrato) e premere **§OK§**.

~ Inserire il PIN di sistema della base (impostazione di fabbrica: 0000) e premere **§OK§**.

Mentre il portatile sta cercando una base in modalità di registrazione sul display appare il messaggio **Registrazione in corso**.

#### **2) Sulla base**

▶ Appena predisposto il portatile in fase di registrazione ed entro 30 secondi premere per almeno 3 secondi il tasto di Registrazione/Paging sulla base  $(+)$  [pag. 5](#page-7-0)).

Una volta registrato, sul display del portatile deve apparire il numero interno, per es. **INT 1**. Se così non avviene ripetere l'operazione.

### **Registrazione di altri portatili**

È possibile registrare altri portatili Gigaset, o portatili conformi allo standard GAP nel modo seguente.

Registrando portatili Gigaset diversi da C300H potrebbero presentarsi delle limitazioni funzionali tanto maggiori quanto più vecchio o diverso di gamma è il portatile da registrare. Registrando portatili di altri marchi viene comunque assicurata l'effettuazione e la ricezione delle chiamate.

#### **1) Sul portatile**

▶ Predisporre il portatile in modalità di registrazione seguendo le relative istruzioni d'uso. Il PIN che dovrete inserire è quello della vostra base Gigaset per cui se non lo avete personalizzato è 0000.

#### **2) Sulla base**

 $\triangleright$  Appena predisposto il portatile, in fase di registrazione ed entro 30 secondi premere per almeno 3 secondi il tasto di Registrazione/Paging sulla base  $(+)$  [pag. 5](#page-7-0)).

### **Cancellare i portatili**

Da ogni portatile Gigaset C300H registrato è possibile cancellare qualsiasi altro portatile.

#### **§Menu§** ¤ **Impostazioni** ¤ **Portatile** ¤ **Deregistra il portatile**

Si visualizza la lista dei portatili registati. Il portatile in uso è contrassegnato con **<**.

selezionare il portatile da cancellare e premere **§OK§**. **#1 Inserire il PIN di sistema e** 

premere **§OK§**.

**SokPremere il tasto funzione.** 

### **Cercare il portatile ("Paging")**

Se avete smarrito un portatile è possibile cercarlo con l'ausilio della base.

- ¤ Sulla base premere **brevemente** il tasto di Ricerca portatile/Paging ( $\rightarrow$  [pag. 5\)](#page-7-0).
- $\triangleright$  Tutti i portatili squillano contemporaneamente ("Paging"), anche se le suonerie sono disattivate.

#### **Terminare la ricerca**

¤ Premere **brevemente** il tasto di Ricerca portatile/Paging sulla base oppure premere il tasto impegno linea  $\sim$  sul portatile.

### **Cambiare base**

Se è registrato su varie basi, il portatile può essere impostato per funzionare con una base specifica o con la base con la migliore qualità di ricezione (**Base migliore**).

#### **§Menu§** ¤ **Impostazioni** ¤ **Portatile** ¤ **Scegli la base**

Scegliere una delle basi affiliate oppure **Base migliore** e premere **§OK§**.

#### **Nota:**

Se il portatile è impostato su **Base migliore** man mano che vi spostate esso potrebbe affiliarsi automaticamente ad un'altra base. Ciò è di indubbio vantaggio poiché vi consente l'uso del portatile in un'area molto ampia, tuttavia è necessario sapere che:

- nel momento del cambio di base l'eventuale conversazione in corso cade;
- il numero telefonico della basi è diverso per cui se volete essere rintracciabili chi vi chiama dovrà conoscere e provare sui diversi numeri, a meno che non colleghiate più basi in punti diversi ma alla stessa linea telefonica;
- voi potrete chiamare qualunque sia la base alla quale il vostro portatile è associato in quel momento;
- al cambio della base anche le chiamate interne possibili cambieranno in funzione degli interni della specifica base.

Per estendere l'area di copertura mantenendo sempre lo stesso numero può essere usato uno o più Gigaset Repeater  $($   $\rightarrow$  [pag. 60\).](#page-62-0)

### **Chiamate interne**

Le chiamate tra portatili registrati sulla stessa base sono gratuite.

#### **Chiamare un determinato portatile**

and a lista dei portatili. ~ Inserire il numero del portatile. **oppure:**

selezionare il portatile.  $\sqrt{a}$  Premere il tasto impegno linea.

#### **Chiamare tutti i portatili ("Chiamata collettiva")**

u Premere **a lungo** il tasto.

#### **oppure:**

- $\Box$  Aprire la lista dei portatili e
- $\mathbb{R}^{\mathbb{R}}$  Premere il tasto asterisco oppure

#### **Chiama tutti**

selezionare e

 $\sqrt{a}$  Premere il tasto impegno linea.

Vengono chiamati tutti i portatili che squilleranno contemporaneamente.

#### **Terminare la chiamata**

a Premere il tasto di fine chiamata.

#### **Trasferire la chiamata ad un altro portatile / Consultazione sulla linea interna**

Mentre si sta parlando con un utente esterno è possibile contemporaneamente chiamare un utente interno, per passare la chiamata oppure per consultarlo.

- D Aprire la lista dei portatili. L'utente esterno sente un motivo musicale di attesa, se attivato ( $\rightarrow$  [pag. 60\).](#page-62-1)
- $\mathbb{C}$  Selezionare il portatile per trasferire la chiamata ad un determinato interno oppure **Chiama tutti** per inviare la

chiamata collettiva affinché risponda il primo interno disponibile. Premere **§OK§**.

Quando l'utente interno risponde:

¤ Annunciare eventualmente il chiamante prima di trasferirlo.

#### **Oppure**

a Premere il tasto di fine chiamata. La chiamata esterna viene trasferita all'altro portatile.

#### **o**

**§Indietro§** Premere il tasto funzione. Si è di nuovo in conversazione con l'utente esterno.

Nel corso del trasferimento della chiamata è anche possibile premere il tasto di fine chiamata <u>नि</u> prima che l'utente interno (altro portatile) chiamato risponda.

In questo caso se l'utente interno **non** risponde o è occupato, la chiamata torna automaticamente al vostro telefono.

### **Accettare l'avviso di chiamata**

Se durante una conversazione **interna**  giunge una chiamata **esterna**, si sente un breve tono di avviso (beep). Se avete l'abbonamento al servizio CLIP sul display apparirà il numero del chiamante (o il nome se in rubrica).

- 
- a Premere il tasto di fine chiamata per terminare la chiamata interna.
- c Premere il tasto impegno linea per rispondere alla chiamata esterna.

### **Inclusione di un utente interno in una chiamata esterna (conferenza forzata)**

**Prerequisito:** la funzione **Conferenza a 3 su incl.inter.** è stata attivata e sono registrati sulla base almeno 2 portatili.

Con un portatile si sta effettuando una conversazione verso un numero esterno. Un altro portatile interno registrato sulla vostra base desidera partecipare alla conversazione in corso. Seguendo la procedura sotto indicata il portatile può inserirsi in conferenza. L'inclusione viene segnalata a tutti gli interlocutori con un segnale acustico.

Questo è un servizio gratuito che vi offre il vostro nuovo telefono e non richiede alcun abbonamento a servizi con l'operatore di rete.

#### **Attivare/disattivare la conferenza a 3 su inclusione interna**

**§Menu§** ¤ **Impostazioni** ¤ **Telefonia**  ¤ **Conferenza a 3 su incl.inter.**

Attivare o disattivare la funzione premendo **OK** ( $\mathbb{K}$  = attivato).

#### **Come forzare una "inclusione interna" per attivare una conferenza**

La linea è occupata da una chiamata esterna. Si desidera partecipare alla conversazione in corso.

```
c Premere a lungo il tasto 
impegno linea.
```
Si entra in "Conferenza". Tutti gli interlocutori sentono un segnale acustico. Sul display dei portatili appare il messaggio **Conferenza** e da questo portatile non è possibile chiamare alcun numero.

#### **Terminare una "inclusione interna"**

a Premere il tasto di fine chiamata o posizionare il portatile nella sede di ricarica.

Alla chiusura della conferenza tutti gli interlocutori sentono un segnale acustico.

Se l'utente interno che ha iniziato la conversazione preme il tasto di fine chiamata **नि, per uscire, verrà mantenuta la** linea tra il portatile che si è inserito e l'interlocutore esterno.

### **Modificare il nome di un portatile**

A registrazione avvenuta ad ogni portatile viene assegnato automaticamente il numero interno che è anche il suo nome ("INT 1", "INT 2" ecc.). Se desiderato il nome dei portatili può comunque essere modificato. Il nome può essere lungo al max. 10 caratteri. Il nome modificato viene visualizzato nella lista di ogni portatile C300H o compatibile.

- u Aprire la lista dei portatili. Il proprio portatile è contrassegnato con **<**.
- selezionare il portatile.
	-
- **§Menu§** Aprire il menu.

#### **Cambia il nome**

 $\prod_{i=1}^{n}$  Inserire il nome.

**Fremere il tasto funzione.** 

### **Impostare il portatile**

Il portatile è preimpostato ma è possibile personalizzare le impostazioni.

### **Chiamata rapida ad un solo tasto/Accesso rapido alle funzioni**

I **tasti numerici**  $\boxed{0}$  e da  $\boxed{2}$  escl fino a  $\boxed{9}$  moral possono essere associati ad un **numero della rubrica telefonica** per effettuare una chiamata rapida.

La selezione del numero si effettua tenendo premuto per alcuni secondi il tasto al quale il numero è stato assegnato.

### **Modificare la lingua del display**

È possibile visualizzare sul display il menu in 29 diverse lingue (complete o parziali) tra le quali segnaliamo, oltre a tutte le lingue comunitarie ed Europee, anche il Russo e il Turco.

#### **§Menu§** ¤ **Impostazioni** ¤ **Lingua**

La lingua in uso è contrassegnata con il simbolo  $\nabla$ .

scegliere la lingua desiderata e confermare con **§OK§**.

Se per sbaglio è stata impostata una lingua incomprensibile premere in sequenza:

**Menu** ▶ 6<sub>Mo</sub> 4 cH

selezionare la lingua desiderata e premere **§OK§**.

### **Personalizzare il display**

#### **Impostare il display/lo screensaver**

È possibile scegliere tra 4 schemi colore e 9 livelli di contrasto. Inoltre è possibile

impostare uno screensaver o l'orologio digitale e l'illuminazione del display.

#### **§Menu§** ¤ **Impostazioni** ¤ **Impostazioni del display**

Si hanno le seguenti possibilità:

#### **Screensaver**

È possibile visualizzare in stand-by un'immagine oppure l'orologio digitale come screensaver. Sostituisce la visualizzazione in stand-by. È possibile scegliere tra **Screensaver disabilitato**, **Orologio digitale** e **Immagine**.

Durante una telefonata o quando il portatile non è registrato sulla base non è possibile attivare lo screensaver.

Se è stata impostata l'immagine di screensaver o l'orologio digitale per visualizzare di nuovo il display in standby, premere **brevemente** il tasto di fine chiamata  $\sqrt{\bullet}$ .

**Schemi colore** (per lo sfondo del display) È possibile personalizzare a piacimento il display in modo che appaia con lo sfondo nero oppure chiaro. Sullo sfondo nero è possibile poi scegliere tra 3 diversi colori per i caratteri del menu.

#### **Contrasto**

Sono disponibili nove livelli di contrasto.

#### **Illuminazione**

(luce di cortesia in modalità notturna) Quando il portatile si trova nella sede di ricarica, l'illuminazione del display si abbassa (luce di cortesia) ma non si spegne facilitando, in questo modo, eventuali vostri movimenti notturni. Se però la luce vi disturba potete spegnerla totalmente ( $\leq$ = attiva). L'impostazione può essere differenziata a seconda che il portatile si trovi nella sede di ricarica oppure no. In caso di telefonate il portatile squillerà comunque.

#### **Nota**

L'illuminazione attivata riduce l'autonomia in stand-by del portatile.

### **Attivare/disattivare la funzione Solleva e Parla**

Se è stata attivata questa funzione, per rispondere ad una chiamata basta sollevare il portatile dalla sede di ricarica, senza dover premere il tasto impegno linea  $\lceil \cdot \rceil$ .

#### **§Menu§** ¤ **Impostazioni** ¤ **Telefonia** ¤ **Solleva e Parla**

**<b>8 Premere il tasto funzione**  $(K=$  attivo).

### **Modificare il volume di conversazione**

È possibile impostare il volume del viva voce e del ricevitore su cinque livelli anche durante una conversazione esterna.

Per impostare il volume dalla condizione di stand-by:

#### **(1)** > Richiamare il menu: Regola audio del **portatile**

**Volume del ricevitore** / **Volume del viva voce**

Selezionare e premere **§OK§**.

q Impostare il volume (per es. volume  $3 = \pm \pm \pm \pm \pm 1$ .

**<b>OK** Premere il tasto funzione per salvare l'impostazione in modo permanente.

Per impostare il volume durante una conversazione:

 $\Box$  Premere il tasto di navigazione per richiamare direttamente il menu per impostare il volume corrispondente. Impostare il volume del ricevitore o viva voce con  $\mathbb{C}$ .

L'impostazione viene memorizzata automaticamente dopo circa 3 secondi oppure premere il tasto funzione **§OK§**.

#### **Nota**

È possibile impostare il volume di conversazione anche tramite il menu  $($   $\rightarrow$  [pag. 26\).](#page-28-0)

### <span id="page-59-0"></span>**Impostare la suoneria**

#### ◆ Volume:

È possibile scegliere tra cinque livelli di volume (per es. volume  $2 = \frac{1}{2}$ "Crescendo" (aumento progressivo del volume ad ogni squillo  $=$   $=$   $=$   $\equiv$   $\equiv$   $\pm$   $\pm$   $\pm$   $\equiv$ 

 $\triangle$  Suoneria:

Si può scegliere tra diverse melodie di cui 3 classiche.

È possibile impostare suonerie e melodie diverse per riconoscere tra:

- $\bullet$  chiamate interne
- $\triangle$  chiamate esterne

### **Impostare il volume della suoneria**

Il volume è uguale per tutti i tipi di chiamata. In stand-by:

#### **[<sup>1</sup>] ▶ Regola volume della suoneria**

- **(C)** Impostare il volume.
- **<b>OK** Premere il tasto funzione per salvare l'impostazione.

#### **Nota**

È possibile impostare il volume della suoneria anche tramite menu  $($   $\rightarrow$  [pag. 26\).](#page-28-0)

#### **Impostare la melodia della suoneria**

È possibile scegliere melodie differenziate per chiamate esterne o chiamate interne.

#### **Per le chiamate interne e la sveglia:**

In stand-by:

#### t¤ **Suoneria del Portatile**

#### **Chiamate Interne / Sveglia**

Selezionare e premere **§OK§**.

**[\***] Selezionare la melodia e premere **<b>[**§K]<sup> $K$ </sup> = selezionato).

#### **Per le chiamate esterne:**

In stand-by:

#### t¤ **Suoneria del Portatile**

#### **Chiamate Esterne**

Selezionare e premere **§OK§**.

Con  $\left[\begin{matrix} 1 \\ 1 \end{matrix}\right]$  scorrere nel menu e impostare:

#### **Melodie**

Impostare la melodia della suoneria come descritto precedentemente.

#### **Servizio "Non disturbare": Rispondi solo quando e a chi vuoi tu**

**Condizione:** è necessario l'abbonamento al servizio CLIP e l'uso di portatili C300H o altri modelli Gigaset dotati di questa funzione.

Attivando il **Servizio non disturbare** è possibile disabilitare l'acustica dello squillo in una determinata fascia oraria del giorno (o d[ella notte\), e](#page-28-0)ventuali chiamate saranno identificabili solo otticamente.

Questa funzione può avere molteplici applicazioni, inclusa quella di contrastare in modo semplice ma efficace ed a costo zero eventuali molestie telefoniche perpetrate mediante telefonate ripetute, ad esempio durante la notte.

Abilitando questa funzione infatti il telefono squillerà solo all'arrivo di chiamate provenienti da persone alle quali voi desiderate parlare. Sarà sufficiente che inseriate il numero delle persone alle quali volete rispondere nella capientissima rubrica telefonica ed attivare per questi contatti una melodia VIP. Alla ricezione di chiamate da parte dei numeri VIP il telefono squillerà con la melodia assegnata a quel

numero anche se lo squillo è stato disabilitato.

Attivare o disattivare **Attiva** con **§OK§**  $(*ii* = attivo)$ 

**Impostazioni Silenzia dalle:** /**Squilla dalle:** Inserire l'ora a partire dalla quale il telefono non deve squillare e l'ora a partire dalla quale il telefono deve ricominciare a squillare.

#### **Nota**

Volete poter ricevere la chiamata ad esempio da un genitore o dai figli? Create un contatto nella rubrica telefonica, inserite il numero desiderato e contrassegnatelo con melodia VIP. Il telefono squillerà anche se è attivo il servizio "NON DISTURBARE".

#### <span id="page-60-0"></span>**Non disturbare - Attivare/ disattivare la suoneria per le chiamate anonime**

**Condizione:** è necessario l'abbonamento al servizio CLIP e l'uso di portatili C300H o altri modelli Gigaset dotati di questa funzione.

Se non volete essere disturbati da chiamate anonime ed indesiderate è possibile fare in modo che il telefono non squilli se il chiamante non viene identificato (numero o nome non compaiono sul display). La chiamata viene comunque visualizzata sul display ma con chiamante "Sconosciuto".

Eventuali altri modelli di portatili non dotati della funzione squilleranno comunque per cui, se disturbano, ad esempio di notte, spegnerli o spegnere la suoneria.

Attivare o disattivare la funzione **Se anonima non squillare** con **<b>OK** ( $\nabla$ = attiva).

#### <span id="page-61-0"></span>**Non disturbare - Attivare/ disattivare la suoneria**

È possibile disattivare la suoneria sul proprio portatile in modo permanente o per la chiamata attuale. Non è possibile riattivare la suoneria durante una chiamata esterna.

#### **Disattivare la suoneria in modo permanente**

\* Premere **a lungo** il tasto asterisco.

Sul display appare l'icona  $\Sigma$ .

#### **Riattivare la suoneria**

\* Premere **a lungo** il tasto asterisco.

#### **Disattivare la suoneria per la chiamata attuale**

**§Menu§** ¤ **Silenzia** ¤ **§OK§**

#### **Attivare/disattivare i toni di avviso**

Il portatile indica acusticamente diverse attività e situazioni. I seguenti toni di avviso possono essere attivati o disattivati in modo indipendente:

- ◆ Toni di avviso
	- **Tono di conferma**: al termine dell'inserimento/impostazione e all'arrivo di un SMS oppure di una nuova voce nella lista della segreteria telefonica oppure nella lista delle chiamate
	- **Tono di errore**: in caso di inserimenti errati
	- **Tono di fine menu**: sfogliando, quando si arriva alla fine di un menu
	- **Click dei tasti**: affinchè la pressione di ogni tasto venga confermata acusticamente.
- u **Avviso batterie scariche**

Quando le batterie devono essere caricate.

**§Menu§** ¤ **Impostazioni** ¤ **Impostazioni Audio**

Scorrere fino a:

**Toni di avviso** / **Avviso batterie scariche**  Selezionare ed attivare o **disattivare con <b>OK** ( $\mathbb{K}$ = attivo).

### **Ripristinare le impostazioni iniziali del portatile**

È possibile resettare (riportare nelle condizioni di fabbrica) eventuali impostazioni e modifiche.

Le seguenti impostazioni rimangono inalterate<sup>.</sup>

- $\bullet$  la registrazione del portatile sulla base,
- $\bullet$  la data e l'ora,
- $\bullet$  le voci della rubrica, le liste delle chiamate, le liste degli SMS.

#### **§Menu§** ¤ **Impostazioni** ¤ **Sistema** ¤ **Reset del Portatile**

**Fremere il tasto funzione.** 

### **Impostare la base**

Tutte le configurazioni della base devono essere effettuate con un portatile Gigaset C300H registrato.

#### **Modificare le suonerie della base**

#### ◆ Volume:

È possibile scegliere tra cinque livelli di volume e la suoneria "Crescendo",  $\rightarrow$  [pag. 57.](#page-59-0) Con il livello "0" si disattiva la suoneria della base.

u **Suonerie:**

È possibile scegliere tra una lista di suonerie e melodie preimpostate,  $\rightarrow$  [pag. 57.](#page-59-0)

◆ Servizio Non disturbare: È possibile stabilire una fascia oraria all'interno della quale la vostra base non deve squillare (per es. di notte).

#### **§Menu§** ¤ **Impostazioni**

- ¤ **Impostazioni Audio**
- ¤ **Suoneria della Base**
- ¤ **Volume suoneria** / **Melodia suoneria** / **Servizio Non disturbare**

Per le impostazioni  $\rightarrow$  [pag. 57](#page-59-0).

### <span id="page-62-1"></span>**Attivare/disattivare la musica su attesa**

**§Menu§** ¤ **Impostazioni** ¤ **Telefonia** ¤ **Musica su attesa**

Premere **§OK§** per attivare o disattivare la musica su attesa ( $\bar{K}$ = attiva).

### <span id="page-62-2"></span><span id="page-62-0"></span>**Repeater Gigaset**

Con un Repeater è possibile estendere la copertura ed il livello di ricezione della base. Per utilizzarlo bisogna prima attivare la funzione Repeater. In questo caso le conversazioni in corso verranno interrotte.

**§Menu§** ¤ **Impostazioni** ¤ **Sistema**

#### ¤ **Modalità Repeater**

Premere **§OK§** per attivare o disattivare il Repeater ( $\nabla$  = attivo).

#### **Registrare il Gigaset Repeater sulla base**

Dopo aver predisposto la base attivando la funzione Repeater è necessario che i due apparati si riconoscano l'uno con l'altro.

Per completare la registrazione del Repeater Gigaset e renderlo operativo con la vostra base è necessario premere il tasto di registrazione sulla base (come se si stesse registrando un altro portatile) e contemporaneamente accendere il Gigaset Repeater collegando l'alimentatore.

Il LED del Gigaset Repeater deve lampeggiare irregolarmente. Quando il LED smette di lampeggiare (resta acceso), significa che la registrazione è conclusa e l'apparecchio è pronto al funzionamento con la base.

**Dopo l'attivazione o disattivazione del repeater, è necessario spegnere e riaccendere il portatile** (→ [pag. 22\)](#page-24-0).

#### **Note**

**Modo Eco / Modo Eco+** e la funzione Repeater ( $\rightarrow$  [pag. 60\)](#page-62-0) si escludono a vicenda, non è possibile il loro uso in contemporanea.

**Attenzione:** il modello non gestisce l'handover. Questo significa che mentre si sta parlando è necessario rimanere nell'area nella quale si è risposto alla telefonata poichè se si esce dalla zona di copertura, mentre il portatile passa dalla base ad un Repeater o da un Repeater ad un altro, la conversazione in corso viene persa.

### **Protezione delle impostazioni della base**

Proteggere le impostazioni della base personalizzando il PIN di sistema. Il PIN di sistema verrà richiesto quando si registra e cancella un portatile dalla base oppure quando si ripristinano le impostazioni iniziali.

### <span id="page-63-0"></span>**Modificare il PIN di sistema**

È possibile cambiare il PIN di sistema a 4 cifre (impostazione iniziale: **0000**) presente nella base con un PIN a 4 cifre noto soltanto a voi.

Gigaset C300A: se il PIN di sistema non è stato personalizzato, non sarà possibile interrogare e comandare da remoto la segreteria telefonica → [pag. 47.](#page-49-1)

**§Menu§** ¤ **Impostazioni** ¤ **Sistema** ¤ **PIN di sistema**

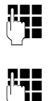

**T+1** Inserire il PIN di sistema attuale e premere **§OK§**.

> Inserire il nuovo PIN di sistema e premere **§OK§**.

#### <span id="page-63-1"></span>**Ripristinare il PIN di sistema ed inizializzazione completa**

Se aveste dimenticato il PIN di sistema, è possibile ripristinare sulla base il codice originario **0000**.

Togliere la base dalla presa di corrente. Tenere premuto il tasto di registrazione/ Paging sulla base, mentre

contemporaneamente si riconnette la base alla presa di corrente. RIlasciare il tasto circa 5 secondi dopo aver ricollegato la base alla corrente.

La base è reimpostata sui parametri iniziali e il PIN di sistema torna su **0000**.

Per visualizzare la nuova condizione sul display è necessario premere il tasto viva voce; a questo punto se l'inizializzazione si è conclusa con successo sul display dovrà

apparire la richiesta di registrazione del portatile mettendolo sulla base.

#### **Nota**

Tutti i portatili vengono cancellati e devono essere registrati nuovamente.

### **Ripristinare i parametri iniziali**

Durante il ripristino dei parametri iniziali

- $\bullet$  l'ora e la data rimangono impostate,
- $\bullet$  i portatili rimangono registrati,
- ◆ il Modo Eco viene attivato e il Modo Eco+ viene disattivato,
- $\bullet$  il PIN di sistema non cambia.

#### **§Menu§** ¤ **Impostazioni** ¤ **Sistema** ¤ **Ripristinare le impost. iniziali?**

**Fremere il tasto funzione.** 

#### **Nota**

La segreteria telefonica è pronta per l'uso **dopo ca. 15 secondi** dal collegamento alla presa di corrente.

### **Collegare la base ad un centralino telefonico (PABX)**

Le seguenti impostazioni sono necessarie solo se il centralino telefonico lo richiede (vedere le istruzioni d'uso del sistema).

Nei centralini telefonici che non supportano la trasmissione dei numeri di telefono (CLIP) non è possibile inviare o ricevere SMS.

### **Tipo di selezione e tempo di Flash**

#### **Modificare il tipo di selezione**

Si può scegliere tra:

- $\triangleleft$  Selezione a toni (DTMF),
- $\triangleleft$  Selezione decadica ad impulsi (DP).

**Menu** Aprire il menu principale.

<u>|\* 0 || + + || 0 || 5 || || + + || 0 || 1 || 0 ||</u>

Premere i tasti.

~ **§OK§** Selezione ad impulsi (DP).

Oppure:

**<sup>R</sup>IP**  $\overline{O}$  OK Selezione a toni (DTMF).

#### **Nota**

La selezione a toni (DTMF) è il tipo di selezione moderno più comune. La selezione ad impulsi (DP) è richiesta solo con pochissimi vecchi sistemi telefonici.

#### <span id="page-64-0"></span>**Modificare il tempo di Flash**

Per l'utilizzo con centralini telefonici può essere necessario modificare questo valore, in caso di problemi consultare l'installatore del PABX.

**§Menu§** Aprire il menu.

<u>|\* 0 || # +0 || 0 u || 5 m || # +0 || 1 w || 2 abc |</u>

Premere i tasti.

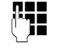

<sup>n</sup><sup>1</sup> Inserire la cifra relativa al tempo di Flash desiderato e premere **§OK§**.

**0** = 80 ms; **1** = 100 ms; **2** = 120 ms;

$$
3 = 400
$$
 ms;  $4 = 250$  ms;  $5 = 300$  ms;

 $6 = 600$  ms;  $7 = 800$  ms

### **Impostare le pause**

#### **Modificare la pausa dopo l'impegno linea**

È possibile impostare la pausa che intercorre nella selezione automatica (dalla rubrica, dalla lista dei numeri selezionati, ecc.) tra la pressione del tasto impegno linea  $\lceil \cdot \rceil$  e l'invio del numero di telefono.

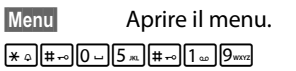

Premere i tasti.

**THE** Inserire la cifra per la durata della pausa (**1** = 1 sec.;  $2 = 3$  sec.;  $3 = 7$  sec.) e premere **§OK§**.

#### **Modificare la pausa relativa al tasto R (Richiamata di registro)**

Dopo la pressione del tasto Flash (vedi ["Modificare il tempo di Flash"](#page-64-0)) che consente l'attivazione di diverse funzioni nella centrale telefonica, è possibile introdurre una pausa selezionabile tra quelle di seguito indicate (vedere anche le istruzioni d'uso del centralino telefonico).

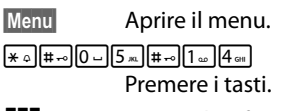

~ Inserire la cifra per la durata della pausa (**1** = 800 ms;  $2 = 1600$  ms;  $3 = 3200$  ms) e premere **§OK§**.

### **Selezione mista (Commutare temporaneamente sulla selezione a toni DTMF)**

Se il vostro centralino telefonico utilizza ancora la selezione ad impulsi (DP), ma si desidera temporanemante passare a quella a toni (DTMF), per esempio per ascoltare la segreteria di rete.

**Prerequisito:** si è in fase di conversazione o comunque è stato selezionato un numero (es. quello della segreteria).

 $\begin{bmatrix} \overline{\ast} \\ \overline{\ast} \end{bmatrix}$  Premere il tasto asterisco.

Dopo aver riagganciato si ripristina automaticamente la selezione ad impulsi.

### **Servizio Clienti e Supporto Tecnico**

#### **Vi consigliamo di registrare il vostro nuovo telefono Gigaset alla pagina [www.gigaset.com/it/service](http://www.gigaset.com/it/service)**.

In questo modo vi potremo fornire un servizio ancora migliore in caso di domande o in caso di una richiesta di assistenza in garanzia. Avrete la possibilità di contattare direttamente il nostro servizio clienti via e-mail.

### **Servizio Clienti**

Dubbi? Come cliente Gigaset può usufruire dei nostri servizi. Troverà un valido aiuto in questo manuale d'uso e nelle pagine del sito Gigaset.

Accedendo al nostro sito **[www.gigaset.com/it/service](http://www.gigaset.com/it/service)** potrà aprire le finestre a scorrimento di "Telefoni" e "Customer Service" dove troverà:

- $\bullet$  Informazioni dettagliate sui nostri prodotti,
- ◆ Domande & Risposte (FAQ),
- Chiavi di ricerca per trovare più velocemente le risposte,
- u Database di compatibilità prodotti: trovare quale base e portatile possono essere usati insieme,
- u Database filtro prodotti: consente di cercare ad esempio quali modelli hanno la segreteria, quali il display a colori, quali il Bluetooth, i modelli duo o trio ecc.,
- $\bullet$  Database di confronto prodotti: confrontare le caratteristiche dei vari prodotti Gigaset,
- u La possibilità di scaricare i manuali d'uso e gli ultimi aggiornamenti software (verificare quali modelli lo consentono, in genere quelli con porta USB),
- ◆ Il link "Contatti" attraverso il quale inviare una e-mail al Servizio Clienti,
- u ed altre utili informazioni o servizi.

I nostri operatori sono a totale disposizione per darvi ogni supporto telefonico sull'utilizzo del prodotto. Per richiedere informazioni sull'assistenza in garanzia o per eventuali richieste di riparazione potete contattare il nostro **Servizio Clienti** al numero:

#### **199.15.11.15**

(€ cent 8,36 + IVA al minuto da telefono fisso della rete Telecom Italia senza scatto alla risposta mentre per le chiamate effettuate attraverso la rete di altri operatori fissi o mobili consultate le tariffe del vostro operatore).

### **Supporto Tecnico**

#### **Cerchiamo di rispondere ad alcuni possibili dubbi**

Nella seguente tabella proviamo ad immaginare quali potrebbero essere i vostri dubbi e cerchiamo di darvi un aiuto a risolverli.

### **Il display non visualizza nulla.**

- 1. Il portatile non è acceso.
	- ¥ Premere **a lungo** il tasto di fine chiamata ଲ.
- 2. Le batterie sono scariche.
	- ¥ Caricare o sostituire, se troppo vecchie, le batterie ( $\rightarrow$  [pag. 14\)](#page-16-0).

#### **Sul display lampeggia "Base".**

- 1. Il portatile è fuori dall'area di copertura della base.
	- Avvicinarsi con il portatile alla base.
- 2. L'area di copertura della base si è ridotta dopo l'attivazione del Modo Eco.
	- Disattivare il Modo Eco (→ [pag. 49\)](#page-51-0) oppure avvicinarsi con il portatile alla base.
- 3. La base non è accesa.
	- ¥ Controllare che il connettore di alimentazione della base sia ben inserito (¢ [pag. 12\)](#page-14-0) e che sia presente la corrente nella presa di alimentazione.
- 4. Il portatile non è ancora registrato sulla base oppure è stato cancellato.
	- Registrare il portatile ( $\rightarrow$  [pag. 51\)](#page-53-0).

#### **Il portatile non squilla.**

- 1. La suoneria è disattivata.
	- $\star$  Attivare la suoneria (→ [pag. 59\)](#page-61-0).
- 3. Il telefono squilla solo se sul display appare il numero di telefono o il nome del chiamante.
	- $\cdot$  È stata impostata la "Funzione Non Disturbare" per le chiamate anonime (¢ [pag. 58\)](#page-60-0). Disattivare la "Funzione Non Disturbare"

#### **Non si sente la suoneria/tono di selezione.**

Non è stato utilizzato il cavo telefonico in dotazione oppure è stato sostituito con un nuovo cavo con i collegamenti non corretti.

¥ Utilizzare sempre il cavo telefonico in dotazione oppure al momento dell'acquisto di un nuovo cavo assicurarsi che i contatti del connettore siano identici a quelli del cavo in dotazione ( $\rightarrow$  [pag. 71\).](#page-73-1)

#### **Data/ora vengono impostate in modo sbagliato ad ogni chiamata.**

Durante l'invio del numero di telefono, da parte del vostro operatore di rete, data e ora sono inviate in modo errato. È possibile che tra il cordless e la linea vi sia interposto un altro dispositivo (un router o un centralino telefonico).

- Impostare la data/ora corrette per es. sul router oppure nel centralino telefonico.
- Impostare data ed ora manualmente e disabilitare il riconoscimento automatico dalla linea telefonica → [pag. 17](#page-19-0).

#### **La linea cade sistematicamente ogni ca. 30 secondi.**

È stato collegato o scollegato un Repeater ma non è stata eseguita correttamente tutta la procedura  $($   $\rightarrow$  [pag. 60\)](#page-62-2).

Spegnere e riaccendere il portatile (¢ [pag. 22\)](#page-24-0).

#### **Sono installati uno o più Repeater ma la linea cade se ci si allontana.**

C300-C300A non gestiscono l'handover per cui dopo aver risposto è necessario non allontanarsi troppo.

#### **Tono di errore con il PIN di sistema.**

- 1. Il PIN di sistema inserito non è corretto.
	- ¥ Reinserire il PIN di sistema corretto.
- 2. Avete dimenticato il PIN.
	- ¥ Ripristinare il PIN di sistema su 0000  $($   $\rightarrow$  [pag. 61\).](#page-63-1)

#### **L'interlocutore non vi sente.**

Funzione Mute attivata.

Riattivare il microfono ( $\rightarrow$  [pag. 29\)](#page-31-0).

#### **Il numero del chiamante non viene visualizzato nonostante il servizio CLIP sia stato sottoscritto presso l'operatore di rete.**

La trasmissione del numero è bloccata.

¥ Il **chiamante** ha chiesto al proprio operatore di rete di trattare il numero come riservato o ha bloccato lui stesso la visualizzazione del numero.

Fare attenzione alle note sulla trasmissione del numero  $\rightarrow$  [pag. 28.](#page-30-0)

#### **Si sente un tono di errore durante l'inserimento (sequenza decrescente).**

L'azione non è andata a buon fine o l'inserimento è errato.

Ripetere la procedura. Se le indicazioni sul display non sono sufficienti leggere le istruzioni d'uso.

#### **Non si riesce ad interrogare la segreteria di rete.**

Selezione impostata su DP (selezione ad impulsi).

Impostare il portatile sulla selezione a toni DTMF.

#### **solo Gigaset C300A:**

**Nella lista delle chiamate al messaggio non è associata l'ora.**

La data/l'ora non sono impostate.

Impostare la data/l'ora (→ [pag. 16\)](#page-18-0).

**La segreteria telefonica interrogata da remoto non riconosce il PIN, questa situazione viene annunciata con il messaggio "PIN non valido".**

- 1. Il PIN di sistema inserito è sbagliato.
	- ¥ Ripetere l'immissione del PIN di sistema.
- 2. Il PIN di sistema è ancora impostato su 0000.
	- ¥ Impostare un PIN di sistema diverso da 0000 ( $\rightarrow$  [pag. 61\).](#page-63-0)

**La segreteria telefonica non registra e, quando chiamata, invia l'annuncio del risponditore invece che quello della segreteria.**

La memoria è piena.

- ¥ Cancellare i messaggi vecchi già ascoltati.
- Ascoltare i nuovi messaggi e cancellarli.

#### **Esclusione dalla responsabilità**

È possibile che alcuni display contengano Pixel (punti dell'immagine) che restino accesi o spenti. Poiché un Pixel è costituito da 3 sotto-pixel (rosso, verde, blu), è possibile un'alterazione cromatica.

Ciò è normale e non è sintomo di alcun malfunzionamento.

### **Dichiarazione CE di Conformità**

Con la presente Gigaset Communications GmbH dichiara che questo terminale è conforme ai requisiti essenziali ed alle altre disposizioni pertinenti stabilite dalla Direttiva 1999/05/CE.

Esso è progettato per la connessione e l'uso con la rete telefonica analogica in Italia.

Ogni requisito specifico del Paese è stato tenuto in debita considerazione.

Copia della dichiarazione CE di conformità, redatta ai sensi della Direttiva 1999/05/CE, è disponibile al seguente indirizzo Internet: [www.gigaset.com/docs](http://www.gigaset.com/docs)

Cliccando ancora su "Declarations of Conformity" nell'area Customer Care, troverete quanto cercate oppure è possibile richiederla telefonando al Servizio Clienti.

# $CE$  0682

### **Garanzia**

**Vi informiamo che se un prodotto Gigaset non è stato acquistato da rivenditori autorizzati sul territorio nazionale potrebbe non essere totalmente compatibile con la rete telefonica Italiana. Il paese per il quale l'apparato è stato progettato per l'utilizzo è chiaramente indicato sia sulla scatola accanto al marchio CE che sotto la base del prodotto. Se l'apparato viene comunque usato in modo non conforme alle indicazioni riportate nelle istruzioni e sul prodotto stesso, potrebbero non sussistere le condizioni per godere dei diritti di assistenza in garanzia (riparazione o sostituzione).**

**Per poter usufruire della garanzia, il consumatore deve presentare lo scontrino, la ricevuta o ogni altro documento idoneo in originale, che comprovi la data dell'acquisto (data da cui decorre il periodo di garanzia) e della tipologia del bene acquistato.**

### **Condizioni di garanzia**

Per questo apparato sono assicurati ai consumatori ed utenti i diritti previsti dal Codice del Consumo - Dlgs. 06.09.2005 n. 206 (ex Dlgs. 02.02.2002 n. 24 di attuazione in Italia della Direttiva 1999/44/CE) per ciò che riguarda il regime di garanzia legale per i beni di consumo. Di seguito si riporta un estratto delle condizioni di garanzia convenzionale. Il testo completo ed aggiornato delle condizioni di garanzia e l'elenco dei centri di assistenza sono comunque a Vostra disposizione consultando il sito

#### **<www.gigaset.com/it>**

o contattando il servizio Clienti Italia

#### **Tel. 199.15.11.15**

Al consumatore (cliente) viene accordata dal produttore una garanzia alle condizioni di seguito indicate, lasciando comunque impregiudicati i diritti di cui è titolare ai sensi del Codice del Consumo - Dlgs. 06.09.2005 n. 206 (ex Dlgs. 02.02.2002 n. 24 di attuazione in Italia della Direttiva 1999/44/CE):

- $\bullet$  In caso dispositivi nuovi e relativi componenti risultassero viziati da un difetto di fabbricazione e/o di materiale entro 24 mesi dalla data di acquisto, Gigaset Communications Italia S.r.l. si impegna, a sua discrezione, a riparare o sostituire gratuitamente il dispositivo con un altro più attuale. Per le parti soggette a usura (come le batterie) la validità della garanzia è di 6 mesi dalla data di acquisto.
- ◆ La garanzia non vale se il difetto è stato provocato da un utilizzo non conforme e/ o se non ci si è attenuti ai manuali d'uso.
- ◆ La garanzia non può essere estesa a prestazioni (quali installazioni, configurazioni, download di software non originale Gigaset) effettuate dal concessionario o dal cliente stesso. È altresì escluso dalla garanzia il software eventualmente fornito su supporto a parte non originale Gigaset.
- u Per ottenere il riconoscimento della garanzia è necessario conservare un documento fiscalmente valido comprovante la data di acquisto. I difetti di conformità devono essere denunciati entro il termine di due mesi dal momento della loro constatazione.
- $\bullet$  I dispositivi o i componenti resi a fronte di una sostituzione diventano di proprietà di Gigaset Communications Italia S.r.l.
- ◆ La presente garanzia è assicurata da Gigaset Communications Italia S.r.l, Viale Piero e Alberto Pirelli 10, 20126 Milano.
- ◆ Si escludono ulteriori responsabilità di Gigaset Communications Italia S.r.l., salvo il caso di comportamento doloso o gravemente colposo di quest'ultima. A titolo esemplificativo e non limitativo si segnala che Gigaset Communications Italia S.r.l. non risponderà in nessun caso di: eventuali interruzioni di funzionamento del dispositivo, mancato guadagno, perdita di dati, danni a

#### **Tuteliamo l'ambiente**

software supplementari installati dal cliente o perdita di altre informazioni.

- $\bullet$  La prestazione eseguita in garanzia non prolunga il periodo di garanzia.
- ◆ Nei casi non coperti da garanzia, Gigaset Communications Italia S.r.l. si riserva il diritto di addebitare al cliente le spese relative alla sostituzione o riparazione.
- $\bullet$  Il presente regolamento non modifica in alcun caso le regole probatorie a svantaggio del cliente.

Per l'adempimento della garanzia contattare il Servizio Clienti di Gigaset Communications Italia S.r.l. Italia ai recapiti indicati nel relativo paragrafo.

### **Tuteliamo l'ambiente**

#### **Il nostro modello ambientale di riferimento**

Gigaset Communications GmbH si è assunta la responsabilità sociale di contribuire ad un mondo migliore. Le nostre idee, le nostre tecnologie e il nostro agire sono poste al servizio della società e dell'ambiente. La nostra politica ambientale coinvolge tutti i processi industriali del prodotto a partire dal design e dalla progettazione, alla produzione, all'imballaggio, al trasporto, all'utilizzo fino al suo smaltimento il più possibile eco-compatibile alla fine della sua vita dopo averne assicurato un uso lungo e soddisfacente.

All'indirizzo www.gigaset.com potrete trovare ulteriori informazioni al riguardo.

#### **Certificazioni della fabbrica che ha costruito il vostro cordless**

Il vostro cordless è stato interamente progettato e costruito in GERMANIA da Gigaset Communications nella modernissima fabbrica di Bocholt, fabbrica a bassissimo impatto ambientale e ad altissimo contenuto tecnologico.

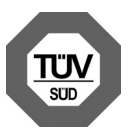

Gigaset Communications GmbH è certificata in conformità alle norme internazionali EN 14001 e ISO 9001.

**ISO 14001 (Certificazione Ambientale):** ottenuta a settembre 2007.

**ISO 9001 (Certificazione del Sistema Qualità):** ottenuta a febbraio 1994.

Le certificazioni sono state rilasciate dal TüV Süd Management Service GmbH, uno dei più autorevoli Organismi Certificatori Indipendenti a livello mondiale.

#### **Risparmio energetico**

Con la scelta di un prodotto progettato con tecnologia ECO DECT di seconda generazione (¢ [pag. 49\)](#page-51-0) sviluppata da Gigaset Communications contribuite attivamente alla tutela dell'ambiente.

#### **Smaltimento degli apparati a fine vita**

**INFORMAZIONE AGLI UTENTI**

**Eco-contributo RAEE assolto ove dovuto N° Iscrizione Registro A.E.E.: IT08010000000060 Ai sensi dell'art 13 del** 

**Decreto Legislativo 25 luglio 2005, n. 151 "Attuazione delle Direttive 2002/95/CE, 2002/96/CE e 2003/108/CE, relative alla riduzione dell'uso di sostanze pericolose nelle apparecchiature elettriche ed elettroniche, nonché allo smaltimento dei rifiuti"**

Il simbolo del cassonetto barrato riportato sull'apparecchiatura indica che il prodotto alla fine della propria vita utile deve essere raccolto separatamente dagli altri rifiuti.

L'utente dovrà, pertanto, conferire l'apparecchiatura giunta a fine vita agli idonei centri di raccolta differenziata dei rifiuti elettrici ed elettronici, oppure riconsegnarla al rivenditore al momento

dell'acquisto di una nuova apparecchiatura di tipo equivalente, in ragione di uno a uno. L'adeguata raccolta differenziata per l'avvio successivo dell'apparecchiatura dismessa al riciclaggio, al trattamento e allo smaltimento ambientalmente compatibile contribuisce ad evitare possibili effetti negativi sull'ambiente e sulla salute e favorisce il riciclo dei materiali di cui è composta l'apparecchiatura.

Lo smaltimento abusivo del prodotto da parte dell'utente comporta l'applicazione delle sanzioni previste dalla normativa vigente.

Gli utenti professionali dovranno farsi carico di concordare l'attività di smaltimento del prodotto a fine vita.

Fare riferimento anche al sito [www.gigaset.com/it](http://www.gigaset.com/it) "Area Ambiente" direttiva RAEE.

#### **Smaltimento delle batterie a fine vita**

Con l'attenzione alla tutela dell'ambiente che contraddistingue lo sviluppo di tutti i prodotti a marchio Gigaset, abbiamo dotato questo apparato di soluzioni che consentono di allungare la vita delle batterie ricaricabili migliorandone l'efficienza ambientale complessiva lungo l'intero ciclo di vita.

#### **INFORMAZIONE AGLI UTENTI**

**Contributo Pile e Accumulatori assolto ove dovuto Registro Nazionale Pile Italiano N° Iscrizione: IT09060P00000028 Ai sensi dell'art. 9 del Decreto Legislativo 20 novembre 2008, n. 188 concernente "pile ed accumulatori e relativi rifiuti"** L'apparato è stato progettato in modo tale da rendere le batterie in uso facilmente rimovibili.

Il presente manuale riporta informazioni dettagliate sulla tipologia di batterie da utilizzare (nel paragrafo "[Dati tecnici"](#page-72-0) ¢ [pag. 70\)](#page-72-0), su come caricarle, come farle durare il più a lungo possibile e come

rimuoverle (nel paragrafo ["Mettere in](#page-16-1)  [funzione il portatile](#page-16-1)" → [pag. 14\)](#page-16-1) e come smaltirle correttamente a fine vita.

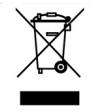

Il simbolo del cassonetto barrato riportato sulle batterie indica che, alla fine della loro vita utile, devono essere raccolte separatamente dagli altri rifiuti

conferendole solo ed esclusivamente negli appositi contenitori dislocati sul territorio nazionale in particolare nei negozi di elettronica di consumo e telefonia.

Il rispetto delle norme relative alla raccolta differenziata per l'avvio delle batterie dismesse allo smaltimento ambientalmente compatibile contribuisce ad evitare possibili effetti negativi sull'ambiente e sulla salute.

Le batterie in uso in questo apparato inoltre rispettano pienamente l'articolo 4 della Direttiva 2006/66/CE che indica le sostanze proibite a tutela della salute.
# **Appendice**

## <span id="page-72-0"></span>**Cura del prodotto**

Pulire l'apparato con un panno **antistatico** oppure **umido** (senza solvente e non in microfibra).

Non utilizzare **assolutamente** un panno asciutto poichè si potrebbero generare cariche elettrostatiche che potrebbero danneggiare l'apparato.

# <span id="page-72-2"></span>**Contatto con liquidi**

Qualora il portatile fosse venuto a contatto con liquidi:

**!**

- **1. Spegnerlo e togliere subito le batterie.**
- 2. Lasciare defluire il liquido dal portatile.
- 3. Asciugare tutte le parti con un panno e conservare il portatile per **almeno 72 ore**  con il vano batterie aperto e la tastiera rivolta verso il basso in un luogo caldo e asciutto (assolutamente **non** in forno).
- 4. **Accendere il portatile solo quando asciutto.**

Una volta asciugato completamente in alcuni casi sarà possibile rimettere in funzione il portatile.

I liquidi, tuttavia, lasciano residui di ossidazioni causa di possibili problemi funzionali. Tali problemi, conseguenti da ossidazioni per contatto con liquidi, non sono coperti da garanzia.

## <span id="page-72-1"></span>**Dati tecnici**

#### **Batterie raccomandate**

Tecnologia: Nickel-Metall-Hydrid (NiMH)

Quantità: 2

Grandezza: AAA (Micro, HR03)

Tensione: 1.2 V

Capacità: 550 - 1000 mAh

Poichè le batterie si evolvono costantemente, la lista delle batterie raccomandate viene periodicamente aggiornata ed è disponibile nell'area Customer Care nelle FAQ (domande frequenti) del sito Gigaset:

#### <www.gigaset.com/customercare>

Solo l'uso di batterie raccomandate assicura i tempi di autonomia/ricarica indicati, corretta funzionalità, longevità ed assenza di rischi per l'utilizzatore.

#### **Autonomia/tempi di ricarica del portatile**

Questo Gigaset è in grado di caricare batterie fino ad una capacità di 1000 mAh. L'utilizzo di batterie speciali ad alte prestazioni oppure batterie con capacità superiori per i cordless non ha senso.

L'autonomia del vostro Gigaset dipende molto dall suo uso corretto e conforme alle indicazioni riportate nel presente manuale. (Tutti i tempi sono indicazioni massime e valgono con illuminazione del display non attiva).

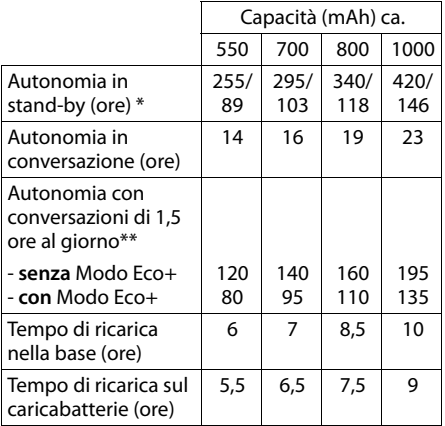

\* senza/con illuminazione del display

\*\* senza illuminazione del display

[\(Illuminazione \(luce di cortesia in modalità not](#page-58-0) $turna)$   $\rightarrow$  [pag. 56](#page-58-0))

#### <span id="page-73-1"></span>**Consumo di corrente della base**

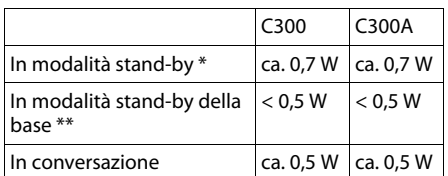

portatile carico nella base

.<br>portatile fuori dalla base

### **Dati tecnici generali**

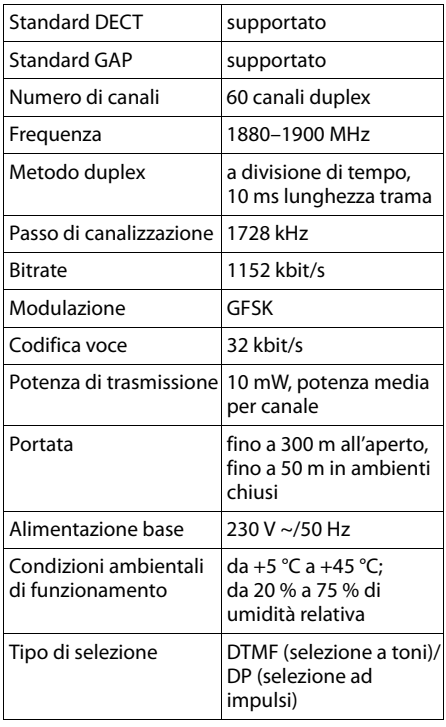

## <span id="page-73-0"></span>**Cavo di linea: collegamenti corretti**

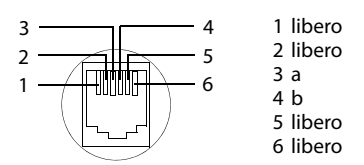

## <span id="page-73-2"></span>**Scrivere e modificare il testo**

Per creare un testo, valgono le seguenti regole generali:

- $\triangleleft$  Ad ogni tasto numerico tra  $\boxed{0}$  e  $\boxed{9}$  così come  $\overline{*}$  e  $\overline{*}$  sono associati una cifra e più caratteri.
- $\bullet$  Il cursore viene mosso con  $\Box$   $\Box$   $\Box$   $\Box$ .
- I caratteri vengono inseriti nella posizione del cursore.
- ◆ Premere il tasto funzione Canc., per cancellare il **carattere** a sinistra del cursore.
- $\bullet$  Nei contatti della rubrica telefonica, la prima lettera del nome viene scritta automaticamente maiuscola, quelle successive minuscole.

#### **Impostare la scrittura a caratteri maiuscoli, minuscoli o a cifre**

Premere brevemente il tasto cancelletto # per passare da una modalità ad un'altra.

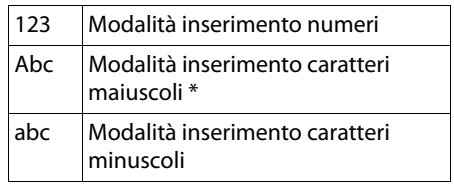

\* 1. Prima lettera scritta maiuscola, tutte le altre minuscole

La modalità attiva viene mostrata sul display in basso alla pressione del tasto #.

#### **Scrivere SMS/nomi**

▶ Per inserire caratteri/cifre premere più volte il tasto corrispondente.

I caratteri associati al tasto vengono visualizzati sul display in basso a sinistra. Il carattere selezionato è evidenziato.

#### <span id="page-74-0"></span>Tabella caratteri

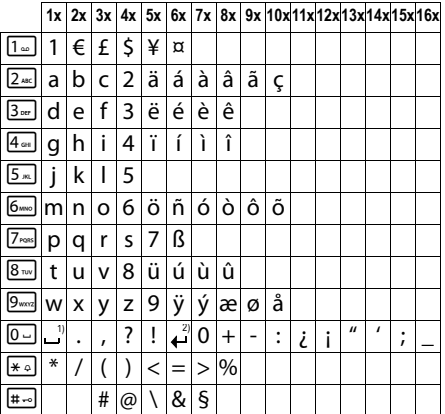

1) Spazio

2) Termine di riga

# <span id="page-75-0"></span>**Accessori**

#### **Portatili Gigaset**

Gli accessori sotto indicati sono solo un esempio di come esaltare le prestazioni del vostro sistema e potrebbero non essere commercializzati in tutti i paesi tuttavia, nell'ampia gamma di aggiuntivi Gigaset commercializzati nel nostro paese, belli, semplici da usare, completi di ogni funzionalità, con magnifici display a colori e soprattutto tutti dotati dell'alta qualità che il marchio Gigaset assicura, troverete ciò che vi serve ma anche ciò che meglio si addice all'ambiente nel quale l'apparato andrà inserito.

Tutti i portatili Gigaset sono dotati dell'esclusiva tecnologia Green Home che consente di ridurre notevolmente il consumo di corrente (fino al 60%) e di minimizzare, fino ad annullare completamente, l'emissione di onde radio; in questo modo potete creare attorno a voi un ambiente a misura d'uomo.

#### **Portatili Gigaset**

Trasformate il vostro Gigaset in un vero e proprio centralino telefonico senza fili:

#### **Portatile Gigaset C300H**

- ◆ Tastiera illuminata, di alta qualità
- $\bullet$  Display a colori da 1,7" a basso consumo energetico
- $\triangle$  Numeri grossi, ben visibili sul display durante la selezione
- $\triangleleft$  Rubrica telefonica per 250 voci
- ◆ Salvaguardia di privacy e tranquillità tramite alcuni servizi innovativi (ad es. consente, in una determinata fascia oraria a vostra scelta, di far squillare il telefono solo quando chiamano persone a voi care, ignora le chiamate anonime, ecc.)
- $\triangleq$  Autonomia in conversazione/stand-by fino a 19 h/340 h
- $\triangle$  Batterie standard ricaricabili
- $\bullet$  Viva voce
- $\triangleleft$  Screensaver con orologio digitale
- ◆ Tecnologia Gigaset ECO-DECT di seconda generazione
- $\bullet$  Sveglia
- $\bullet$  SMS fino a 160 caratteri

<www.gigaset.com/gigasetc300h>

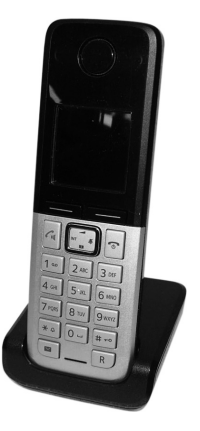

#### **Accessori**

#### **Portatile Gigaset SL400H**

- $\bullet$  Tastiera e struttura in elegante metallo
- u Tastiera illuminata con regolazione intensità
- ◆ Display TFT 1,8<sup>"</sup> con risoluzione QVGA, illuminato, 64.000 colori
- ◆ Bluetooth con Headset, Handsfree e Data Profiles
- $\triangle$  Porta mini-USB standard
- $\triangleleft$  Rubrica per 500 vCard (3 numeri ogni vCard)
- $\triangleleft$  Autonomia in conversazione/stand-by fino a 14 h/230 h
- $\triangle$  Rubrica e liste delle chiamate visualizzabili con caratteri ingranditi per una leggibilità ottimale
- u 4 diversi profili viva voce impostabili a scelta per un audio ottimale
- ◆ Foto Clip, Slide-Show (cornice digitale) e Screensaver (inclusi orologio analogico e digitale)
- $\triangleleft$  Chiamata a vibrazione (vibracall)
- ◆ Possibilità di caricare le proprie suonerie preferite \* dal PC
- ◆ ECO-DECT Gigaset di seconda generazione
- $\triangleleft$  Calendario con organizer
- ◆ Salvaguardia di privacy e tranquillità tramite alcuni servizi innovativi (ad es. consente, in una determinata fascia oraria a vostra scelta, di far squillare il telefono solo quando chiamano persone a voi care, ignora le chiamate anonime, ecc.)
- $\bullet$  Funzione di sorveglianza del bimbo con monitoraggio dell'ambiente
- ◆ SMS fino a 640 caratteri (Prerequisito: base in grado di gestire gli SMS
- ◆ Gigaset Quick Syns, software scaricabile gratuitamente da Internet sempre aggiornato per:
	- mantenere sempre aggiornato il portatile
	- Sincronizzazione contatti rubrica con Microsoft Outlook, Outlook Express, Vista
	- possibilità di caricare da PC file audio\* nei più comuni formati (es. MP3, Wave ecc) per la personalizzazione delle proprie suonerie (ad esempio l'inno della tua squadra del cuore \* o la canzone del tuo cantante preferito \*)
	- possibilità di caricare da PC immagini/foto\* nei più comuni formati (es. JPEG, BMP, GIF, ecc) per l'uso come screensaver (ad esempio lo stemma della tua squadra del cuore \*) e/o la foto del chiamante sul display oppure in alternativa come cornice digitale (slideshow) per vedere le tue foto più belle sul display
- ◆ Facilmente aggiornabile gratuitamente da Internet per **avere sempre l'ultima versione disponibile**

\*: purchè non protette da copyright <www.gigaset.com/gigasetsl400>

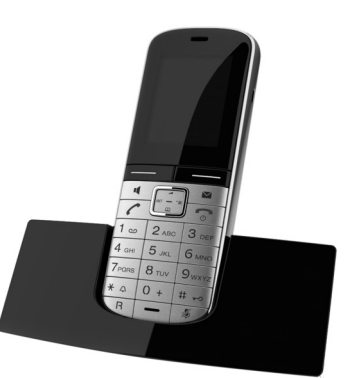

#### **Portatile Gigaset S79H**

- $\triangle$  Ampio display TFT, illuminato, 65.000 colori
- $\bullet$  Tastiera illuminata
- $\bullet$  Viva voce di alta qualità
- $\triangleleft$  Rubrica per circa 500 vCard (3 numeri ogni vCard)
- ◆ Salvaguardia di privacy e tranquillità tramite alcuni servizi innovativi (ad es. consente, in una determinata fascia oraria a vostra scelta, di far squillare il telefono solo quando chiamano persone a voi care, ignora le chiamate anonime, ecc.)
- $\bullet$  SMS (Prerequisito: base in grado di gestire gli SMS)
- ◆ Porta mini-USB standard
- $\bullet$  Funzione di sorveglianza del bimbo con monitoraggio dell'ambiente
- $\bullet$  Sincronizzazione contatti rubrica con Microsoft Outlook, Outlook Express, Vista
- ◆ Possibilità di caricare da PC file audio \* nei più comuni formati (es. MP3, Wave ecc) per la personalizzazione delle proprie suonerie (ad esempio l'inno della tua squadra del cuore \*o la canzone del tuo cantante preferito \*)
- ◆ Possibilità di caricare da PC immagini/foto \* nei più comuni formati (es. JPEG, BMP, GIF, ecc) per l'uso come screensaver (ad esempio lo stemma della tua squadra del cuore \*) in stand-by e/o la foto del chiamante sul display
- $\triangle$  Presa jack standard da 2,5 mm per auricolare telefonico
- ◆ Facilmente aggiornabile gratuitamente da Internet per **avere sempre l'ultima versione disponibile**

\*: purchè non protette da copyright <www.gigaset.com/gigasets79h>

#### **Portatile Gigaset C59H**

- $\bullet$  Display TFT 1,8<sup> $\cdot\prime$ </sup>, illuminato, 65.000 colori
- $\bullet$  Tastiera illuminata
- Viva voce di alta qualità
- $\bullet$  Suonerie polifoniche
- ◆ Rubrica telefonica per 150 vCard (3 numeri ogni vCard)
- ◆ Servizio "Non disturbare" per non fare squillare il portatile se la chiamata è notturna
- ◆ SMS (Prerequisito: base in grado di gestire gli SMS)
- $\bullet$  Funzione di sorveglianza del bimbo con monitoraggio dell'ambiente
- $\triangle$  Presa jack standard da 2,5 mm per auricolare telefonico

#### <www.gigaset.com/gigasetc59h>

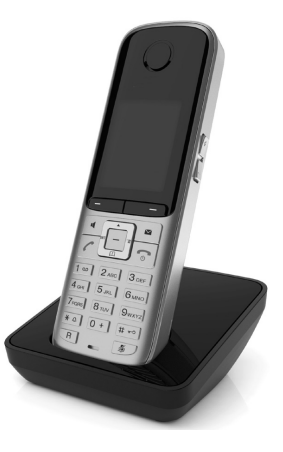

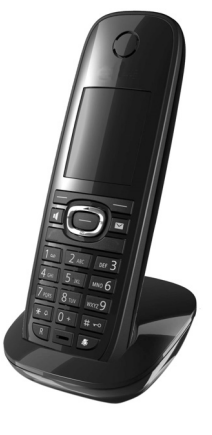

#### **Accessori**

#### **Portatile Gigaset SL78H**

- $\bullet$  Interfaccia utente e materiali costruttivi innovativi con corpo in gran parte di pregiato materiale metallico
- ◆ Ampio display TFT 2,2<sup>7</sup> con risoluzione QVGA, illuminato, 256.000 colori
- $\triangleleft$  Tastiera illuminata
- Viva voce di alta qualità
- $\triangleleft$  Suonerie polifoniche
- $\bullet$  Rubrica per circa 500 vCard (3 numeri ogni vCard)
- ◆ SMS (Prerequisito: base in grado di gestire gli SMS)
- La funzionalità "Non disturbare" consente, in una determinata fascia oraria a vostra scelta, di far squillare il telefono solo quando chiamano persone a voi care
- $\triangle$  Porta mini-USB standard con cavo in dotazione
- ◆ Bluetooth™ (Headset, Handsfree, Data Profiles)
- Funzione di sorveglianza del bimbo con monitoraggio dell'ambiente
- ◆ Sincronizzazione contatti rubrica con Microsoft Outlook, Outlook Express, Vista
- ◆ Possibilità di caricare da PC file audio \* nei più comuni formati (es. MP3, Wave ecc) per la personalizzazione delle proprie suonerie (ad esempio l'inno della tua squadra del cuore \* o la canzone del tuo cantante preferito \*)
- ◆ Possibilità di caricare da PC immagini/foto \* nei più comuni formati (es. JPEG, BMP, GIF, ecc) per l'uso come screensaver (ad esempio lo stemma della tua squadra del cuore \*) e/o la foto del chiamante sul display oppure in alternativa come cornice digitale (dia show) per vedere le tue foto più belle sul display
- ◆ Facilmente aggiornabile gratuitamente da Internet per **avere sempre l'ultima versione disponibile**

\*: purchè non protette da copyright <www.gigaset.com/gigasetsl78h>

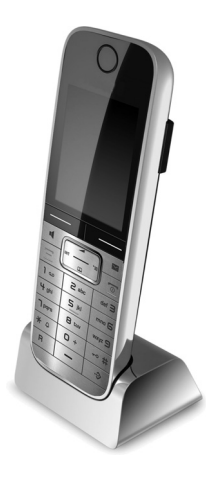

**77**

#### **Portatile Gigaset E49H**

- ◆ Particolarmente robusto o e resistente a polvere e spruzzi d'acqua, conforme IP54
- $\bullet$  Display illuminato, 65.000 colori
- $\triangleleft$  Tastiera illuminata
- Viva voce di alta qualità
- $\triangleleft$  Chiamata a vibrazione (vibracall)
- $\triangleleft$  Suonerie polifoniche
- $\triangleleft$  Rubrica telefonica per circa 150 voci
- ◆ SMS (Prerequisito: base in grado di gestire gli SMS)
- $\triangle$  Presa jack standard da 2,5 mm per auricolare telefonico
- $\bullet$  Funzione di sorveglianza del bimbo con monitoraggio dell'ambiente

<www.gigaset.com/gigasete49h>

#### **Repeater Gigaset**

Il Repeater Gigaset consente di estendere la copertura e quindi la distanza tra il portatile Gigaset e la base.

Per estendere la copertura ad un'area la più ampia possibile si possono registrare fino a 6 Repeater Gigaset intorno alla base creando così una vasta area in cui è possibile muoversi.

Il Repeater non influisce sul numero di portati registrabili sulla base.

<www.gigaset.com/gigasetrepeater>

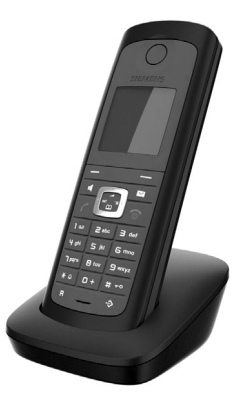

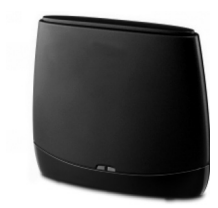

### **Come acquistare gli accessori**

È possibile acquistare eventuali ulteriori portatili Gigaset da registrare sulla vostra base Gigaset nei migliori negozi di telefonia ed elettronica di consumo (punti vendita tradizionali ed online) tuttavia, qualora il vostro rivenditore di fiducia ne fosse sprovvisto, potete acquistarli tramite il sito Gigaset all'indirizzo www.gigaset.it.

Dalla Home Page del sito Gigaset aprire la finestra a tendina "Customer Service", selezionare la voce "Acquisto accessori" e seguire le semplici istruzioni che appariranno.

Con la stessa procedura potrete acquistare anche i piccoli accessori relativi al vostro Gigaset, quali batterie, clip da cintura, sportello batterie, caricabatterie aggiuntivi per portatili, alimentatori, cavetti, ecc.

È possibile acquistare gli accessori previsti come dotazione del vostro modello. Ad esempio non sarà possibile acquistare una clip da cintura se il modello non la prevede nella dotazione iniziale poiché presumibilmente non potrà essere agganciata al corpo del portatile. Sarà invece possibile acquistare il caricabatterie aggiuntivo anche se il portatile che avete comprato è caricato dalla base del cordless, ecc.

Il nostro service partner vi fornirà tutto il supporto necessario per rendere la procedura semplice e, la spedizione all'indirizzo da voi desiderato, veloce.

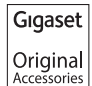

**Utilizzando accessori originali vi garantirete il mantenimento dei requisiti qualitativi del prodotto, un uso affidabile dello stesso e la certezza della rispondenza a tutte le importantissime norme europee sulla sicurezza della salute (emissioni elettromagnetiche, sicurezza elettrica, assenza di sostanze tossiche o comunque pericolose nella costruzione del prodotto, ecc).**

# **Installazione a parete della base**

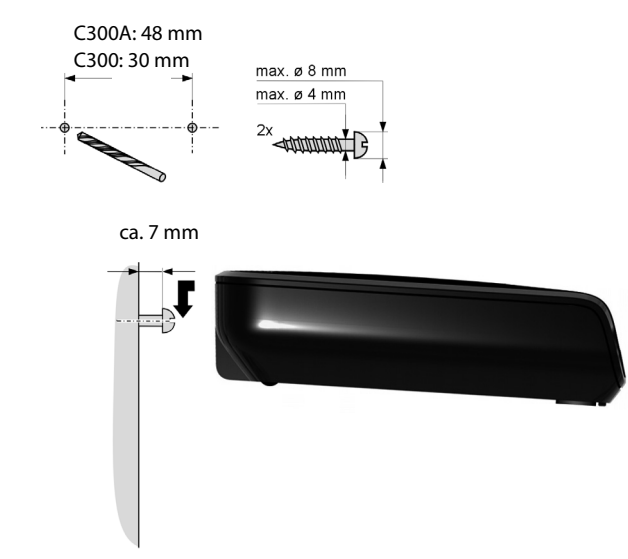

# **Installazione a parete del caricabatterie (\*)**

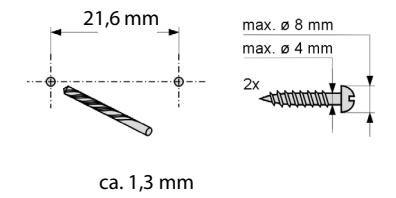

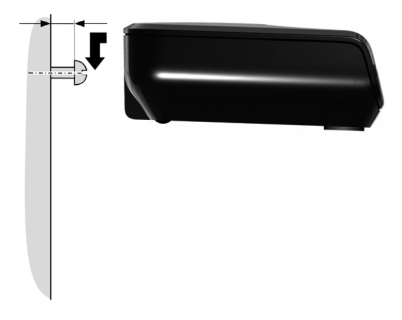

\*: (in dotazione solo nei modelli con più di un portatile)

# **Indice analitico**

### **A**

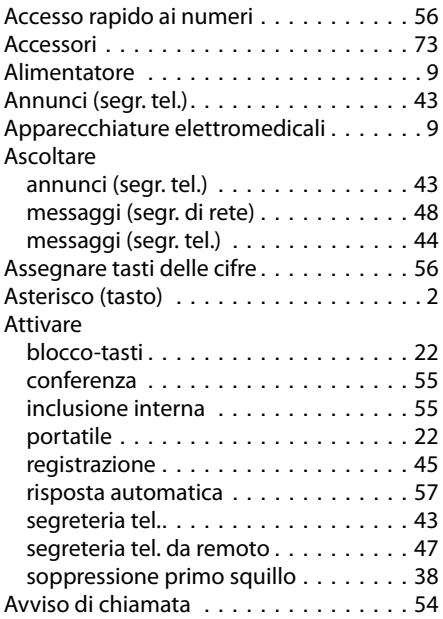

### **B**

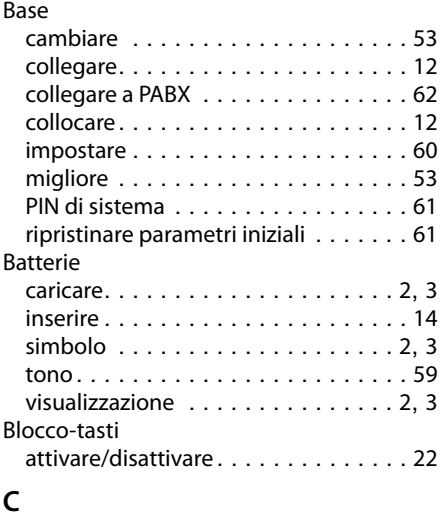

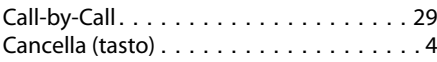

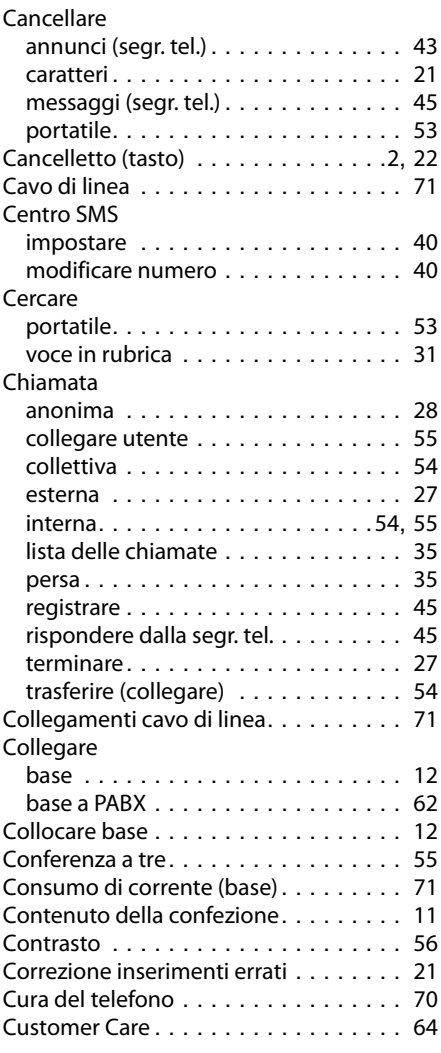

### **D**

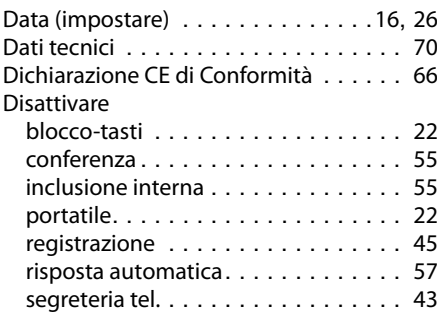

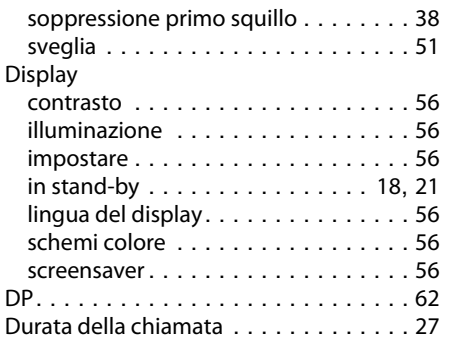

## **E**

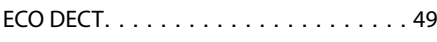

## **F**

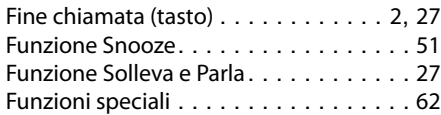

## **G**

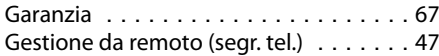

## **I**

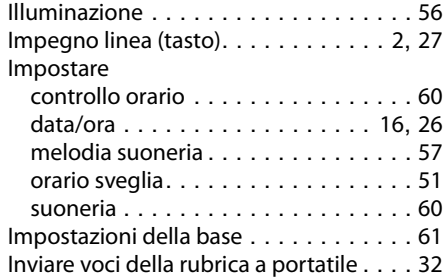

## **L**

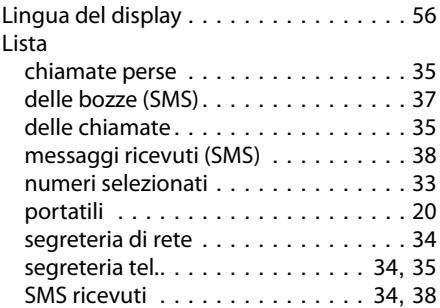

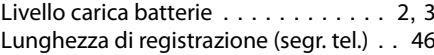

#### **M**

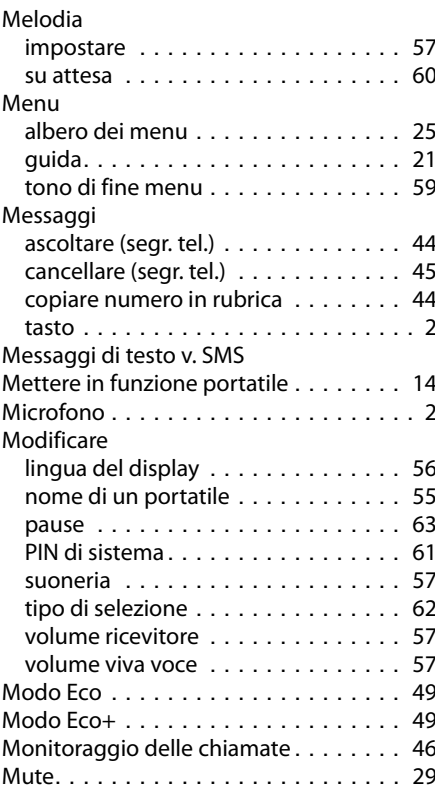

## **N**

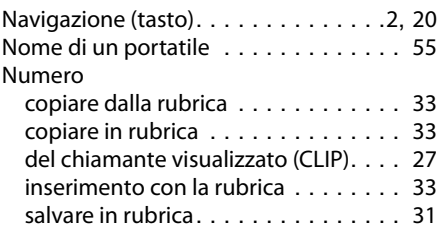

## **O**

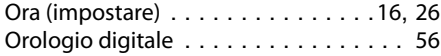

### **P**

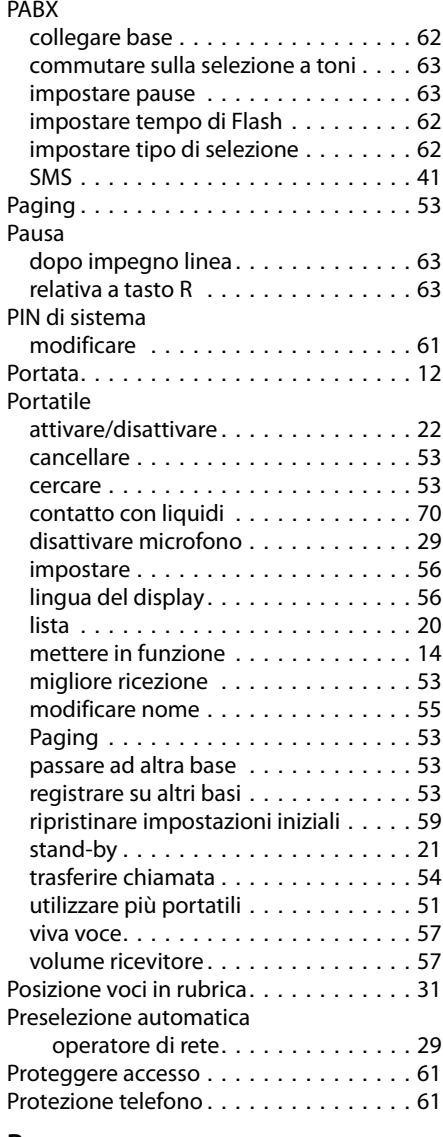

# **R**

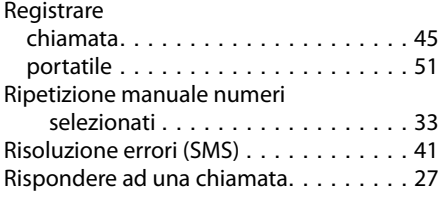

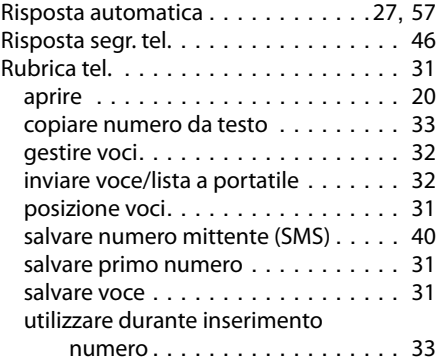

### **S**

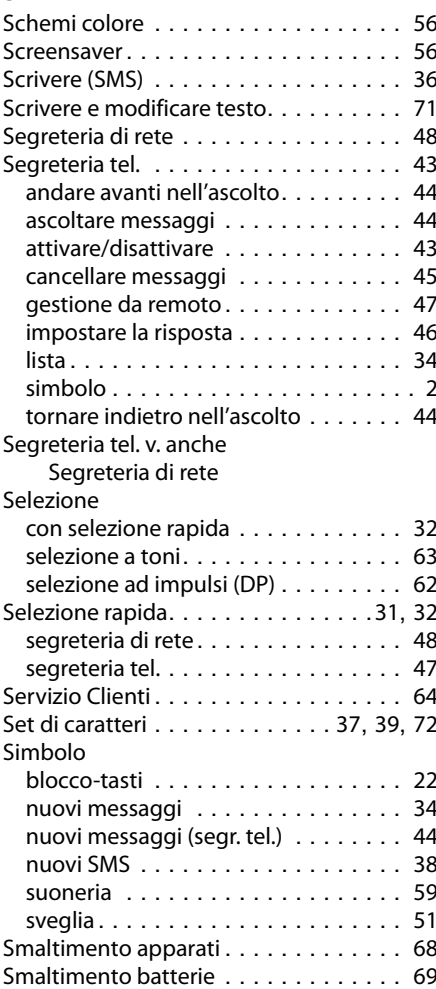

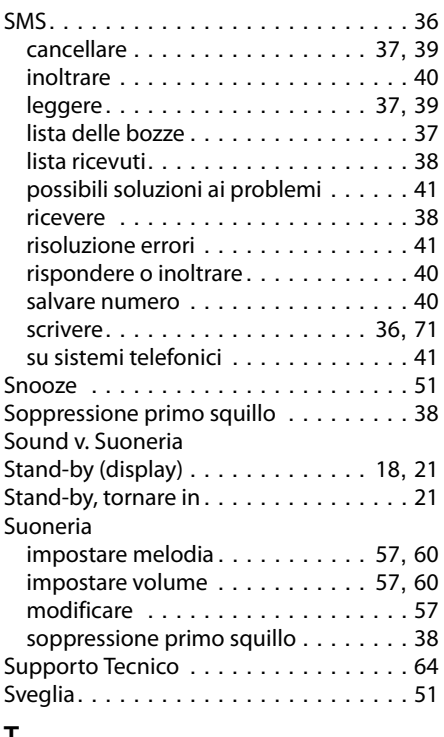

### **T**

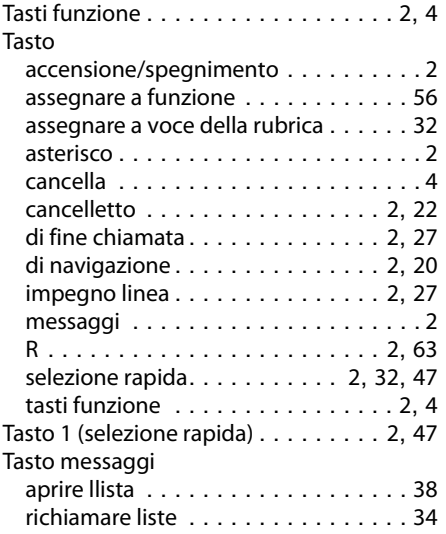

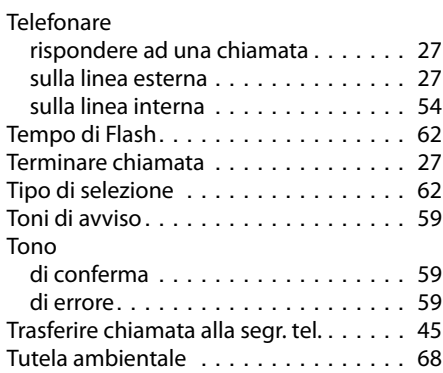

#### **V**

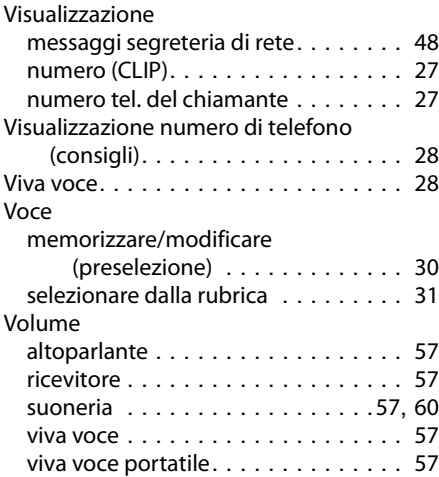

Issued by Gigaset Communications GmbH Frankenstr. 2a, D-46395 Bocholt Manufactured by Gigaset Communications GmbH under trademark license of Siemens AG. As of 1 Oct. 2011 Gigaset products bearing the trademark 'Siemens' will exclusively use the trademark 'Gigaset'.

© Gigaset Communications GmbH 2010 All rights reserved. Subject to availability. Rights of modification reserved.

This user guide is made from 100% recycled paper.

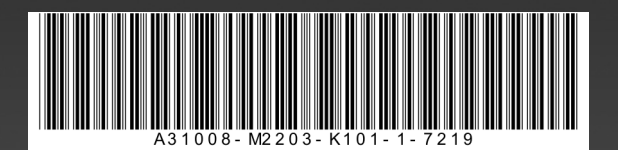